# **Oracle® Fusion Middleware**

Administering Oracle Coherence 12*c* (12.2.1.2.0) **E77775-02**

January 2017

Documentation for System Administrators and Operators that describes how to deploy Coherence applications and how to tune production environments for Coherence.

Oracle Fusion Middleware Administering Oracle Coherence, 12*c* (12.2.1.2.0)

E77775-02

Copyright © 2008, 2017, Oracle and/or its affiliates. All rights reserved.

Primary Author: Joseph Ruzzi

This software and related documentation are provided under a license agreement containing restrictions on use and disclosure and are protected by intellectual property laws. Except as expressly permitted in your license agreement or allowed by law, you may not use, copy, reproduce, translate, broadcast, modify, license, transmit, distribute, exhibit, perform, publish, or display any part, in any form, or by any means. Reverse engineering, disassembly, or decompilation of this software, unless required by law for interoperability, is prohibited.

The information contained herein is subject to change without notice and is not warranted to be error-free. If you find any errors, please report them to us in writing.

If this is software or related documentation that is delivered to the U.S. Government or anyone licensing it on behalf of the U.S. Government, then the following notice is applicable:

U.S. GOVERNMENT END USERS: Oracle programs, including any operating system, integrated software, any programs installed on the hardware, and/or documentation, delivered to U.S. Government end users are "commercial computer software" pursuant to the applicable Federal Acquisition Regulation and agencyspecific supplemental regulations. As such, use, duplication, disclosure, modification, and adaptation of the programs, including any operating system, integrated software, any programs installed on the hardware, and/or documentation, shall be subject to license terms and license restrictions applicable to the programs. No other rights are granted to the U.S. Government.

This software or hardware is developed for general use in a variety of information management applications. It is not developed or intended for use in any inherently dangerous applications, including applications that may create a risk of personal injury. If you use this software or hardware in dangerous applications, then you shall be responsible to take all appropriate fail-safe, backup, redundancy, and other measures to ensure its safe use. Oracle Corporation and its affiliates disclaim any liability for any damages caused by use of this software or hardware in dangerous applications.

Oracle and Java are registered trademarks of Oracle and/or its affiliates. Other names may be trademarks of their respective owners.

Intel and Intel Xeon are trademarks or registered trademarks of Intel Corporation. All SPARC trademarks are used under license and are trademarks or registered trademarks of SPARC International, Inc. AMD, Opteron, the AMD logo, and the AMD Opteron logo are trademarks or registered trademarks of Advanced Micro Devices. UNIX is a registered trademark of The Open Group.

This software or hardware and documentation may provide access to or information about content, products, and services from third parties. Oracle Corporation and its affiliates are not responsible for and expressly disclaim all warranties of any kind with respect to third-party content, products, and services unless otherwise set forth in an applicable agreement between you and Oracle. Oracle Corporation and its affiliates will not be responsible for any loss, costs, or damages incurred due to your access to or use of third-party content, products, or services, except as set forth in an applicable agreement between you and Oracle.

# **Contents**

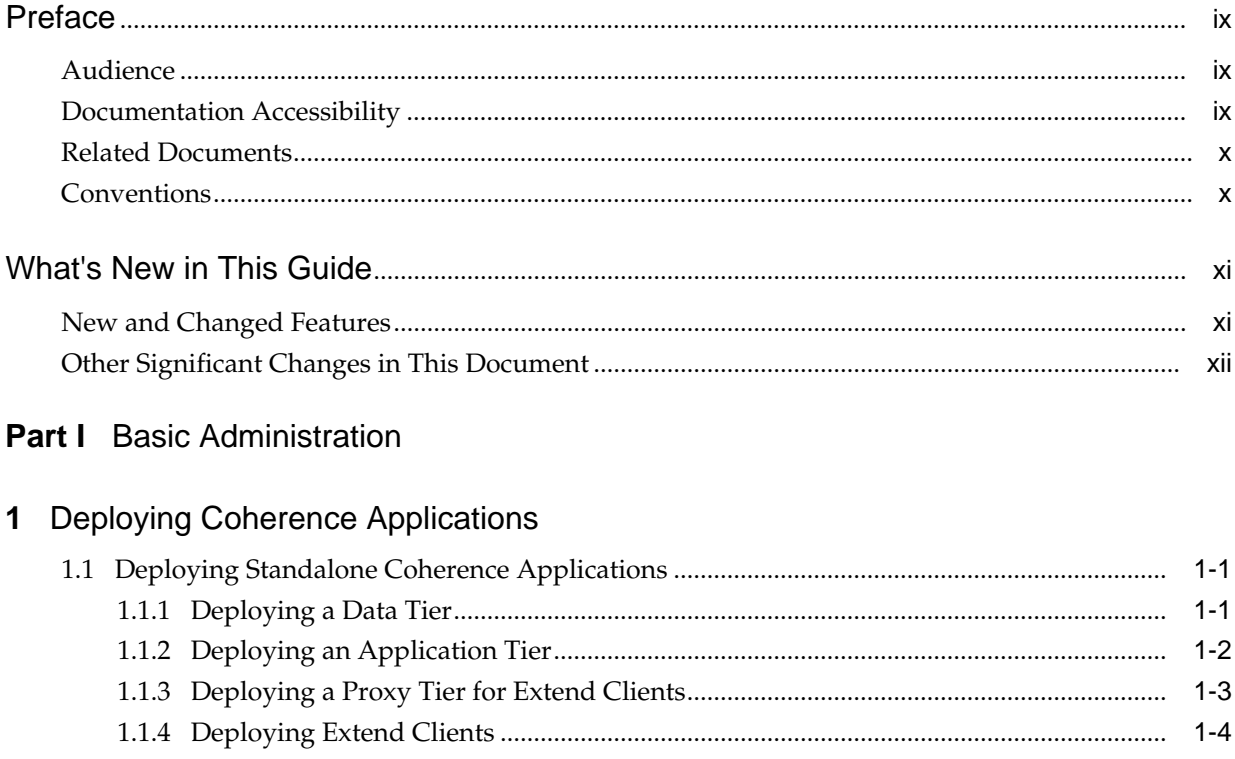

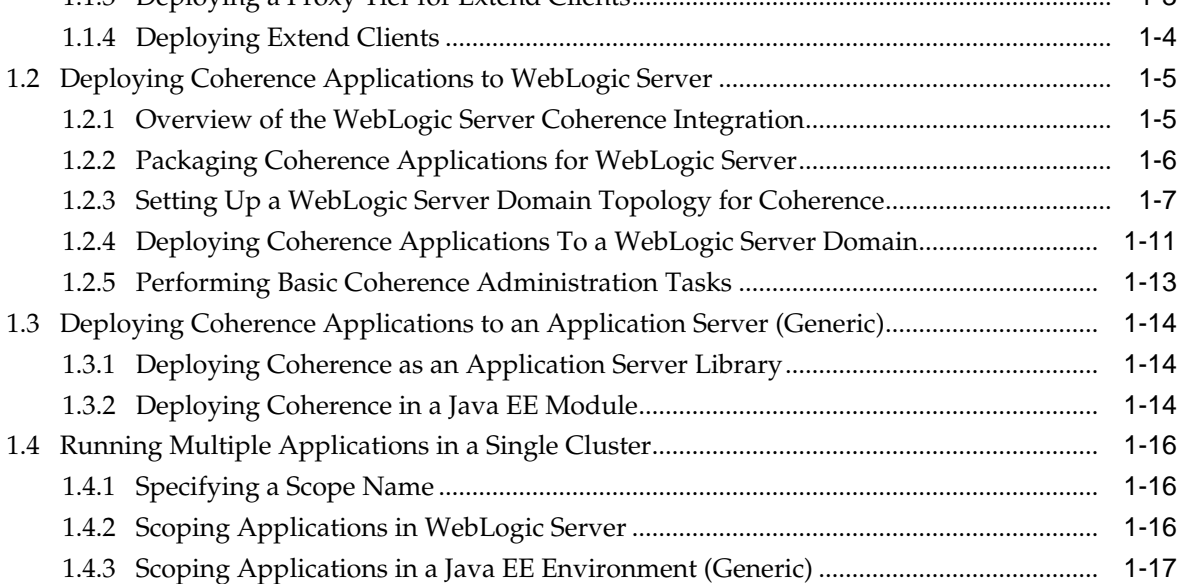

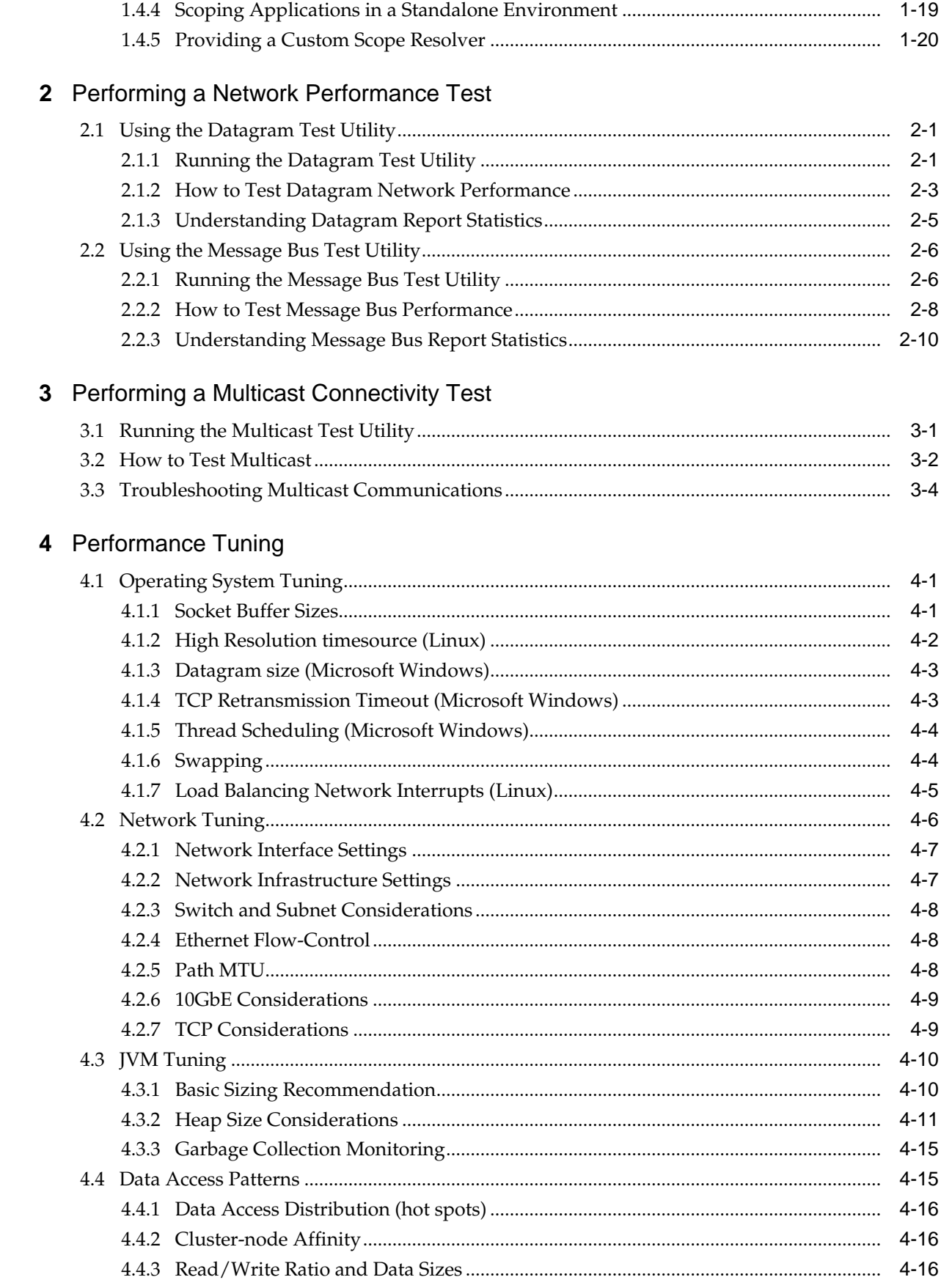

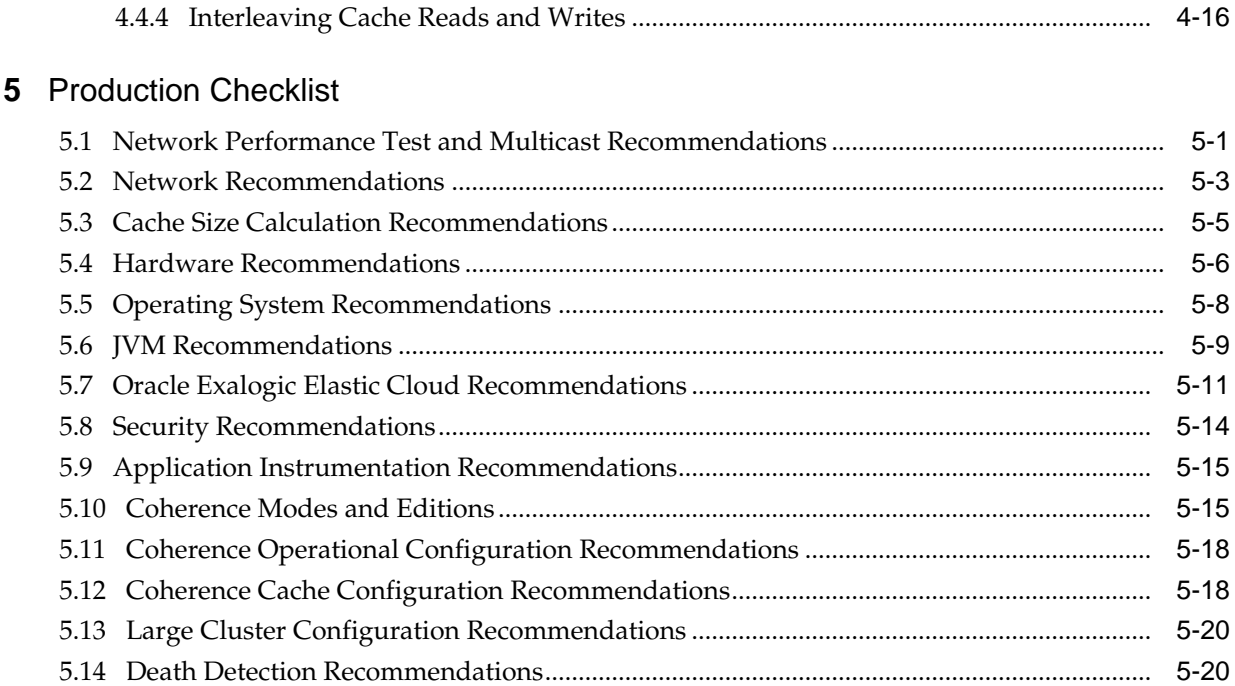

## **Part II** [Advanced Administration](#page-94-0)

# **6** [Persisting Caches](#page-96-0)

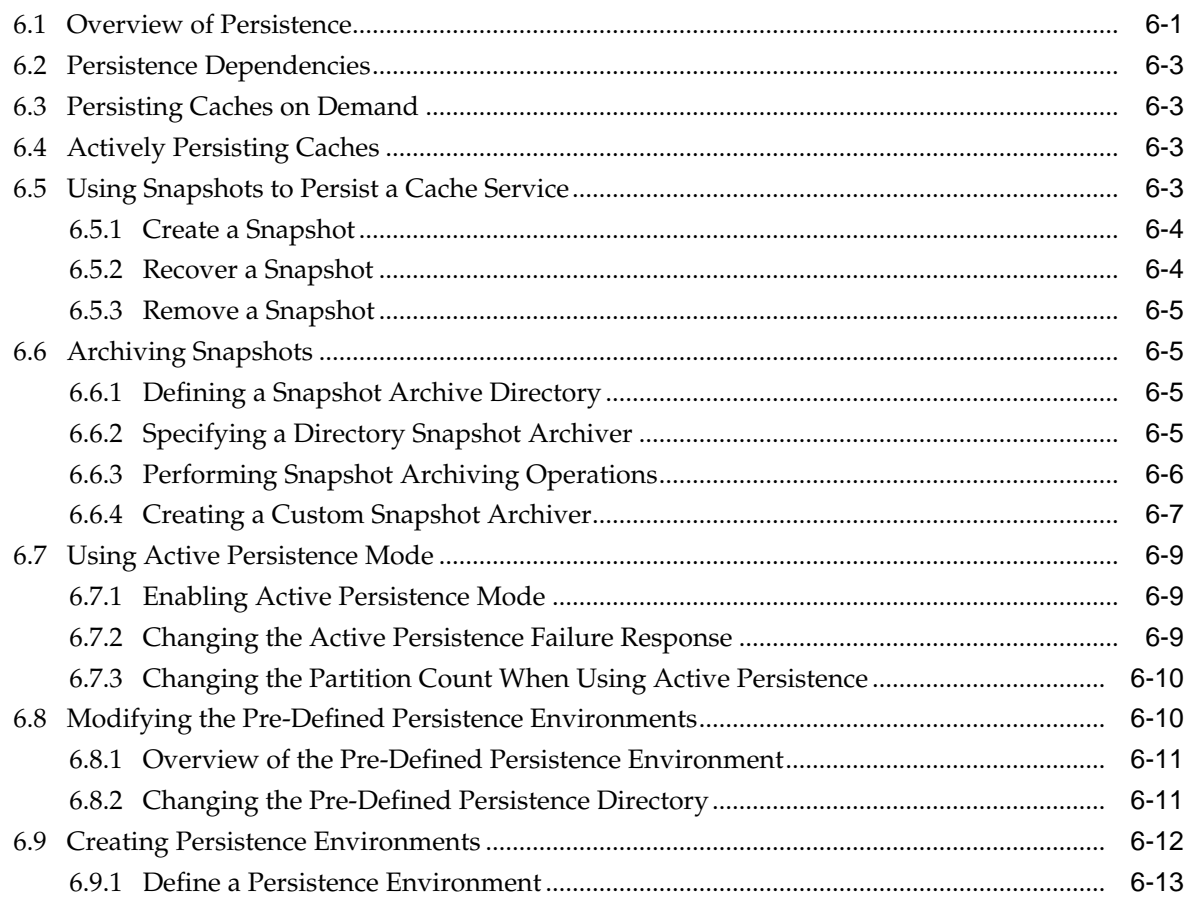

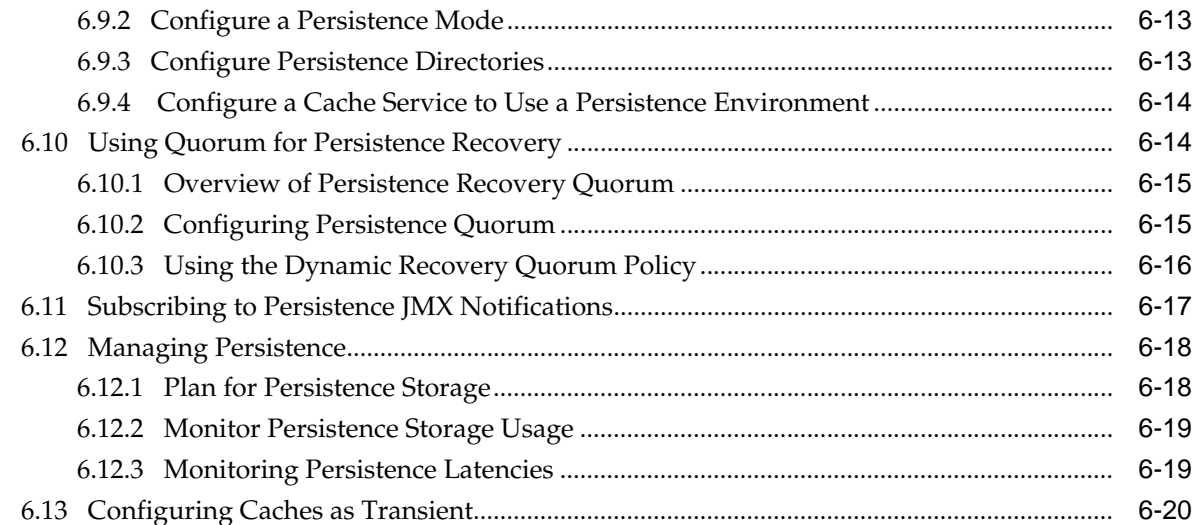

# **7** [Federating Caches Across Clusters](#page-116-0)

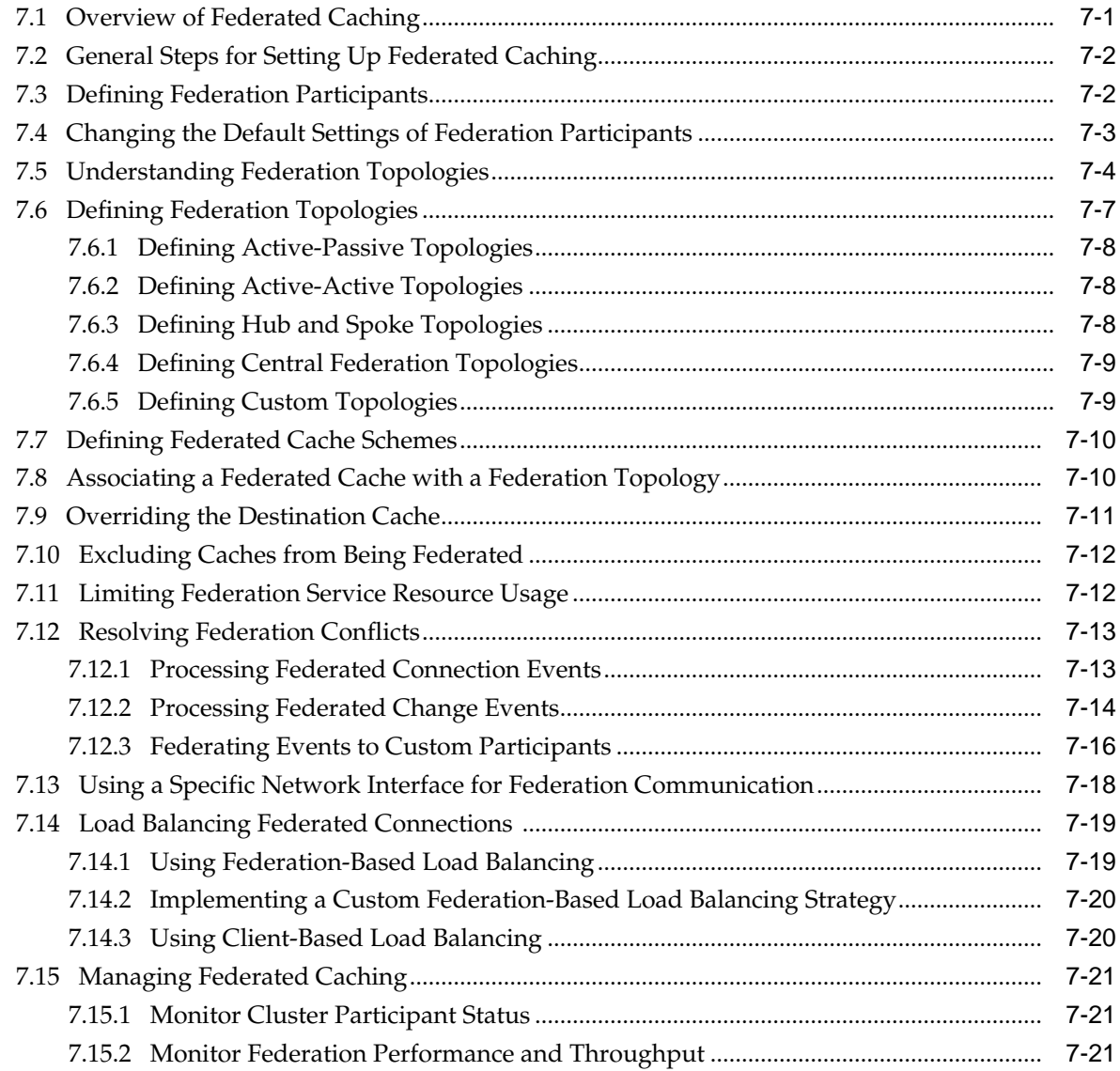

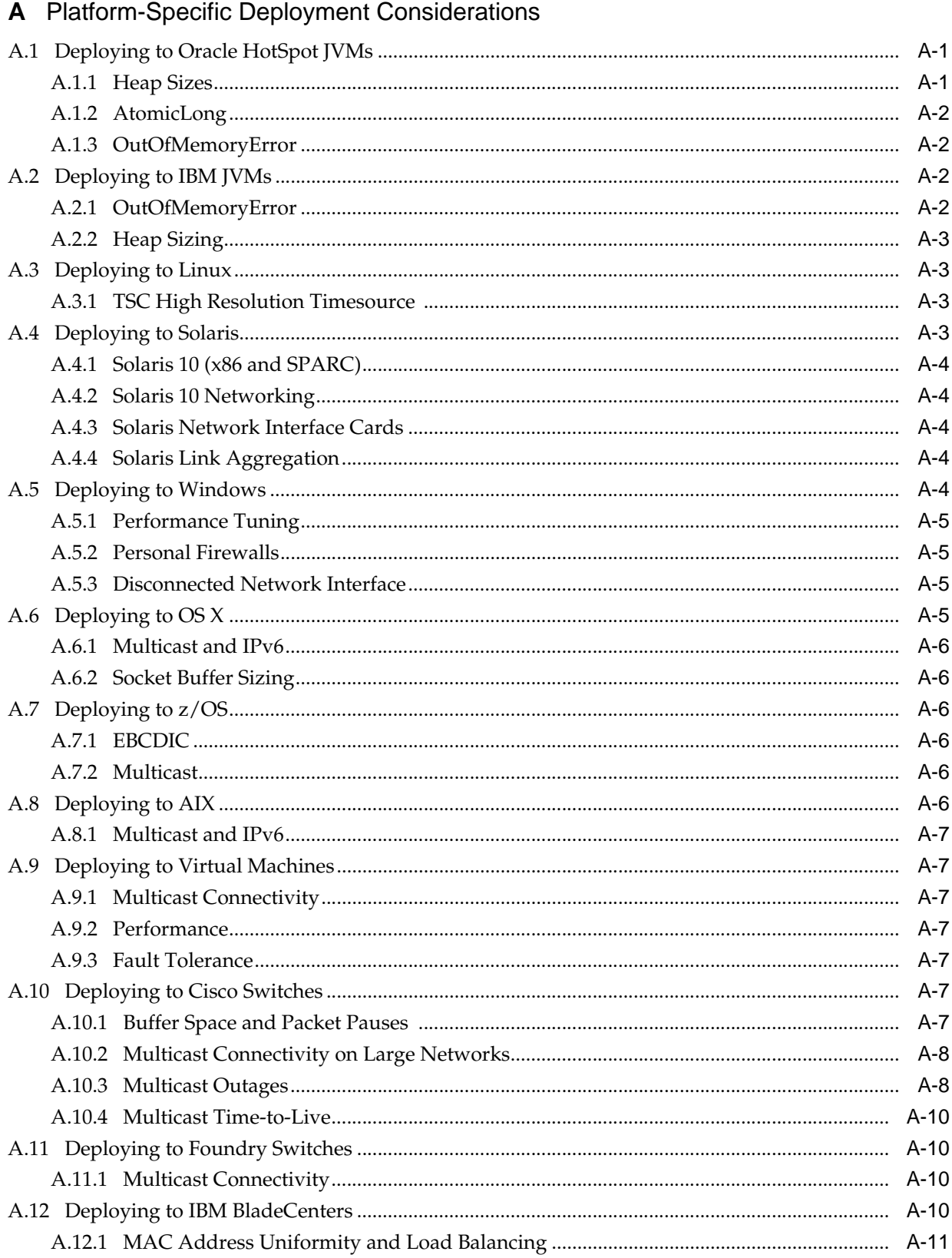

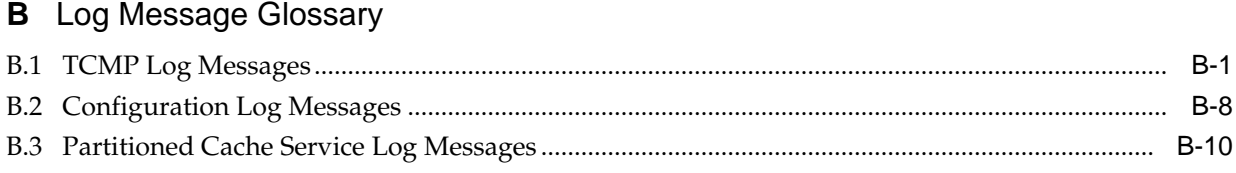

## **Index**

# **Preface**

<span id="page-8-0"></span>Welcome to *Administering Oracle Coherence*. This document provides key administration concepts and detailed instructions for administering Coherence clusters and caches.

This preface includes the following sections:

Audience

Documentation Accessibility

[Related Documents](#page-9-0)

**[Conventions](#page-9-0)** 

# **Audience**

This guide is intended for the following audiences:

- Primary Audience Administrators and Operators who want to administer Coherence clusters in their network environment.
- Secondary Audience System Architects and developers who want to understand the options for administering Coherence.

The audience should be familiar with Java and JavaEE. In addition, the examples in this guide require the installation and use of the Oracle Coherence product. Users should be familiar with running command line scripts.

# **Documentation Accessibility**

For information about Oracle's commitment to accessibility, visit the Oracle Accessibility Program website at [http://www.oracle.com/pls/topic/lookup?](http://www.oracle.com/pls/topic/lookup?ctx=acc&id=docacc) [ctx=acc&id=docacc](http://www.oracle.com/pls/topic/lookup?ctx=acc&id=docacc).

#### **Access to Oracle Support**

Oracle customers that have purchased support have access to electronic support through My Oracle Support. For information, visit [http://www.oracle.com/pls/](http://www.oracle.com/pls/topic/lookup?ctx=acc&id=info) [topic/lookup?ctx=acc&id=info](http://www.oracle.com/pls/topic/lookup?ctx=acc&id=info) or visit [http://www.oracle.com/pls/](http://www.oracle.com/pls/topic/lookup?ctx=acc&id=trs) [topic/lookup?ctx=acc&id=trs](http://www.oracle.com/pls/topic/lookup?ctx=acc&id=trs) if you are hearing impaired.

# <span id="page-9-0"></span>**Related Documents**

For more information, see the following documents in the Oracle Coherence documentation set:

- *Administering HTTP Session Management with Oracle Coherence\*Web*
- *Developing Applications with Oracle Coherence*
- *Developing Remote Clients for Oracle Coherence*
- *Installing Oracle Coherence*
- *Integrating Oracle Coherence*
- *Managing Oracle Coherence*
- *Securing Oracle Coherence*
- *Java API Reference for Oracle Coherence*
- *C++ API Reference for Oracle Coherence*
- *.NET API Reference for Oracle Coherence*
- •

# **Conventions**

The following text conventions are used in this document:

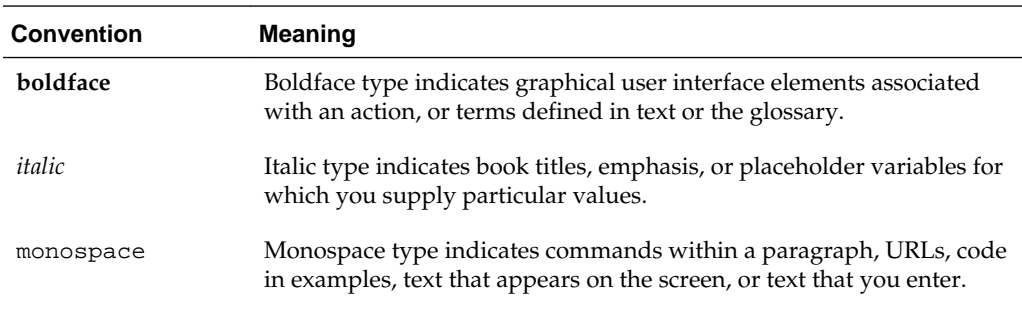

# **What's New in This Guide**

<span id="page-10-0"></span>This preface includes the following sections:

New and Changed Features

[Other Significant Changes in This Document](#page-11-0)

# **New and Changed Features**

#### **New and Changed Features for 12c (12.2.1.2)**

Oracle Coherence 12*c* (12.2.1.2) includes the following new and changed features for this document.

• Federated change events, which represent a transactional view of all the changes that occur on a local federation participant. See [Processing Federated Change](#page-129-0) [Events](#page-129-0).

#### **New and Changed Features for 12c (12.2.1.1)**

Oracle Coherence 12*c* (12.2.1.1) includes the following new and changed features for this document.

- Dynamic recovery quorum policy, which for active persistence automatically configures the persistence recovery quorum based on a predefined algorithm. See [Using the Dynamic Recovery Quorum Policy.](#page-111-0)
- Disabled Federated Caching, which excludes a cache from being federated. See [Excluding Caches from Being Federated.](#page-127-0)
- Simplified federation participant configuration, which makes specifying an address port optional. See [Defining Federation Participants.](#page-117-0)

#### **New and Changed Features for 12c (12.2.1)**

Oracle Coherence 12*c* (12.2.1) includes the following new and changed features for this document.

- Persistence, which manages the backup and recovery of Coherence distributed caches. See [Persisting Caches.](#page-96-0)
- Federated Caching, which replicates and synchronizes cache data across multiple geographically dispersed clusters. See [Federating Caches Across Clusters](#page-116-0) .

# <span id="page-11-0"></span>**Other Significant Changes in This Document**

#### **Other Significant Changes in This Document for 12c (12.2.1.2)**

For 12*c* (12.2.1.2), this guide has been updated in several ways. Following are the sections that have been added or changed.

• Updated persistence instructions to include recommendations when using NFS mounted file systems. See [Changing the Pre-Defined Persistence Directory](#page-106-0).

#### **Other Significant Changes in This Document for 12c (12.2.1.1)**

For 12*c* (12.2.1.1), this guide has been updated in several ways. Following are the sections that have been added or changed.

- Revised recommendations for JVM tuning. See [JVM Tuning](#page-63-0).
- Revised concept of the proxy tier. See [Deploying a Proxy Tier for Extend Clients.](#page-16-0)

#### **Other Significant Changes in This Document for 12c (12.2.1)**

For 12*c* (12.2.1), this guide has been updated in several ways. Following are the sections that have been added or changed.

- Revised instructions for running a multicast connectivity test. See [Performing a](#page-48-0) [Multicast Connectivity Test](#page-48-0).
- Revised instructions for changing the default cluster port. See [Changing the](#page-73-0) [Default Cluster Port](#page-73-0).
- Revised IPv4 and IPv6 recommendations. See [Ensure a Consistent IP Protocol.](#page-74-0)
- Added a section about firewall port configuration. See [Plan for Firewall Port](#page-75-0) [Configuration.](#page-75-0)
- Revised recommendations for [Oracle Exalogic](#page-82-0) Elastic Cloud. See Oracle Exalogic [Elastic Cloud Recommendations](#page-82-0).
- Added new log messages to the log message reference. See [Log Message Glossary.](#page-150-0)

# **Part I**

# **Basic Administration**

<span id="page-12-0"></span>Part I contains the following chapters:

[Deploying Coherence Applications](#page-14-0) [Performing a Network Performance Test](#page-36-0) [Performing a Multicast Connectivity Test](#page-48-0) [Performance Tuning](#page-54-0) [Production Checklist](#page-72-0)

**1**

# <span id="page-14-0"></span>**Deploying Coherence Applications**

This chapter provides instructions for deploying Coherence as a standalone application and as a Java EE application. Specific instructions are provided for WebLogic Server.

This chapter includes the following topics:

Deploying Standalone Coherence Applications [Deploying Coherence Applications to WebLogic Server](#page-18-0) [Deploying Coherence Applications to an Application Server \(Generic\)](#page-27-0)

[Running Multiple Applications in a Single Cluster](#page-29-0)

# **1.1 Deploying Standalone Coherence Applications**

Standalone Coherence applications are comprised of distributed processes that perform different roles. For deployment, it is often beneficial to logically group these processes into tiers based on their role; however, it is not a requirement for deployment. The most common tiers are a data tier, application tier, proxy tier, and extend client tier. Tiers facilitate deployment by allowing common artifacts, packaging, and scripts to be defined and targeted specifically for each tier.

This section includes the following topics:

Deploying a Data Tier

[Deploying an Application Tier](#page-15-0)

[Deploying a Proxy Tier for Extend Clients](#page-16-0)

[Deploying Extend Clients](#page-17-0)

## **1.1.1 Deploying a Data Tier**

A data tier is comprised of cache servers that are responsible for storing cached objects. A Coherence application may require any number of cache servers in the data tier. The number of cache servers depends on the amount of data that is expected in the cache and whether the data must be backed up and survive a server failure. Each cache server is a Coherence cluster member and runs in its own JVM process and multiple cache server processes can be collocated on a physical server. See [Cache Size](#page-76-0) [Calculation Recommendations](#page-76-0) and [Hardware Recommendations](#page-77-0).

Cache servers are typically started using the com.tangosol.net.DefaultCacheServer class. The class contains a main method and is started from the command line. See Starting Cache Servers in *Developing Applications with Oracle Coherence*.

The following application artifacts are often deployed with a cache server:

- <span id="page-15-0"></span>• Configuration files such as the operational override configuration file, the cache configuration file and the POF user type configuration file.
- POF serializers and domain objects
- Data grid processing implementations such as queries, entry processor, entry aggregators, and so on.
- Event processing implementations.
- Cache store and loader implementations when caching objects from data sources.

There are no restrictions on how the application artifacts must be packaged on a data tier. However, the artifacts must be found on the server classpath and all configuration files must be found before the coherence. jar library if the default names are used; otherwise, the default configuration files that are located in the coherence.jar library are loaded. The following example starts a single cache server using the configuration files in the APPLICATION\_HOME\config directory and uses the implementations classes in the APPLICATION\_HOME\lib\myClasses library:

```
java -server -Xms4g -Xmx4g -cp APPLICATION_HOME\config;APPLICATION_HOME\lib
\myClasses.jar;COHERENCE_HOME\lib\coherence.jar com.tangosol.net.DefaultCacheServer
```
If you choose to include any configuration overrides as system properties (rather than modifying an operational override file), then they can be included as -D arguments to the java command. As a convenience, you can reuse the *COHERENCE\_HOME*\bin \cache-server script and modify it as required.

#### **GAR Deployment**

Coherence application artifacts can be packaged as a Grid ARchive (GAR) and deployed with the DefaultCacheServer class. A GAR adheres to a specific directory structure and includes an application descriptor. See [Building a Coherence](#page-19-0) [GAR Module](#page-19-0). The instructions are included as part of WebLogic server deployment, but are also applicable to a GAR being deployed with the DefaultCacheServer class.

The following example starts a cache server and uses the application artifacts that are packaged in the MyGar.gar file. The default name (MyGAR) is used as the application name, which provides a scope for the application on the cluster.

java -server -Xms4g -Xmx4g -cp APPLICATION\_HOME\config;COHERENCE\_HOME\lib \coherence.jar com.tangosol.net.DefaultCacheServer D:\example\MyGAR.gar

You can override the default name by providing a different name as an argument. See Overview of the DefaultCacheServer Class in *Developing Applications with Oracle Coherence*. For details about application scope, see [Running Multiple Applications in a](#page-29-0) [Single Cluster](#page-29-0).

## **1.1.2 Deploying an Application Tier**

An application tier is comprised of any number of clients that perform cache operations. Cache operations include loading objects in the cache, using cached objects, processing cached data, and performing cache maintenance. The clients are Coherence cluster members, but are not responsible for storing data.

The following application artifacts are often deployed with a client:

• Configuration files such as the operational override configuration file, the cache configuration file and the POF user type configuration file.

- <span id="page-16-0"></span>• POF serializers and domain objects
- Data grid processing implementations such as queries, entry processor, entry aggregators, and so on.
- Event processing implementations.
- Cache store and loader implementations when caching objects from data sources.

There are no restrictions on how the application artifacts must be packaged on an application tier. Clients must include the COHERENCE\_HOME/lib/coherence.jar library on the application classpath. Coherence configuration files must be included in the classpath and must be found before the coherence. jar library if the default names are used; otherwise, the default configuration files that are located in the coherence.jar library are loaded. The following example starts a client using the configuration files in the APPLICATION HOME\config directory and uses the implementations classes in the APPLICATION\_HOME\lib\myClasses.jar library.

```
java -cp APPLICATION_HOME\config;APPLICATION_HOME\lib\myClasses.jar;COHERENCE_HOME
\lib\coherence.jar com.MyApp
```
If you choose to include any system property configuration overrides (rather than modifying an operational override file), then they can be included as -D arguments to the java command. For example, to disable storage on the client, the tangosol.coherence.distributed.localstorage system property can be used as follows:

java -Dcoherence.distributed.localstorage=false -cp APPLICATION\_HOME \config;APPLICATION\_HOME\lib\myClasses.jar;COHERENCE\_HOME\lib\coherence.jar com.MyApp

#### **Note:**

If a GAR is used for deployment on a cache server, then cache services are restricted by an application scope name. Clients must use the same application scope name; otherwise, the clients can not access the cache services. See [Running Multiple Applications in a Single Cluster.](#page-29-0)

## **1.1.3 Deploying a Proxy Tier for Extend Clients**

A proxy tier is comprised of proxy servers that are responsible for handling extend client requests. Any number of proxy servers may be required in the proxy tier. The number of proxy servers depends on the expected number of extend clients and the expected request load of the clients. Each proxy server is a cluster member and runs in its own JVM process and multiple proxy server processes can be collocated on a physical server. See Defining Extend Proxy Services in *Developing Remote Clients for Oracle Coherence*.

A proxy server is typically started using the

com.tangosol.net.DefaultCacheServer class. The class contains a main method and is started from the command line. See Starting Cache Servers in *Developing Applications with Oracle Coherence*. There is no difference between a proxy server and a cache server.

The following application artifacts are often deployed with a proxy:

• Configuration files such as the operational override configuration file, the cache configuration file and the POF user type configuration file.

- <span id="page-17-0"></span>• POF serializers and domain objects. If an extend client is implemented using C++ or .NET, then a Java version of the objects must also be deployed for certain use cases.
- Data grid processing implementations such as queries, entry processor, entry aggregators, and so on.
- Event processing implementations.
- Cache store and loader implementations when caching objects from data sources.

There are no restrictions on how the application artifacts must be packaged on a proxy tier. However, the artifacts must be found on the server classpath and all configuration files must be found before the coherence. jar library; otherwise, the default configuration files that are located in the coherence. jar library are loaded. The following example starts a single proxy server using the configuration files in the APPLICATION\_HOME\config directory and uses the implementations classes in the APPLICATION\_HOME\lib\myClasses library:

java -server -Xms512m -Xmx512m -Dcoherence.distributed.localstorage=false -cp APPLICATION\_HOME\config;APPLICATION\_HOME\lib\myClasses.jar;COHERENCE\_HOME\lib \coherence.jar com.tangosol.net.DefaultCacheServer

#### **GAR Deployment**

Coherence application artifacts can be packaged as a Grid ARchive (GAR) and deployed with the DefaultCacheServer class. A GAR adheres to a specific directory structure and includes an application descriptor. See [Building a Coherence](#page-19-0) [GAR Module](#page-19-0). The instructions are included as part of WebLogic server deployment, but are also applicable to a GAR being deployed with the DefaultCacheServer class.

The following example starts a proxy server and uses the application artifacts that are packaged in the MyGar.gar file. The default name (MyGAR) is used as the application name, which provides a scope for the application on the cluster.

java -server -Xms512m -Xmx512m -Dcoherence.distributed.localstorage=false -cp APPLICATION\_HOME\config;APPLICATION\_HOME\lib\myClasses.jar;COHERENCE\_HOME\lib \coherence.jar com.tangosol.net.DefaultCacheServer D:\example\MyGAR.gar

You can override the default name by providing a different name as an argument. See Starting Cache Servers in *Developing Applications with Oracle Coherence*. For details about application scope, see [Running Multiple Applications in a Single Cluster](#page-29-0).

## **1.1.4 Deploying Extend Clients**

Extend clients are implemented as Java, C++, or .NET applications. In addition, any client technology that provides a REST client API can use the caching services in a Coherence cluster. Extend clients are applications that use Coherence caches, but are not members of a Coherence cluster. See Configuring Extend Clients in *Developing Remote Clients for Oracle Coherence*.

The following Coherence artifacts are often deployed with an extend client:

- Configuration files such as the operational override configuration file, the cache configuration file and the POF user type configuration file.
- POF serializers and domain objects.
- Data grid processing implementations such as queries, entry processor, entry aggregators, and so on.
- Event processing implementations.

# <span id="page-18-0"></span>**1.2 Deploying Coherence Applications to WebLogic Server**

WebLogic Server includes a Coherence integration that standardizes the way Coherence applications can be deployed and managed within a WebLogic Server domain. The integration allows administrators to set up distributed Coherence environments using familiar WebLogic Server components and infrastructure, such as Java EE-styled packaging and deployment, remote server management, server clusters, WebLogic Scripting Tool (WLST) automation, and configuration through the Administration Console.

This section includes the following topics:

Overview of the WebLogic Server Coherence Integration [Packaging Coherence Applications for WebLogic Server](#page-19-0) [Setting Up a WebLogic Server Domain Topology for Coherence](#page-20-0) [Deploying Coherence Applications To a WebLogic Server Domain](#page-24-0) [Performing Basic Coherence Administration Tasks](#page-26-0)

#### **1.2.1 Overview of the WebLogic Server Coherence Integration**

Coherence is integrated with WebLogic Server. The integration aligns the lifecycle of a Coherence cluster member with the lifecycle of a managed server: starting or stopping a server JVM starts and stops a Coherence cluster member. The first member of the cluster starts the cluster service and is the senior member. The integration is detailed in Configuring and Managing Coherence Clusters in *Administering Clusters for Oracle WebLogic Server*.

Like other Java EE modules, Coherence supports its own application module, which is called a Grid ARchive (GAR). The GAR contains the artifacts of a Coherence application and includes a deployment descriptor. A GAR is deployed and undeployed in the same way as other Java EE modules and is decoupled from the cluster service lifetime. Coherence applications are isolated by a service namespace and by class loader.

Coherence is typically setup in tiers that provide functional isolation within a WebLogic Server domain. The most common tiers are: a data tier for caching data and an application tier for consuming cached data. A proxy server tier and an extend client tier should be setup when using Coherence\*Extend. An HTTP session tier should be setup when using Coherence\*Web. See Using Coherence\*Web with WebLogic Server in *Administering HTTP Session Management with Oracle Coherence\*Web*.

WebLogic managed servers that are associated with a Coherence cluster are referred to as managed Coherence servers. Managed Coherence servers in each tier can be individually managed but are typically associated with respective WebLogic Server clusters. A GAR must be deployed to each data and proxy tier server. The same GAR is then packaged within an EAR and deployed to each application and extend client tier server. The use of dedicated storage tiers that are separate from client tiers is a best practice that ensures optimal performance.

#### <span id="page-19-0"></span>**1.2.2 Packaging Coherence Applications for WebLogic Server**

Coherence applications must be packaged as a GAR module for deployment. A GAR module includes the artifacts that comprise a Coherence application and adheres to a specific directory structure. A GAR can be left as an unarchived directory or can be archived with a .gar extension. A GAR is deployed as both a standalone module and within an EAR. An EAR cannot contain multiple GAR modules.

This section includes the following topics:

Building a Coherence GAR Module

[Packaging a GAR Module in an EAR Module](#page-20-0)

#### **1.2.2.1 Building a Coherence GAR Module**

To build a Coherence GAR module:

**1.** Create the following GAR directory structure:

```
/
/lib/
/META-INF/
```
**2.** Add the Coherence cache configuration file and the POF configuration file (if required) to a directory within the GAR. For example:

```
/
/lib/
/META-INF/coherence-cache-config.xml
/META-INF/pof-config.xml
```
#### **Note:**

The configuration files should not be placed in the root directory of the GAR. If the configuration files are placed in the root, do not use the default names as shown; otherwise, the configuration files are loaded from the coherence. jar file which is located in the system classpath.

**3.** Create a coherence-application.xml deployment descriptor file and save it to the /META-INF directory. A Coherence GAR must contain a coherenceapplication.xml deployment descriptor that is located within the META-INF directory. The presence of the deployment descriptor indicates a valid GAR.

```
/
/lib/
/META-INF/coherence-application.xml
/META-INF/coherence-cache-config.xml
/META-INF/pof-config.xml
```
**4.** Edit the coherence-application.xml file and specify the location of the configuration files from step 2. For example:

```
<?xml version="1.0"?>
<coherence-application>
   xmlns="http://xmnls.oracle.com/coherence/coherence-application">
   <cache-configuration-ref>META-INF/coherence-cache-config.xml
    </cache-configuration-ref>
```
<span id="page-20-0"></span> <pof-configuration-ref>META-INF/pof-config.xml</pof-configuration-ref> </coherence-application>

**Note:** 

- Configuration files can be placed on a network and referenced using a URL instead of copying the files locally to the GAR.
- The cache configuration file can be overridden at runtime with a cluster cache configuration file. See Overriding a Cache Configuration File in *Administering Clusters for Oracle WebLogic Server*.
- The cache configuration file can also be overridden at runtime using a JNDI property. See Using JNDI to Override Configuration in *Developing Oracle Coherence Applications for Oracle WebLogic Server*.
- **5.** Place all Coherence application Java classes (entry processors, aggregators, filters, and so on) in the root directory within the appropriate package structure.
- **6.** Place any library dependencies in the /lib directory.
- **7.** Use the Java jar command from the root directory to compress the archive with a .gar extension. For example:

jar cvf MyApp.gar \*

#### **1.2.2.2 Packaging a GAR Module in an EAR Module**

A GAR module must be packaged in an EAR module to be referenced by other modules. See Enterprise Applications in *Developing Applications for Oracle WebLogic Server*.

To include a GAR module within an EAR module:

- **1.** Copy a GAR to the root directory of an EAR together with any application modules (WAR, EJB, and so on) that use Coherence.
- **2.** Edit the META-INF/weblogic-application.xml descriptor and include a reference to the GAR using the <module> element. The reference is required so that the GAR is deployed when the EAR is deployed. For example:

```
\langle?xml version = '1.0'<weblogic-application xmlns:xsi="http://www.w3.org/2001/XMLSchema-instance"
   xsi:schemaLocation="http://www.bea.com/ns/weblogic/weblogic-application
   http://www.bea.com/ns/weblogic/weblogic-application/1.0/
   weblogic-application.xsd"
   xmlns="http://www.bea.com/ns/weblogic/weblogic-application">
    <module>
       <name>MyAppGAR</name>
       <type>GAR</type>
      <path>MyApp.gar</path>
    </module>
</weblogic-application>
```
#### **1.2.3 Setting Up a WebLogic Server Domain Topology for Coherence**

This section includes the following topics:

Guidelines for Setting Up a Domain Topology

Create a Coherence Cluster

[Create Coherence Deployment Tiers](#page-22-0)

[Create Managed Coherence Servers For a Coherence Deployment Tier](#page-23-0)

#### **1.2.3.1 Guidelines for Setting Up a Domain Topology**

Coherence supports different domain topologies within a WebLogic Server domain to provide varying levels of performance, scalability, and ease of use. For example, during development, a single managed Coherence server instance may be used as both a cache server and a cache client. The single-server topology is easy to setup and use, but does not provide optimal performance or scalability. For production, Coherence is typically setup using WebLogic Server clusters. A WebLogic Server cluster is used as a Coherence data tier and hosts one or more cache servers; a different WebLogic Server cluster is used as a Coherence application tier and hosts one or more cache clients; and (if required) different WebLogic Server clusters are used for the Coherence proxy tier that hosts one or more managed Coherence proxy servers and the Coherence extend client tier that hosts extend clients. The tiered topology approach provides optimal scalability and performance. A domain topology should always be based on the requirements of an application.

Use the following guidelines when creating a domain topology for Coherence:

- A domain typically contains a single Coherence cluster.
- Multiple WebLogic Server clusters can be associated with a Coherence cluster.
- A managed server that is associated with a Coherence cluster is referred to as a managed Coherence server and is the same as a Coherence cluster member.
- Use different managed Coherence server instances (and preferably different WebLogic Server clusters) to separate Coherence cache servers and clients.
- Coherence members managed within a WebLogic Server domain should not join an external Coherence cluster comprised of standalone JVM cluster members. Standalone JVM cluster members cannot be managed within a WebLogic Server domain.

#### **1.2.3.2 Create a Coherence Cluster**

To create a Coherence cluster using the WebLogic Server console:

- **1.** From the console home page's Environment section, click **Coherence Clusters**.
- **2.** From the Summary of Coherence Clusters page, click **New**.
- **3.** From the Create a Coherence Cluster Configuration page, enter a name for the cluster using the Name field.
- **4.** Click **Next** and skip to step 6.

Or,

Click to select the Use a Custom Cluster Configuration File check-box. WebLogic Server MBeans expose a subset of the operational settings that are sufficient for most use cases. However, for advanced use cases that require full control over operational settings, a cluster configuration file (such as the tangosol<span id="page-22-0"></span>coherence-override.xml file) can be used. Click **Next**. See Setting Up a Cluster in *Developing Applications with Oracle Coherence*.

#### **Note:**

The use of an external cluster configuration file is only recommended for operational settings that are not available through the provided MBeans. That is, avoid configuring the same operational settings in both an external cluster configuration file and through the MBeans.

- **5.** From the Create a Coherence Cluster Configuration File screen, use the File Path field to enter the path and name of a cluster configuration file that is located on the administration server. Click Next and skip to step 7.
- **6.** From the Coherence Cluster Addressing section, leave the default clustering mode (Unicast) and change the port if required. To use multicast, use the drop-down list and select **Multicast** and provide a unique multicast address and port for the cluster. Click **Next**.

If Unicast is used, the cluster automatically creates a Well Known Addresses (WKA) list based on the managed Coherence server instances in the Coherence cluster (one per machine). You can edit the cluster definition using the Administration Console and define your own WKA list if you wish to change the number of members. Addresses must be entered using the actual IP address on the host and not localhost; otherwise, the managed Coherence servers will not be able to join with other cluster members. See Using Well Known Addresses in *Developing Applications with Oracle Coherence*.

- **7.** From the Coherence Cluster Members section, click to select the managed Coherence servers or WebLogic Server clusters to be part of the Coherence cluster or skip this section if managed Coherence servers and WebLogic Clusters are yet to be defined.
- **8.** Click **Finish**. The Summary of Coherence Clusters screen displays and the Coherence Clusters table lists the cluster.

#### **1.2.3.3 Create Coherence Deployment Tiers**

The preferred approach for setting up Coherence in a WLS domain is to separate Coherence cache servers, clients, and proxies into different tiers that are associated with the same Coherence cluster. Typically, each tier is associated with its own WebLogic Server cluster of managed Coherence servers. However, a tier may also be comprised of standalone managed Coherence servers. The former approach provides the easiest way to manage and scale Coherence because the managed Coherence servers can inherit the WebLogic Server cluster's Coherence settings and deployments. Use the instructions in this section to create different WebLogic Server clusters for the data, application, and proxy tiers. See Configuring and Managing Coherence Clusters in *Administering Clusters for Oracle WebLogic Server*.

To create Coherence deployment tiers:

- **1.** From the console home page's Environment section, click **Clusters**.
- **2.** From the Summary of Clusters page, click **New** and select **Cluster**.
- **3.** From the Create a New Cluster page, use the name field to enter a name for the WebLogic Server cluster.
- <span id="page-23-0"></span>**4.** Leave the default messaging mode (Unicast) and change the broadcast channel as required, or use the drop-down list and select **Multicast** and provide a different multicast address and port if required.
- **5.** Click **OK**. The Summary of Clusters page displays and the Cluster table lists the cluster.
- **6.** From the Clusters table, click the cluster to configure it.
- **7.** From the Coherence tab, use the Coherence Cluster drop-down list and select a Coherence cluster to associate it with this WebLogic Server cluster. Click **Save.** By default, the managed Coherence servers assigned to this WebLogic Server cluster will be storage-enabled Coherence members (cache servers) as indicated by the Local Storage Enabled field.
- **8.** Repeat steps 1 to 6 to create another WebLogic Server cluster to be used for the application tier. From the Coherence tab, use the Coherence Cluster drop-down list and select the Coherence cluster to associate it with this WebLogic Server cluster.
- **9.** Click the Local Storage Enabled check box to remove the check mark and disable storage on the application tier. The managed Coherence servers assigned to this WebLogic Server cluster will be storage-disabled Coherence members (cache factory clients). Click **Save**.
- **10.**(If applicable) Repeat steps 1 to 6 to create another WebLogic Server cluster to be used for the proxy tier. From the Coherence tab, use the Coherence Cluster dropdown list and select the Coherence cluster to associate it with this WebLogic Server cluster.
- **11.** Click the Local Storage Enabled check box to remove the check mark and disable storage on the proxy tier. The managed Coherence servers assigned to this WebLogic Server cluster are storage-disabled Coherence members. Click **Save**.
- **12.** (If applicable) Repeat steps 1 to 6 to create another WebLogic Server cluster to be used for the extend client tier. From the Coherence tab, use the Coherence Cluster drop-down list and select the Coherence cluster to associate it with this WebLogic Server cluster.
- **13.** Click the Local Storage Enabled check box to remove the check mark and disable storage on the proxy tier. The managed Coherence servers assigned to this WebLogic Server cluster are storage-disabled Coherence members. Click **Save**.

#### **1.2.3.4 Create Managed Coherence Servers For a Coherence Deployment Tier**

Managed servers that are associated with a Coherence cluster are Coherence cluster members and are referred to as managed Coherence servers. Use the instructions in this section to create managed servers and associate them with a WebLogic Server cluster that is configured as a Coherence deployment tier. Managed servers automatically inherit Coherence settings from the WebLogic Server cluster. Existing managed Coherence servers can be associated with a WebLogic Server cluster as well.

To create managed servers for a Coherence deployment tier:

- **1.** From the console home page's Environment section, click **Servers**.
- **2.** Click **New** to create a new managed server.
- **3.** From the Create a New Server page, enter the server's properties as required.
- <span id="page-24-0"></span>**4.** Click the Yes option to add the server to an existing cluster and use the drop-down list to select a WebLogic Server cluster that has been configured as a Coherence tier. The managed server inherits the Coherence settings from the WebLogic Server cluster.
- **5.** Click **Finish**. The Summary of Servers page displays and the new server is listed.
- **6.** Repeat these steps to create additional managed servers as required.
- **7.** Click the Control tab and select the servers and click **Start**.

#### **1.2.4 Deploying Coherence Applications To a WebLogic Server Domain**

This section includes the following topics:

Overview of WebLogic Server Domain Deployment [Deploy the Data Tier GAR](#page-25-0) [Deploy the Application Tier EAR](#page-25-0) [Deploy the Proxy Tier GAR](#page-25-0)

#### **1.2.4.1 Overview of WebLogic Server Domain Deployment**

Each Coherence deployment tier must include a Coherence application module. Deploying the application module starts the services that are defined in the GAR's cache configuration file. See [Packaging Coherence Applications for WebLogic Server.](#page-19-0)

Deploy Coherence modules as follows:

- Data Tier (cache servers) Deploy a standalone GAR to each managed Coherence server of the data tier. If the data tier is setup as a WebLogic Server cluster, deploy the GAR to the cluster and the WebLogic deployment infrastructure copies the module to each managed Coherence server.
- Application Tier (cache clients) Deploy the EAR that contains GAR and the client implementation (Web Application, EJB, and so on) to each managed Coherence server in the cluster. If the application tier is setup as a WebLogic Server cluster, deploy the EAR to the cluster and the WebLogic deployment infrastructure copies the module to each managed Coherence server.
- Proxy Tier (proxy servers) Deploy the standalone GAR to each managed Coherence server of the proxy tier. If the proxy tier is setup as a WebLogic Server cluster, deploy the GAR to the cluster and the WebLogic deployment infrastructure copies the module to each managed Coherence server.

#### **Note:**

Proxy tier managed Coherence servers must include a proxy service definition in the cache configuration file. You can deploy the same GAR to each tier, and then override the cache configuration file of just the proxy tier servers by using a cluster-level cache configuration file. See Overriding a Cache Configuration File in *Administering Clusters for Oracle WebLogic Server*.

• Extend Client Tier (extend clients) – Deploy the EAR that contains the GAR and the extend client implementation to each managed server that hosts the extend client. If the extend client tier is setup as a WebLogic Server cluster, deploy the EAR to the

<span id="page-25-0"></span>cluster and the WebLogic deployment infrastructure copies the module to each managed server.

#### **Note:**

Extend tier managed servers must include a remote cache service definition in the cache configuration file. You can deploy the same GAR to each tier, and then override the cache configuration file of just the extend tier servers by using a cluster-level cache configuration file. See Overriding a Cache Configuration File in *Administering Clusters for Oracle WebLogic Server*.

#### **1.2.4.2 Deploy the Data Tier GAR**

To deploy a GAR on the data tier:

- **1.** From the console home page's Your Deployed Resources section, click **Deployments**.
- **2.** Click Install.
- **3.** From the Install Application Assistant page, locate and select the GAR to be deployed. Click **Next**.
- **4.** Select the data tier (WebLogic Server cluster or standalone managed Coherence servers) to which the GAR should be deployed. Click **Next**.
- **5.** Edit the Source accessibility settings and select the option to have the module copied to each target. Click **Finish**. The Summary of Deployments page displays and the GAR is listed in the Deployments table.
- **6.** From the list of deployments, select the check box for the GAR and click **Start**.

#### **1.2.4.3 Deploy the Application Tier EAR**

To deploy an EAR on the application tier:

- **1.** From the console home page's Your Deployed Resources section, click **Deployments**.
- **2.** Click Install.
- **3.** From the Install Application Assistant page, locate and select the EAR to be deployed. Click **Next**.
- **4.** Keep the default target style and click **Next**.
- **5.** Select the application tier (WebLogic Server cluster or standalone managed Coherence servers) to which the EAR should be deployed. Click **Next**.
- **6.** Edit the Source accessibility settings and select the option to have the module copied to each target. Click **Finish**. The Summary of Deployments page displays and the EAR is listed in the Deployments table.
- **7.** From the list of deployments, select the check box for the EAR and click **Start**.

#### **1.2.4.4 Deploy the Proxy Tier GAR**

To deploy a GAR on the proxy tier

- <span id="page-26-0"></span>**1.** From the console home page's Your Deployed Resources section, click **Deployments**.
- **2.** Click Install.
- **3.** From the Install Application Assistant page, locate and select the GAR to be deployed. Click **Next**.
- **4.** Select the proxy tier (WebLogic Server cluster or standalone managed Coherence servers) to which the GAR should be deployed. Click **Next**.
- **5.** Edit the Source accessibility settings and select the option to have the module copied to each target. Click **Finish**. The Summary of Deployments page displays and the GAR is listed in the Deployments table.
- **6.** From the list of deployments, select the check box for the GAR and click **Start**.

#### **1.2.5 Performing Basic Coherence Administration Tasks**

Administrators use WebLogic Server tools to manage a Coherence environment within a WebLogic domain. These tools simplify the tasks of administering a cluster and cluster members. This section provides an overview of using the Administration Console tool to perform basic administrative task. See *Oracle WebLogic Server Administration Console Online Help*. Many of the tasks can also be performed using the WebLogic Scripting Tool (WLST). See Using the WebLogic Scripting Tool in *Understanding the WebLogic Scripting Tool*.

| To                                                                                                    | Use the                                                                                                    |
|----------------------------------------------------------------------------------------------------|----------------------------------------------------------------------------------------------------|
| Create a Coherence cluster                                                                                              | Coherence Clusters page                                                                                                    |
| Add or remove cluster members or WebLogic<br>Server clusters from a Coherence Cluster                                   | Members Tab located on a Coherence<br>cluster's Settings page.                                                                                                    |
| Configure unicast or multicast settings for a<br>Coherence cluster                                                      | General Tab located on a Coherence cluster's<br>Settings page. If unicast is selected, the<br>default well known addresses configuration<br>can be overridden using the Well Known<br>Addresses tab. |
| Use a custom cluster configuration file to<br>configure a Coherence cluster                                             | General Tab located on a Coherence cluster's<br>Settings page                                                                                                    |
| Import a cache configuration file to a cluster<br>member and override the cache configuration<br>file deployed in a GAR | Cache Configurations Tab located on a<br>Coherence cluster's Settings page                                                                                                    |
| Configuring Logging                                                                                                    | Logging Tab located on a Coherence cluster's<br>Settings page                                                                                                    |
| Assign a managed server to a Coherence<br>Cluster                                                                       | Coherence Tab located on a managed server's<br>Settings page                                                                                                    |
| Configure Coherence cluster member<br>properties                                                                        | Coherence Tab located on a managed server's<br>Settings page                                                                                                    |

**Table 1-1 Basic Administration Task in the Administration Console**

| Τo…                                                                                                    | Use the                                                               |
|----------------------------------------------------------------------------------------------------|-----------------------------------------------------------------------|
| Associate a WebLogic Server cluster with a<br>Coherence cluster and enable or disable<br>storage for the managed Coherence servers of<br>the cluster | Coherence Tab located on a WebLogic Server<br>cluster's Settings page |
| Assign a managed server to WebLogic Server<br>cluster that is associated with a Coherence<br>cluster                                                 | General Tab located on a managed server's<br>Settings page            |

<span id="page-27-0"></span>**Table 1-1 (Cont.) Basic Administration Task in the Administration Console**

# **1.3 Deploying Coherence Applications to an Application Server (Generic)**

Java EE applications that are deployed to an application server, other than WebLogic Server, have two options for deploying Coherence: as an application server library or as part of a Java EE module. Coherence cluster members are class loader scoped. Therefore, the option selected results in a different deployment scenario. All modules share a single cluster member if Coherence is deployed as an application server library. Whereas, a Java EE module is its own cluster member if Coherence is deployed as part of the module. Each option has its own benefits and assumptions and generally balances resource utilization with how isolated the cluster member is from other modules.

#### **Note:**

For Coherence\*Web deployment, see Using Coherence\*Web on Other Application Servers in *Administering HTTP Session Management with Oracle Coherence\*Web*.

This section includes the following topics:

Deploying Coherence as an Application Server Library

Deploying Coherence in a Java EE Module

#### **1.3.1 Deploying Coherence as an Application Server Library**

Coherence can be deployed as an application server library. In this deployment scenario, an application server's startup classpath is modified to include the COHERENCE\_HOME/lib/coherence.jar library. In addition, any objects that are being placed into the cache must also be available in the server's classpath. Consult your application server vendor's documentation for instructions on adding libraries to the server's classpath.

This scenario results in a single cluster member that is shared by all applications that are deployed in the server's containers. This scenario minimizes resource utilization because only one copy of the Coherence classes are loaded into the JVM. See [Running](#page-29-0) [Multiple Applications in a Single Cluster.](#page-29-0)

#### **1.3.2 Deploying Coherence in a Java EE Module**

Coherence can be deployed within an EAR file or a WAR file. This style of deployment is generally preferred because modification to the application server run-time

environment is not required and because cluster members are isolated to either the EAR or WAR.

This section includes the following topics:

Deploying Coherence Within an EAR

Deploying Coherence Within a WAR

#### **1.3.2.1 Deploying Coherence Within an EAR**

Coherence can be deployed as part of an EAR. This deployment scenario results in a single cluster member that is shared by all Web applications in the EAR. Resource utilization is moderate because only one copy of the Coherence classes are loaded per EAR. However, all Web applications may be affected by any one module's use of the cluster member. See [Running Multiple Applications in a Single Cluster](#page-29-0).

To deploy Coherence within an enterprise application:

- **1.** Copy the coherence. jar library to a location within the enterprise application directory structure.
- **2.** Using a text editor, open the META-INF/application.xml deployment descriptor.
- **3.** Add a <*java>* element that contains the path (relative to the top level of the application directory) and name of the coherence library. For example:

```
<application>
    <display-name>MyApp</display-name>
    <module>
       <java>coherence.jar</java>
    </module>
    ...
</application>
```
- **4.** Make sure any objects that are to be placed in the cache are added to the application in the same manner as described above.
- **5.** Save and close the descriptor.
- **6.** package and deploy the application.

#### **1.3.2.2 Deploying Coherence Within a WAR**

Coherence can be deployed as part of a Web application. This deployment scenario results in each Web application having its own cluster member, which is isolated from all other Web applications. This scenario uses the most amount of resources because there are as many copies of the Coherence classes loaded as there are deployed Web applications that include Coherence. This scenario is ideal when deploying only a few Web applications to an application server.

To deploy Coherence within a Web application:

- **1.** Copy the coherence.jar library to the Web Application's WEB-INF/lib directory.
- **2.** Make sure any objects that are to be placed in the cache are located in either the WEB-INF/lib or WEB-INF/classes directory.

**3.** Package and deploy the application.

# <span id="page-29-0"></span>**1.4 Running Multiple Applications in a Single Cluster**

Coherence can be deployed in shared environments where multiple applications use the same cluster but define their own set of Coherence caches and services. For such scenarios, each application uses its own cache configuration file that includes a scope name that controls whether the caches and services are allowed to be shared among applications.

This section includes the following topics:

Specifying a Scope Name

Scoping Applications in WebLogic Server

[Scoping Applications in a Java EE Environment \(Generic\)](#page-30-0)

[Scoping Applications in a Standalone Environment](#page-32-0)

[Providing a Custom Scope Resolver](#page-33-0)

#### **1.4.1 Specifying a Scope Name**

The <scope-name> element is used to specify a service namespace that uniquely identifies the caches and services in a cache configuration file. If specified, all caches and services are isolated and cannot be used by other applications that run on the same cluster.

The following example configures a scope name called accounts and results in the use of accounts as a prefix to all services instantiated by the ConfigurableCacheFactory instance that is created based on the configuration. The scope name is an attribute of a cache factory instance and only affects that cache factory instance.

**Note:** 

The prefix is only used for service names, not cache names.

```
<?xml version='1.0'?>
<cache-config xmlns:xsi="http://www.w3.org/2001/XMLSchema-instance"
   xmlns="http://xmlns.oracle.com/coherence/coherence-cache-config"
   xsi:schemaLocation="http://xmlns.oracle.com/coherence/coherence-cache-config
   coherence-cache-config.xsd">
       <defaults>
         <scope-name>accounts</scope-name>
      </defaults>
    <caching-scheme-mapping>
 ...
```
#### **1.4.2 Scoping Applications in WebLogic Server**

Multiple deployed Coherence applications (GARs) are isolated by a service namespace and by ClassLoader by default in WebLogic Server and do not require scope name configuration. However, a scope name may still be configured to share caches between GARs. Directly configuring the scope in the cache configuration file is typically performed for advanced use cases.

The deployment name is used as the default scope name when deploying a GAR. If a deployment name is not specified during deployment, the artifact name is used as the deployment name. For example, for the MyApp.gar module, the default deployment name is MyApp. In the case of a GAR packaged in an EAR, the deployment name is the module name specified for the GAR in the weblogic-application.xml file.

#### <span id="page-30-0"></span>**1.4.3 Scoping Applications in a Java EE Environment (Generic)**

Deploying Coherence as an application server library, or as part of an EAR, allows multiple applications to use the same cluster as a single cluster member (one JVM). In such deployment scenarios, multiple applications may choose to use a single set of Coherence caches and services that are configured in a single coherence-cacheconfig.xml file. This type of deployment is only suggested (and only practical) in controlled environments where application deployment is coordinated. The likelihood of collisions between caches, services and other configuration settings is high and may lead to unexpected results. Moreover, all applications may be affected by any one application's use of the Coherence node.

The alternative is to have each application include its own cache configuration file that defines the caches and services that are unique to the application. The configurations are then isolated by specifying a scope name using the <scope-name> element in the cache configuration file. Likewise, applications can explicitly allow other applications to share their caches and services if required. This scenario assumes that a single JVM contains multiple ConfigurableCacheFactory instances that each pertains to an application.

This section includes the following topics:

Isolating Applications in a JavaEE Environment

[Sharing Application Data in a JavaEE Environment](#page-31-0)

#### **1.4.3.1 Isolating Applications in a JavaEE Environment**

The following example demonstrates the steps that are required to isolate two Web applications (trade.war and accounts.war) from using each other's caches and services:

**1.** Create a cache configuration file for the trade application (for example, tradecache-config.xml) that defines a scope name called trade and include any cache scheme definitions for the application:

```
<?xml version='1.0'?>
<cache-config xmlns:xsi="http://www.w3.org/2001/XMLSchema-instance"
   xmlns="http://xmlns.oracle.com/coherence/coherence-cache-config"
   xsi:schemaLocation="http://xmlns.oracle.com/coherence/coherence-cache-config
   coherence-cache-config.xsd">
       <defaults>
          <scope-name>trade</scope-name>
       </defaults>
 ...
```
**2.** Create a cache configuration file for the accounts application (for example, accounts-cache-config.xml) that defines a scope name called accounts and include any cache scheme definitions for the application:

```
<?xml version='1.0'?>
<cache-config xmlns:xsi="http://www.w3.org/2001/XMLSchema-instance"
```

```
 xmlns="http://xmlns.oracle.com/coherence/coherence-cache-config"
   xsi:schemaLocation="http://xmlns.oracle.com/coherence/coherence-cache-config
   coherence-cache-config.xsd">
      <defaults>
         <scope-name>accounts</scope-name>
      </defaults>
 ...
```
**3.** Ensure the cache configurations files are included in their respective WAR files (typically in the WEB-INF/classes directory) so that they can be loaded at run time and used by the application.

#### **1.4.3.2 Sharing Application Data in a JavaEE Environment**

Applications can share data by allowing access to their caches and services. The following example demonstrates allowing a Web application (trade.war) to access the caches and services of another Web application (accounts.war):

**1.** Create a cache configuration file for the trade application (for example, tradecache-config.xml) that defines a scope name called trade and include any cache scheme definitions for the application:

```
<?xml version='1.0'?>
<cache-config xmlns:xsi="http://www.w3.org/2001/XMLSchema-instance"
   xmlns="http://xmlns.oracle.com/coherence/coherence-cache-config"
   xsi:schemaLocation="http://xmlns.oracle.com/coherence/coherence-cache-config
   coherence-cache-config.xsd">
      <defaults>
         <scope-name>trade</scope-name>
       </defaults>
    ...
```
**2.** Create a cache configuration file (for example, accounts-cache-config.xml) for the accounts application that defines a scope name called accounts and include any cache scheme definitions for the application:

```
<?xml version='1.0'?>
<cache-config xmlns:xsi="http://www.w3.org/2001/XMLSchema-instance"
   xmlns="http://xmlns.oracle.com/coherence/coherence-cache-config"
   xsi:schemaLocation="http://xmlns.oracle.com/coherence/coherence-cache-config
   coherence-cache-config.xsd">
      <defaults>
          <scope-name>accounts</scope-name>
      </defaults>
    ...
```
- **3.** Ensure the cache configurations files are included in their respective WAR files (typically in the WEB-INF/classes directory) so that they can be loaded at run time and used by the application.
- **4.** The trade application must also include the accounts-cache-config.xml file to access the caches and services of the accounts application.
- **5.** The trade application can then use the following pattern to create cache factories for the accounts application:

```
ClassLoader loader = ...
CacheFactoryBuilder builder = CacheFactory.getCacheFactoryBuilder();
ConfigurableCacheFactory tradesCcf =
```

```
 builder.getConfigurableCacheFactory(tradesUri, loader);
ConfigurableCacheFactory accountsCcf =
    builder.getConfigurableCacheFactory(accountsUri, loader);
```
#### <span id="page-32-0"></span>**1.4.4 Scoping Applications in a Standalone Environment**

Standalone applications that use a single Coherence cluster can each include their own cache configuration files; however, these configurations are coalesced into a single ConfigurableCacheFactory. Since there is a 1 to 1 relationship between ConfigurableCacheFactory and DefaultCacheServer, application scoping is not feasible within a single cluster node. Instead, one or more instances of DefaultCacheServer must be started for each cache configuration, and each cache configuration must include a scope name.

The following example isolates two applications (trade and accounts) from using each other's caches and services:

**1.** Create a cache configuration file for the trade application (for example, tradecache-config.xml) that defines a scope name called trade and include any cache scheme definitions for the application:

```
<?xml version='1.0'?>
<cache-config xmlns:xsi="http://www.w3.org/2001/XMLSchema-instance"
   xmlns="http://xmlns.oracle.com/coherence/coherence-cache-config"
   xsi:schemaLocation="http://xmlns.oracle.com/coherence/coherence-cache-config
   coherence-cache-config.xsd">
      <defaults>
         <scope-name>trade</scope-name>
      </defaults>
 ...
```
- **2.** Start a DefaultCacheServer instance that loads the trade-cacheconfig.xml cache configuration file.
- **3.** Create a cache configuration file for the accounts application (for example, accounts-cache-config.xml) that defines a scope name called accounts and include any cache scheme definitions for the application:

```
<?xml version='1.0'?>
<cache-config xmlns:xsi="http://www.w3.org/2001/XMLSchema-instance"
   xmlns="http://xmlns.oracle.com/coherence/coherence-cache-config"
   xsi:schemaLocation="http://xmlns.oracle.com/coherence/coherence-cache-config
   coherence-cache-config.xsd">
      <defaults>
         <scope-name>accounts</scope-name>
      </defaults>
 ...
```
**4.** Start a DefaultCacheServer instance that loads the accounts-cacheconfig.xml cache configuration file.

#### **Note:**

To share data between applications, the applications must use the same cache configuration file. Coherence does not support using multiple cache configurations which specify the same scope name.

#### <span id="page-33-0"></span>**1.4.5 Providing a Custom Scope Resolver**

The com.tangosol.net.ScopeResolver interface allows containers and applications to modify the scope name for a given ConfigurableCacheFactory at run time to enforce (or disable) isolation between applications. Implement the ScopeResolver interface and add any custom functionality as required.

To enable a custom scope resolver, the fully qualified name of the implementation class must be defined in the operational override file using the <scope-resolver> element within the <cache-factory-builder-config> node. For example:

```
<?xml version='1.0'?>
<coherence xmlns:xsi="http://www.w3.org/2001/XMLSchema-instance"
   xmlns="http://xmlns.oracle.com/coherence/coherence-operational-config"
   xsi:schemaLocation="http://xmlns.oracle.com/coherence/coherence-operational-config
   coherence-operational-config.xsd">
   <cache-factory-builder-config>
      <scope-resolver>
         <class-name>package.MyScopeResolver</class-name>
      </scope-resolver>
   </cache-factory-builder-config>
<coherence>
```
As an alternative, the <instance> element supports the use of a <class-factoryname> element to specify a factory class that is responsible for creating ScopeResolver instances, and a <method-name> element to specify the static factory method on the factory class that performs object instantiation. The following example gets a custom scope resolver instance using the getResolver method on the MyScopeResolverFactory class.

```
<?xml version='1.0'?>
<coherence xmlns:xsi="http://www.w3.org/2001/XMLSchema-instance"
   xmlns="http://xmlns.oracle.com/coherence/coherence-operational-config"
   xsi:schemaLocation="http://xmlns.oracle.com/coherence/coherence-operational-config
   coherence-operational-config.xsd">
   <cache-factory-builder-config>
      <scope-resolver>
         <class-factory-name>package.MyScopeReolverFactory</class-factory-name>
         <method-name>getResolver</method-name>
      </scope-resolver>
   </cache-factory-builder-config>
<coherence>
```
Any initialization parameters that are required for an implementation can be specified using the <init-params> element. The following example sets an isDeployed parameter to true.

```
<?xml version='1.0'?>
<coherence xmlns:xsi="http://www.w3.org/2001/XMLSchema-instance"
   xmlns="http://xmlns.oracle.com/coherence/coherence-operational-config"
   xsi:schemaLocation="http://xmlns.oracle.com/coherence/coherence-operational-config
   coherence-operational-config.xsd">
    <cache-factory-builder-config>
       <scope-resolver>
         <class-name>package.MyScopeResolver</class-name>
         <init-params>
             <init-param>
```
 <param-name>isDeployed</param-name> <param-value>true</param-value> </init-param>  $\alpha$  /init-params  $>$  </scope-resolver> </cache-factory-builder-config> <coherence>
# <span id="page-36-0"></span>**Performing a Network Performance Test**

This chapter provides instructions for testing network performance between two or more computers. Two utilities are provided: a datagram utility and a message bus utility. Any production deployment should be preceded by a successful run of both tests.

This chapter includes the following sections:

Using the Datagram Test Utility

[Using the Message Bus Test Utility](#page-41-0)

# **2.1 Using the Datagram Test Utility**

The Coherence datagram test utility is used to test and tune network performance between two or more computers. The utility ensures that a network is optimally configured to support Coherence cluster management communication. There are two types of tests: a point-to-point test that tests the performance of a pair of servers to ensure they are properly configured, and a distributed datagram test to ensure the network itself is functioning properly. Both tests need to be run successfully.

The datagram test operates in one of three modes: either as a packet publisher, a packet listener, or both. When the utility is run, a publisher transmits packets to the listener who then measures the throughput, success rate, and other statistics. Tune an environment based on the results of these tests to achieve maximum performance. See [Performance Tuning](#page-54-0).

This section includes the following topics:

Running the Datagram Test Utility

[How to Test Datagram Network Performance](#page-38-0)

[Understanding Datagram Report Statistics](#page-40-0)

# **2.1.1 Running the Datagram Test Utility**

The datagram test utility is run from the command line using either the com.tangosol.net.DatagramTest class or by running the datagram-test script that is provided in the COHERENCE\_HOME/bin directory. A script is provided for both Windows and UNIX-based platforms.

The following example demonstrates using the DatagramTest class:

java -server -cp coherence.jar com.tangosol.net.DatagramTest <command value> <command value> ...

The following example demonstrates using the script:

datagram-test <command value> <command value> ...

Table 2-1 describes the available command line options for the datagram test utility.

| Command            | Required/<br>Optional | <b>Applicabilit</b><br>у | <b>Description</b>                                                                                       | <b>Default</b>     |
|--------------------|-----------------------|--------------------------|----------------------------------------------------------------------------------------------------|--------------------|
| -local             | Optional              | Both                     | The local address to bind to,<br>specified as addr: port                                                 | localhost:<br>9999 |
| -packetSize        | Optional              | Both                     | The size of packet to work with,<br>specified in bytes.                                                  | 1468               |
| -payload           | Optional              | Both                     | The amount of data to include in<br>each packet. Use 0 to match packet<br>size.                          | 0                  |
| processByte<br>S   | Optional              | Both                     | The number of bytes (in multiples<br>of 4) of each packet to process.                                    | 4                  |
| rxBufferSiz<br>e   | Optional              | Listener                 | The size of the receive buffer,<br>specified in packets.                                                 | 1428               |
| rxTimeout<br>Ms    | Optional              | Listener                 | The duration of inactivity before a<br>connection is closed.                                             | 1000               |
| txBufferSize       | Optional              | Publisher                | The size of the transmit buffer,<br>specified in packets.                                                | 16                 |
| -txRate            | Optional              | Publisher                | The rate at which to transmit data,<br>specified in megabytes.                                           | unlimited          |
| -txIterations      | Optional              | Publisher                | Specifies the number of packets to<br>publish before exiting.                                            | unlimited          |
| txDuration<br>Ms   | Optional              | Publisher                | Specifies how long to publish before<br>exiting.                                                         | unlimited          |
| reportInter<br>val | Optional              | Both                     | The interval at which to output a<br>report, specified in packets.                                       | 100000             |
| tickInterval       | Optional              | Both                     | The interval at which to output tick<br>marks.                                                           | 1000               |
| -log               | Optional              | Listener                 | The name of a file to save a tabular<br>report of measured performance.                                  | none               |
| -logInterval       | Optional              | Listener                 | The interval at which to output a<br>measurement to the log.                                             | 100000             |
| -polite            | Optional              | Publisher                | Switch indicating if the publisher<br>should wait for the listener to be<br>contacted before publishing. | off                |
| -provider          | Optional              | Both                     | The socket provider to use<br>(system, tcp, ssl,<br>file:xxx.xml)                                        | system             |

**Table 2-1 Command Line Options for the Datagram Test Utility**

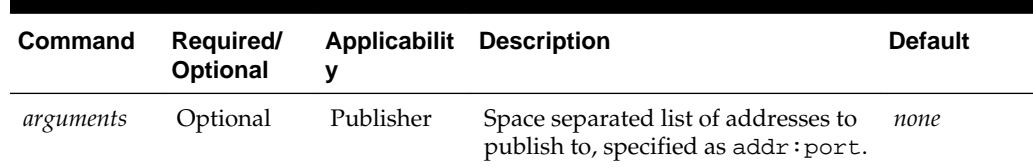

<span id="page-38-0"></span>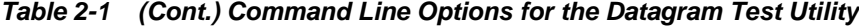

# **2.1.2 How to Test Datagram Network Performance**

This section includes instructions for running a point-to-point datagram test and a distributed datagram test. Both tests must be run successfully and show no significant performance issues or packet loss. See [Understanding Datagram Report Statistics](#page-40-0).

This section includes the following topics:

Performing a Point-to-Point Datagram Test

[Performing a Bidirectional Datagram Test](#page-39-0)

[Performing a Distributed Datagram Test](#page-39-0)

### **2.1.2.1 Performing a Point-to-Point Datagram Test**

The example in this section demonstrates how to test network performance between two servers— Server A with IP address 195.0.0.1 and Server B with IP address 195.0.0.2. One server acts as a packet publisher and the other as a packet listener. The publisher transmits packets as fast as possible and the listener measures and reports performance statistics.

First, start the listener on Server A. For example:

```
datagram-test.sh
```
After pressing ENTER, the utility displays that it is ready to receive packets. Example 2-1 illustrates sample output.

#### **Example 2-1 Output from Starting a Listener**

```
starting listener: at /195.0.0.1:9999
packet size: 1468 bytes
buffer size: 1428 packets
  report on: 100000 packets, 139 MBs
    process: 4 bytes/packet
        log: null
      log on: 139 MBs
```
The test, by default, tries to allocate a network receive buffer large enough to hold 1428 packets, or about 2 MB. The utility reports an error and exits if it cannot allocate this buffer. Either decrease the requested buffer size using the -rxBufferSize parameter, or increase the operating system's network buffer settings. Increase the operating system buffers for the best performance. See [Production Checklist .](#page-72-0)

Start the publisher on Server B and direct it to publish to Server A. For example:

datagram-test.sh servera

After pressing ENTER, the test instance on Server B starts both a listener and a publisher. However, the listener is not used in this configuration. [Example 2-2](#page-39-0) demonstrates the sample output that displays in the Server B command window.

```
starting listener: at /195.0.0.2:9999
packet size: 1468 bytes
buffer size: 1428 packets
   report on: 100000 packets, 139 MBs
     process: 4 bytes/packet
        log: null
     log on: 139 MBs
starting publisher: at /195.0.0.2:9999 sending to servera/195.0.0.1:9999
packet size: 1468 bytes
buffer size: 16 packets
   report on: 100000 packets, 139 MBs
    process: 4 bytes/packet
      peers: 1
       rate: no limit
no packet burst limit
oooooooooOoooooooooOoooooooooOoooooooooOoooooooooOoooooooooOoooooooooOoooooooooO
```
#### <span id="page-39-0"></span>**Example 2-2 Datagram Test—Starting a Listener and a Publisher on a Server**

The series of o and O marks appear as data is (O)utput on the network. Each o represents 1000 packets, with O indicators at every 10,000 packets.

On Server A, a corresponding set of  $\pm$  and  $\pm$  marks, representing network (I)nput. This indicates that the two test instances are communicating.

## **2.1.2.2 Performing a Bidirectional Datagram Test**

The point-to-point test can also be run in bidirectional mode where servers act as publishers and listeners. Use the same test instances that were used in the point-topoint test and supply the instance on Server A with the address for Server B. For example on Server A run:

datagram-test.sh -polite serverb

The -polite parameter instructs this test instance to not start publishing until it starts to receive data. Run the same command as before on Server B.

```
datagram-test.sh servera
```
## **2.1.2.3 Performing a Distributed Datagram Test**

A distributed test is used to test performance with more than two computers. For example, setup two publishers to target a single listener. This style of testing is far more realistic then simple one-to-one testing and may identify network bottlenecks that may not otherwise be apparent.

The following example runs the datagram test among 4 computers:

On Server A:

datagramtest.sh -txRate 100 -polite serverb serverc serverd

On Server B:

datagramtest.sh -txRate 100 -polite servera serverc serverd

On Server C:

datagramtest.sh -txRate 100 -polite servera serverb serverd

On Server D:

```
datagramtest.sh -txRate 100 servera serverb serverc
```
This test sequence causes all nodes to send a total of 100MB per second to all other nodes (that is, 33MB/node/second). On a fully switched 1GbE network this should be achievable without packet loss.

To simplify the execution of the test, all nodes can be started with an identical target list, they obviously transmit to themselves as well, but this loopback data can easily be factored out. It is important to start all but the last node using the -polite switch, as this causes all other nodes to delay testing until the final node is started.

# **2.1.3 Understanding Datagram Report Statistics**

Each side of the test (publisher and listener) periodically report performance statistics. The publisher simply reports the rate at which it is publishing data on the network. For example:

```
Tx summary 1 peers:
    life: 97 MB/sec, 69642 packets/sec
    now: 98 MB/sec, 69735 packets/sec
```
The report includes both the current transmit rate (since last report) and the lifetime transmit rate.

Table 2-2 describes the statistics that can be reported by the listener.

| <b>Element</b> | <b>Description</b>                                                |
|----------------|-------------------------------------------------------------------|
| Elapsed        | The time interval that the report covers.                         |
| Packet size    | The received packet size.                                         |
| Throughput     | The rate at which packets are being received.                     |
| Received       | The number of packets received.                                   |
| Missing        | The number of packets which were detected as lost.                |
| Success rate   | The percentage of received packets out of the total packets sent. |
| Out of order   | The number of packets which arrived out of order.                 |
| Average offset | An indicator of how out of order packets are.                     |

**Table 2-2 Listener Statistics**

As with the publisher, both current and lifetime statistics are reported. The following example demonstrates a typical listener report:

```
Lifetime:
Rx from publisher: /195.0.0.2:9999
              elapsed: 8770ms
          packet size: 1468
           throughput: 96 MB/sec
                      68415 packets/sec
             received: 600000 of 611400
              missing: 11400
         success rate: 0.9813543
         out of order: 2
           avg offset: 1
```

```
Now:
Rx from publisher: /195.0.0.2:9999
             elapsed: 1431ms
         packet size: 1468
          throughput: 98 MB/sec
                      69881 packets/sec
             received: 100000 of 100000
             missing: 0
         success rate: 1.0
         out of order: 0
           avg offset: 0
```
The primary items of interest are the throughput and success rate. The goal is to find the highest throughput while maintaining a success rate as close to 1.0 as possible. A rate of around 10 MB/second should be achieved on a 100 Mb network setup. A rate of around 100 MB/second should be achieved on a 1 Gb network setup. Achieving these rates require some throttle tuning. If the network cannot achieve these rates or if the rates are considerably less, then it is very possible that there are network configuration issues. See [Network Tuning.](#page-59-0)

# **Throttling**

The publishing side of the test may be throttled to a specific data rate expressed in megabytes per second by including the  $-txRate$  M parameter, when M represents the maximum MB/second the test should put on the network.

# **2.2 Using the Message Bus Test Utility**

The Coherence message bus test utility is used to test the performance characteristics of message bus implementations and the network on which they operate. The utility ensures that a network is optimally configured to support communication between clustered data services. In particular, the utility can be used to test the TCP message bus (TMB) implementation, which is the default transport for non-exalogic systems and the Infiniband message bus (IMB) implementation, which is the default transport on Exalogic systems. Tune your environment based on the results of these tests to achieve maximum performance. See [TCP Considerations.](#page-62-0)

This section includes the following topics:

Running the Message Bus Test Utility

[How to Test Message Bus Performance](#page-43-0)

[Understanding Message Bus Report Statistics](#page-45-0)

# **2.2.1 Running the Message Bus Test Utility**

The message bus test utility is run from the command line using the com.oracle.common.net.exabus.util.MessageBusTest class. The following example demonstrates using the MessageBusTest class:

java -server -cp coherence.jar com.oracle.common.net.exabus.util.MessageBusTest <command value> <command value> ...

[Table 2-3](#page-42-0) describes the available command line options for the message bus test utility.

| Command            | Required/<br><b>Optional</b> | <b>Description</b>                                                                                            | <b>Default</b> |
|--------------------|------------------------------|----------------------------------------------------------------------------------------------------|----------------|
| -bind              | Required                     | List of one or more local end points to create                                                                | none           |
| -peer              | Required                     | List of one or more remote end points to send to                                                              | none           |
| -rxThreads         | Optional                     | Number of receive threads per bound EndPoint<br>(negative for reentrant)                                      |                |
| -txThreads         | Optional                     | Number of transmit threads per bound EndPoint                                                                 |                |
| -msgSize           | Optional                     | Range of message sizes to send, expressed as<br>min[max]                                                      | 4096           |
| -chunkSize         | Optional                     | Defines the number of bytes to process as a single<br>unit; that is, 1 for byte, 8 for long, and 0 to disable |                |
| -cached            | Optional                     | Re-use message objects where possible, reducing<br>buffer manager overhead                                    |                |
| -txRate            | Optional                     | Target outbound data rate as MBps                                                                             |                |
| txMaxBackl<br>og   | Optional                     | The maximum backlog the test should produce<br>per tx thread.                                                 |                |
| -rxRate            | Optional                     | Target inbound data rate as MBps. Cannot be used<br>if $-rx$ Threads is less than or equal to 0.              |                |
| -flushFreq         | Optional                     | Number of messages to send before flushing, or 0<br>for auto                                                  | 0              |
| latencyFreq        | Optional                     | Number of messages to send before sampling<br>latency                                                         | 100            |
| -noReceipts        | Optional                     | If specified, then receipts should not be used,<br>relies on GC to reclaim messages                           | false          |
| -manager           | Optional                     | Buffer manager to utilize (net, direct, or heap)                                                              | net            |
| depotFactor<br>у   | Optional                     | The fully qualified class name of a factory to use to<br>obtain a Depot instance                              |                |
| reportInter<br>val | Optional                     | The report interval                                                                                           | 5 seconds      |
| -polite            | Optional                     | If specified, then this instance does not start<br>sending until connected to                                 |                |
| -block             | Optional                     | If specified, then a transmit thread blocks while<br>awaiting a response                                      | false          |
| -relay             | Optional                     | If specified, then the process relays any received<br>messages to one of its peers                            | false          |

<span id="page-42-0"></span>**Table 2-3 Command Line Options for the Message Bus Test Utility**

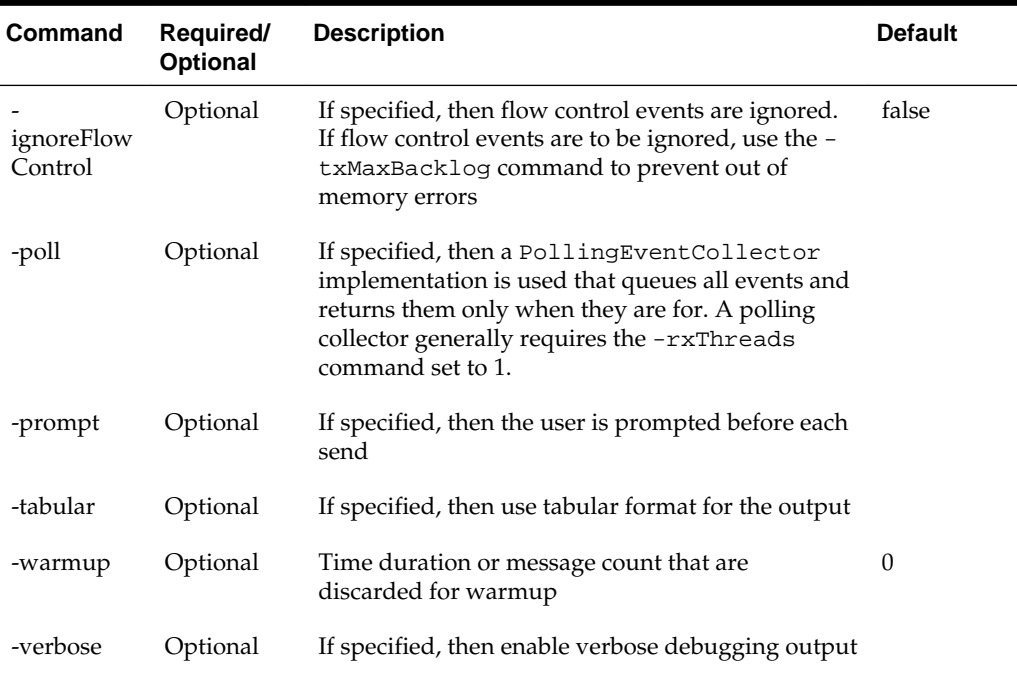

<span id="page-43-0"></span>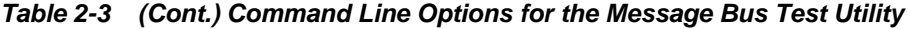

# **2.2.2 How to Test Message Bus Performance**

This section includes instructions for running a point-to-point message bus test and a distributed message bus test for the TMB transport. Both tests must be run successfully and show no significant performance issues or errors.

This section includes the following topics:

Performing a Point-to-Point Message Bus Test

[Performing a Bidirectional Message Bus Test](#page-44-0)

[Performing a Distributed Message Bus Test](#page-45-0)

# **2.2.2.1 Performing a Point-to-Point Message Bus Test**

The example in this section demonstrates how to test network performance between two servers— Server A with IP address 195.0.0.1 and Server B with IP address 195.0.0.2. Server A acts as a server and Server B acts as a client.

First, start the listener on Server A. For example:

```
java -cp coherence.jar com.oracle.common.net.exabus.util.MessageBusTest -bind tmb://
servera:8000
```
After pressing ENTER, the utility displays that it is ready to receive messages. Example 2-3 illustrates sample output.

### **Example 2-3 Output from Starting a Server Listener**

OPEN event for tmb://195.0.0.1:8000

Start the client on Server B and direct it to send messages to Server A. For example:

<span id="page-44-0"></span>java -cp coherence.jar com.oracle.common.net.exabus.util.MessageBusTest -bind tmb:// serverb:8000 -peer tmb://servera:8000

The test instance on Server B starts both a client and a server listener. The message bus test always performs bi-directional communication. In it's default mode the client sends an endless stream of messages to the server, and the server periodically replies to the client. In this configuration most communication is client to server, while the occasional server to client communication allows for latency measurements. Example 2-4 demonstrates the sample output that displays in the Server B command window.

**Note:** 

The performance results in Example 2-4 may not be indicative of your network environment.

#### **Example 2-4 Message Bus Test—Starting a Client and Server**

```
OPEN event for tmb://195.0.0.2:8001
CONNECT event for tmb://195.0.0.1:8000 on tmb://195.0.0.2:8001
now: throughput(out 65426msg/s 2.14gb/s, in 654msg/s 21.4mb/s),
   latency(response(avg 810.71us, effective 1.40ms, min 37 .89us, max 19.59ms),
   receipt 809.61us), backlog(out 42% 1556/s 48KB, in 0% 0/s 0B), connections 1,
    errors 0
life: throughput(out 59431msg/s 1.94gb/s, in 594msg/s 19.4mb/s),
    latency(response(avg 2.12ms, effective 3.85ms, min 36.32us, max 457.25ms),
    receipt 2.12ms), backlog(out 45% 1497/s 449KB, in 0% 0/s 0B), connections 1,
    errors 0
```
The test, by default, tries to use the maximum bandwidth to push the maximum amount of messages, which results in increased latency. Use the -block command to switch the test from streaming data to request and response, which provides a better representation of the network minimum latency:

```
now: throughput(out 17819msg/s 583mb/s, in 17820msg/s 583mb/s),
    latency(response(avg 51.06us, effective 51.06us, min 43.42us, max 143.68us),
    receipt 53.36us), backlog(out 0% 0/s 0B, in 0% 0/s 0B), connections 1, errors 0
life: throughput(out 16635msg/s 545mb/s, in 16635msg/s 545mb/s),
    latency(response(avg 56.49us, effective 56.49us, min 43.03us, max 13.91ms),
   receipt 59.43us), backlog(out 0% 0/s 2.18KB, in 0% 0/s 744B), connections 1,
    errors 0
```
#### **2.2.2.2 Performing a Bidirectional Message Bus Test**

The point-to-point test can also be run in bidirectional mode where servers act as both client and servers. Use the same test instances that were used in the point-to-point test. For example on Server A run:

```
java -cp coherence.jar com.oracle.common.net.exabus.util.MessageBusTest -bind tmb://
servera:8000 -peer tmb://serverb:8000 -polite
```
The -polite parameter instructs this test instance to not start publishing until it starts to receive data. On Server B run.

java -cp coherence.jar com.oracle.common.net.exabus.util.MessageBusTest -bind tmb:// serverb:8000 -peer tmb://servera:8000

# <span id="page-45-0"></span>**2.2.2.3 Performing a Distributed Message Bus Test**

A distributed test is used to test performance with more than two computers. This style of testing is far more realistic then simple one-to-one testing and may identify network bottlenecks that may not otherwise be apparent.

The following example runs a bidirectional message bus test among 4 computers:

On Server A:

java -cp coherence.jar com.oracle.common.net.exabus.util.MessageBusTest -bind tmb:// servera:8000 -peer tmb://serverb:8000 tmb://serverc:8000 tmb://serverd:8000 -polite

#### On Server B:

java -cp coherence.jar com.oracle.common.net.exabus.util.MessageBusTest -bind tmb:// serverb:8000 -peer tmb://servera:8000 tmb://serverc:8000 tmb://serverd:8000 -polite

### On Server C:

java -cp coherence.jar com.oracle.common.net.exabus.util.MessageBusTest -bind tmb:// serverc:8000 -peer tmb://servera:8000 tmb://serverb:8000 tmb://serverd:8000 -polite

#### On Server D:

java -cp coherence.jar com.oracle.common.net.exabus.util.MessageBusTest -bind tmb:// serverd:8000 -peer tmb://servera:8000 tmb://serverb:8000 tmb://serverc:8000 -polite

It is important to start all but the last node using the -polite switch, as this causes all other nodes to delay testing until the final node is started.

# **2.2.3 Understanding Message Bus Report Statistics**

Each side of the message bus test (client and server) periodically report performance statistics. The example output is from the client sending the requests:

```
throughput(out 17819msg/s 583mb/s, in 17820msg/s 583mb/s),
    latency(response(avg 51.06us, effective 51.06us, min 43.42us, max 143.68us),
   receipt 53.36us), backlog(out 0% 0/s 0B, in 0% 0/s 0B), connections 1, errors 0
```
The report includes both statistics since the last report ( $now:$ ) and the aggregate lifetime statistics (life:).

[Table 2-2](#page-40-0) describes the message bus statistics.

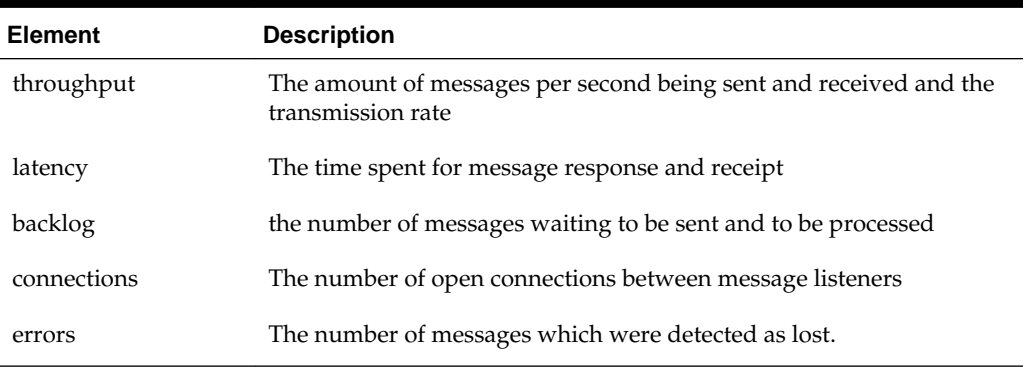

#### **Table 2-4 Message Bus Statistics**

The primary item of interest are throughput and latency. The goal should be to utilize as much network bandwidth as possible without resulting in high latencies. If bandwidth usage is low or latencies are high, consider tuning TCP settings. A high backlog or error rate can also indicate network configuration issues. See [Network](#page-59-0) [Tuning](#page-59-0).

# **Performing a Multicast Connectivity Test**

This chapter provides instructions for using the Coherence multicast test utility to check whether a network environment supports multicast communication. Any production deployment should be preceded by a successful run of the multicast test.

This chapter includes the following sections:

Running the Multicast Test Utility

[How to Test Multicast](#page-49-0)

[Troubleshooting Multicast Communications](#page-51-0)

# **3.1 Running the Multicast Test Utility**

The Coherence multicast test utility is used to determine if multicast is enabled between two or more computers. The utility does not test load. Each instance, by default, only transmit a single multicast packet every two seconds. See [Performing a](#page-36-0) [Network Performance Test](#page-36-0) for network load testing.

The multicast test utility is run from the command line using either the com.tangosol.net.MulticastTest class or by running the multicast-test script that is provided in the COHERENCE\_HOME/bin directory. A script is provided for both Windows and UNIX-based platforms.

The following example runs the utility using the MulticastTest class:

java com.tangosol.net.MulticastTest <command value> <command value> ...

The following example runs the utility using the script:

multicast-test <command value> <command value> ...

Table 3-1 describes the available command line options for the multicast test utility.

| Command | Required/<br><b>Optional</b> | <b>Description</b>                                                   | <b>Default</b>     |
|---------|------------------------------|----------------------------------------------------------------------|--------------------|
| -local  | Optional                     | The address of the NIC to transmit on, specified as<br>an IP address | localhost          |
| -group  | Optional                     | The multicast address to use, specified as IP:port.                  | 237.0.0.1:90<br>00 |
| -ttl    | Optional                     | The time to live for multicast packets.                              | 4                  |
| -delay  | Optional                     | The delay between transmitting packets, specified<br>in seconds.     | 2                  |

**Table 3-1 Command Line Options for the Multicast Test Utility**

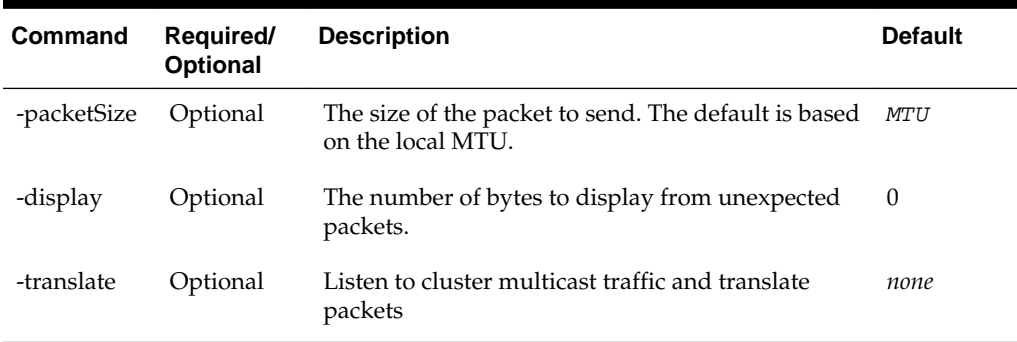

<span id="page-49-0"></span>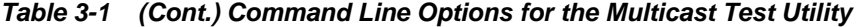

# **3.2 How to Test Multicast**

The example in this section demonstrates how to test if multicast address 237.0.0.1, port 9000 (the defaults for the test) can send messages between two servers: Server A with IP address 195.0.0.1 and Server B with IP address 195.0.0.2.

#### **Note:**

The default multicast address and port that are used by the test are different than the Coherence default address and port. The test should be performed using the same address and port that are being used in the actual Coherence processes. It is possible that the default address and port for the mutlicast test succeeds, but the Coherence defaults fail. This often due to local network policy configuration.

Starting with Server A, determine if it has multicast address 237.0.0.1 port 9000 available for 195.0.0.1 by first checking the computer or interface by itself as follows:

From a command prompt, enter the following command:

```
multicast-test.sh -ttl 0
```
After pressing ENTER, the utility display how it is sending sequential multicast packets and receiving them. Example 3-1 illustrates sample output.

#### **Example 3-1 Sequential Multicast Packets Sent by the Multicast Test Utility**

```
Starting test on ip=servera/195.0.0.1, group=/237.0.0.1:9000,ttl=0
Configuring multicast socket...
Starting listener...
Tue Mar 17 15:59:51 EST 2008: Sent packet 1.
Tue Mar 17 15:59:51 EST 2008: Received test packet 1 from self.
Tue Mar 17 15:59:53 EST 2008: Sent packet 2.
Tue Mar 17 15:59:53 EST 2008: Received test packet 2 from self.
...
```
Leave the test running for approximately 5 minutes to ensure there are no failures. Press CTRL-C to stop further testing.

If you do not see something similar to the above, then multicast is not working. Also, note that a TTL of 0 was specified to prevent the multicast packets from leaving Server A.

Repeat the same test on Server B to assure that it too has the multicast enabled for it's port combination.

Next, test multicast communications between Server A and Server B. For this test use a nonzero TTL which allows the packets to leave their respective servers. By default, the test uses a TTL of 4, if more network hops are required to route packets between Server A and Server B, specify a higher TTL value.

Start the test on Server A and Server B by entering the following command into each's respective command window and pressing ENTER:

multicast-test.sh

...

The following example demonstrates sample output for Server A:

Starting test on ip=servera/195.0.0.1, group=/237.0.0.1:9000, ttl=4 Configuring multicast socket... Starting listener... Tue Mar 17 16:11:03 EST 2008: Sent packet 1. Tue Mar 17 16:11:03 EST 2008: Received test packet 1 from self. Tue Mar 17 16:11:05 EST 2008: Sent packet 2. Tue Mar 17 16:11:05 EST 2008: Received test packet 2 from self. Tue Mar 17 16:11:07 EST 2008: Sent packet 3. Tue Mar 17 16:11:07 EST 2008: Received test packet 3 from self. Tue Mar 17 16:11:09 EST 2008: Sent packet 4. Tue Mar 17 16:11:09 EST 2008: Received test packet 4 from self. Tue Mar 17 16:11:10 EST 2008: Received test packet 1 from ip=serverb/195.0.0.2, group=/237.0.0.1:9000, ttl=4. Tue Mar 17 16:11:11 EST 2008: Sent packet 5. Tue Mar 17 16:11:11 EST 2008: Received test packet 5 from self. Tue Mar 17 16:11:12 EST 2008: Received test packet 2 from ip=serverb/195.0.0.2, group=/237.0.0.1:9000, ttl=4. Tue Mar 17 16:11:13 EST 2008: Sent packet 6. Tue Mar 17 16:11:13 EST 2008: Received test packet 6 from self. Tue Mar 17 16:11:14 EST 2008: Received test packet 3 from ip=serverb/195.0.0.2, group=/237.0.0.1:9000, ttl=4. Tue Mar 17 16:11:15 EST 2008: Sent packet 7. Tue Mar 17 16:11:15 EST 2008: Received test packet 7 from self.

The following example demonstrates sample output for Server B:

```
Starting test on ip=serverb/195.0.0.2, group=/237.0.0.1:9000, ttl=4
Configuring multicast socket...
Starting listener...
Tue Mar 17 16:11:10 EST 2008: Sent packet 1.
Tue Mar 17 16:11:10 EST 2008: Received test packet 1 from self.
Tue Mar 17 16:11:11 EST 2008: Received test packet 5 from ip=servera/195.0.0.1, 
group=/237.0.0.1:9000, ttl=4.
Tue Mar 17 16:11:12 EST 2008: Sent packet 2.
Tue Mar 17 16:11:12 EST 2008: Received test packet 2 from self.
Tue Mar 17 16:11:13 EST 2008: Received test packet 6 from ip=servera/195.0.0.1, 
group=/237.0.0.1:9000, ttl=4.
Tue Mar 17 16:11:14 EST 2008: Sent packet 3.
Tue Mar 17 16:11:14 EST 2008: Received test packet 3 from self.
Tue Mar 17 16:11:15 EST 2008: Received test packet 7 from ip=servera/195.0.0.1, 
group=/237.0.0.1:9000, ttl=4.
...
```
In the example both Server A and Server B are issuing multicast packets and seeing their own and each other's packets. This indicates that multicast is functioning properly between these servers using the default multicast address and port.

#### **Note:**

Server A sees only its own packets (1-4) until it receives packet 1 from Server B.

# <span id="page-51-0"></span>**3.3 Troubleshooting Multicast Communications**

Use the following troubleshooting tips if bidirectional multicast communication is not established. If multicast is not functioning properly, consult with a network administrator or sysadmin to determine the cause and to correct the situation.

- Firewalls—If any of the computers running the multicast test employ firewalls, the firewall may be blocking the traffic. Consult your operating system/firewall documentation for details on allowing multicast traffic.
- Switches—Ensure that the switches are configured to forward multicast traffic.
- If the multicast test fails after initially succeeding, try running the following on a Coherence node:

```
tcpdump -i nic_device igmp
```
Where nic\_device is the NIC device name. Make sure that IGMP Query Messages (either v2 or v3) are seen in the tcpdump output. Make sure the switch is enabled to send and receive IGMP Query Messages. Also make sure that the NIC and OS networking is set to respond to periodic IGMP Query Messages. Lastly, check the switch to make sure it sees the Coherence servers do both "IGMP Join" and "IGMP Query Message" acknowledgements. The output should be similar to:

```
07:58:33.452537 IP (tos 0xc0, ttl 1, id 0, offset 0, flags [DF], proto IGMP
 (2), length 40, options (RA))
```

```
longcoh06a1-priv.emea.kuoni.int > igmp.mcast.net: igmp v3 report, 1 group
 record(s) [gaddr 192.168.0.5 to_ex, 0 source(s)]
```

```
07:58:43.294453 IP (tos 0xc0, ttl 1, id 0, offset 0, flags [DF], proto IGMP
 (2), length 40, options (RA))
```
 longcoh06a1-priv.emea.kuoni.int > igmp.mcast.net: igmp v3 report, 1 group record(s) [gaddr 192.168.0.5 to\_ex, 0 source(s)]

07:58:51.782848 IP (tos 0xc0, ttl 1, id 3133, offset 0, flags [none], proto IGMP (2), length 36, options (RA))

10.241.113.40 > all-systems.mcast.net: igmp query v3 [max resp time 10s]

08:00:56.803800 IP (tos 0xc0, ttl 1, id 3134, offset 0, flags [none], proto IGMP (2), length 36, options (RA))

10.241.113.40 > all-systems.mcast.net: igmp query v3 [max resp time 10s]

The first two lines are servers "joining" the multicast group. The remaining output are the IGMP Query Messages originating at the switch, these are continuous, every few minutes - if the switch is configured to send them, and the NIC is configured to respond.

…

- IPv6—On operating systems which support IPv6, Java may be attempting to route the Multicast traffic over IPv6 rather than IPv4. Try specifying the following Java system property to force IPv4 networking java.net.preferIPv4Stack=true. Coherence cluster members must all use either IPv4 or IPv6 and cannot use a mix of both.
- Received ???—If the test reports receiving "???" this is an indication that it is receiving multicast packets which did not originate from an instance of the Multicast test. This occurs if the test is run with the same multicast address as an existing Coherence cluster, or any other multicast application.
- Multiple NICs—If the computers have multiple network interfaces, try specifying an explicit interface by using the -local test parameter. For instance if Server A has two interfaces with IP addresses 195.0.0.1 and 195.0.100.1, including -local 195.0.0.1 on the test command line would ensure that the multicast packets used the first interface. In addition, the computer's routing table may require explicit configuration to forward multicast traffic through the desired network interface. This can be done by issuing the following command:

route add -net 224.0.0.0 netmask 240.0.0.0 dev eth1

Where  $eth1$  is the device that is designated to transmit multicast traffic.

- AIX—On AIX systems, the following multicast issues may be encountered:
	- IPv6—In addition to specifying java.net.preferIPv4Stack=true, the operating system may require additional configuration to perform IPv4 name resolution. Add hosts=local,bind4 to the /etc/netsvc.conf file.
	- Virtual IP (VIPA)—AIX does not support multicast with VIPA. If using VIPA either bind multicast to a non-VIPA device, or run Coherence with multicast disabled. See Using Well Known Addresses in *Developing Applications with Oracle Coherence*.
	- MTU—Configure the MTU for the multicast device to 1500 bytes.
- Cisco Switches—See [Deploying to Cisco Switches](#page-144-0).
- Foundry Switches—See [Deploying to Foundry Switches](#page-147-0).

**4**

# **Performance Tuning**

<span id="page-54-0"></span>This chapter provides instructions for tuning an environment to achieve maximum performance when deploying Coherence solutions.

This chapter includes the following sections:

Operating System Tuning

[Network Tuning](#page-59-0)

[JVM Tuning](#page-63-0)

[Data Access Patterns](#page-68-0)

# **4.1 Operating System Tuning**

This section includes the following topics:

Socket Buffer Sizes [High Resolution timesource \(Linux\)](#page-55-0) [Datagram size \(Microsoft Windows\)](#page-56-0) [TCP Retransmission Timeout \(Microsoft Windows\)](#page-56-0) [Thread Scheduling \(Microsoft Windows\)](#page-57-0) [Swapping](#page-57-0) [Load Balancing Network Interrupts \(Linux\)](#page-58-0)

# **4.1.1 Socket Buffer Sizes**

Large operating system socket buffers can help minimize packet loss during garbage collection. Each Coherence socket implementation attempts to allocate a default socket buffer size. A warning message is logged for each socket implementation if the default size cannot be allocated. The following example is a message for the inbound UDP socket buffer:

UnicastUdpSocket failed to set receive buffer size to 16 packets (1023KB); actual size is 12%, 2 packets (127KB). Consult your OS documentation regarding increasing the maximum socket buffer size. Proceeding with the actual value may cause sub-optimal performance.

It is recommended that you configure the operating system to allow for larger buffers. However, alternate buffer sizes for Coherence packet publishers and unicast listeners can be configured using the <packet-buffer> element. See Configuring the Size of the Packet Buffers in *Developing Applications with Oracle Coherence*.

#### <span id="page-55-0"></span>**Note:**

Most versions of UNIX have a very low default buffer limit, which should be increased to at least 2MB. Also, note that UDP recommendations are only applicable for configurations which explicitly configure UDP in favor of TCP as TCP is the default for performance sensitive tasks.

#### **On Linux, execute (as root):**

```
sysctl -w net.core.rmem_max=2097152
sysctl -w net.core.wmem_max=2097152
```
## **On Solaris, execute (as root):**

```
ndd -set /dev/udp udp_max_buf 2097152
```
#### **On AIX, execute (as root):**

no -o rfc1323=1 no -o sb\_max=4194304

#### **Note:**

Note that AIX only supports specifying buffer sizes of 1MB, 4MB, and 8MB.

#### **On Windows:**

Windows does not impose a buffer size restriction by default.

**Other:**

For information on increasing the buffer sizes for other operating systems, refer to your operating system's documentation.

# **4.1.2 High Resolution timesource (Linux)**

Linux has several high resolution timesources to choose from, the fastest TSC (Time Stamp Counter) unfortunately is not always reliable. Linux chooses TSC by default and during startup checks for inconsistencies, if found it switches to a slower safe timesource. The slower time sources can be 10 to 30 times more expensive to query then the TSC timesource, and may have a measurable impact on Coherence performance. For more details on TSC, see

<https://lwn.net/Articles/209101/>

Note that Coherence and the underlying JVM are not aware of the timesource which the operating system is using. It is suggested that you check your system logs (/var/log/dmesg) to verify that the following is not present.

kernel: Losing too many ticks! kernel: TSC cannot be used as a timesource. kernel: Possible reasons for this are: kernel: You're running with Speedstep, kernel: You don't have DMA enabled for your hard disk (see hdparm), kernel: Incorrect TSC synchronization on an SMP system (see dmesg). kernel: Falling back to a sane timesource now.

As the log messages suggest, this can be caused by a variable rate CPU (SpeedStep), having DMA disabled, or incorrect TSC synchronization on multi CPU computers. If present, work with your system administrator to identify and correct the cause allowing the TSC timesource to be used.

# <span id="page-56-0"></span>**4.1.3 Datagram size (Microsoft Windows)**

Microsoft Windows supports a fast I/O path which is used when sending "small" datagrams. The default setting for what is considered a small datagram is 1024 bytes; increasing this value to match your network maximum transmission unit (MTU), normally 1500, can significantly improve network performance.

To adjust this parameter:

- **1.** Run Registry Editor (regedit)
- **2.** Locate the following registry key HKLM\System\CurrentControlSet \Services\AFD\Parameters
- **3.** Add the following new DWORD value Name: FastSendDatagramThreshold Value: 1500 (decimal)
- **4.** Restart.

#### **Note:**

The COHERENCE\_HOME/bin/optimize.reg script can also perform this change. After running the script, restart the computer for the changes to take effect.

# **4.1.4 TCP Retransmission Timeout (Microsoft Windows)**

Microsoft Windows includes a TCP retransmission timeout that is used for existing and new connections. The default retransmission timeout can abandon connections in a matter of seconds based on the Windows automatic tuning for TCP data transmission on the network. The short timeout can result in the false positive detection of cluster member death by the TcpRing process and can result in data loss. The default retransmission timeout can be configured to be more tolerant of short outages that may occur on the production network.

To increase the TCP retransmission timeout:

- **1.** Run Registry Editor (regedit)
- **2.** Locate the following registry key HKLM\SYSTEM\CurrentControlSet \Services\Tcpip\Parameters
- **3.** Add the following new DWORD value Name: TcpMaxConnectRetransmissions Value: 00000015 (Hex)
- **4.** Add the following new DWORD value Name: TcpMaxDataRetransmissions Value: 00000015 (Hex)
- **5.** Restart.

## **Note:**

The COHERENCE\_HOME/bin/optimize.reg script can also perform this change. After running the script, restart the computer for the changes to take effect.

# <span id="page-57-0"></span>**4.1.5 Thread Scheduling (Microsoft Windows)**

Windows is optimized for desktop application usage. If you run two console ("DOS box") windows, the one that has the focus can use almost 100% of the CPU, even if other processes have high-priority threads in a running state. To correct this imbalance, you must configure the Windows thread scheduling to less-heavily favor foreground applications.

- **1.** Open the Control Panel.
- **2.** Open **System**.
- **3.** Select the **Advanced** tab.
- **4.** Under **Performance** select **Settings**.
- **5.** Select the **Advanced** tab.
- **6.** Under **Processor** scheduling, choose **Background services**.

#### **Note:**

The COHERENCE HOME/bin/optimize.reg script performs this change. After running the script, restart the computer for the changes to take effect.

# **4.1.6 Swapping**

Swapping, also known as paging, is the use of secondary storage to store and retrieve application data for use in RAM memory. Swapping is automatically performed by the operating system and typically occurs when the available RAM memory is depleted. Swapping can have a significant impact on Coherence's performance and should be avoided. Often, swapping manifests itself as Coherence nodes being removed from the cluster due to long periods of unresponsiveness caused by them having been swapped out of RAM. See [Avoid using virtual memory \(paging to disk\)](#page-80-0).

To avoid swapping, ensure that sufficient RAM memory is available on the computer or that the number of running processes is accounted for and do not consume all the available RAM. Tools such as vmstat and top (on Unix and Linux) and taskmgr (on Windows) should be used to monitor swap rates.

### **Swappiness in Linux**

Linux, by default, may choose to swap out a process or some of its heap due to low usage even if it is not running low on RAM. Swappiness is performed to be ready to handle eventual memory requests. Swappiness should be avoided for Coherence JVMs. The swappiness setting on Linux is a value between 0 and 100, where higher values encourage more optimistic swapping. The default value is 60. For Coherence, a lower value (0 if possible) should always be set.

To see the current swappiness value that is set, enter the following at the command prompt:

<span id="page-58-0"></span>cat /proc/sys/vm/swappiness

To temporarily set the swappiness, as the root user echo a value onto / proc/sys/vm/swappiness. The following example sets the value to 0.

echo 0 > /proc/sys/vm/swappiness

To set the value permanently, modify the /etc/sysctl.conf file as follows:

vm.swappiness = 0

# **4.1.7 Load Balancing Network Interrupts (Linux)**

Linux kernels have the ability to balance hardware interrupt requests across multiple CPUs or CPU cores. The feature is referred to as SMP IRQ Affinity and results in better system performance as well as better CPU utilization. For Coherence, significant performance can be gained by balancing ethernet card interrupts for all servers that host cluster members. Most Linux distributions also support irqbalance, which is aware of the cache topologies and power management features of modern multi-core and multi-socket systems.

Most Linux installations are not configured to balance network interrupts. The default network interrupt behavior uses a single processor (typically CPU0) to handle all network interrupts and can become a serious performance bottleneck with high volumes of network traffic. Balancing network interrupts among multiple CPUs increases the performance of network-based operations.

For detailed instructions on how to configure SMP IRQ Affinity, see the following document which is only summarized below:

<http://www.mjmwired.net/kernel/Documentation/IRQ-affinity.txt>

To view a list of the system's IRQs that includes which device they are assigned to and the number of interrupts each processor has handled for the device, run the following command:

# cat /proc/interrupts

The following example output snippet shows a single network interface card where all interrupts have been handled by the same processor (CPU0). This particular network card has multiple transmit and receive queues which have their own assigned IRQ. Systems that use multiple network cards will have additional IRQs assigned for each card.

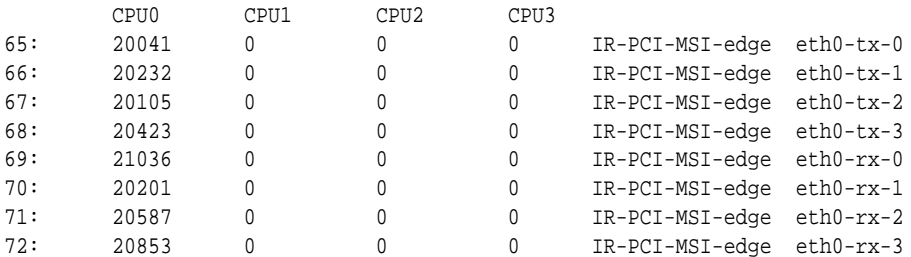

The goal is to have the interrupts balanced across the 4 processors instead of just a single processor. Ideally, the overall utilization of the processors on the system should also be evaluated to determine which processors can handle additional interrupts. Use mpstat to view statistics for a system's processors. The statistics show which processors are being over utilized and which are being under utilized and help determine the best ways to balance the network interrupts across the CPUs.

<span id="page-59-0"></span>SMP IRQ affinity is configured in an smp\_affinity file. Each IRQ has its own smp\_affinity file that is located in the /proc/irq/irq\_#/ directory. To see the current affinity setting for an IRQ (for example 65), run:

```
# cat /proc/irq/65/smp_affinity
```
The returned hexadecimal value is a bitmask and represents the processors to which interrupts on IRQ 65 are routed. Each place in the value represents a group of 4 CPUs. For a 4 processor system, the hexadecimal value to represent a group of all four processors is f (or 15) and is 00000f as mapped below:

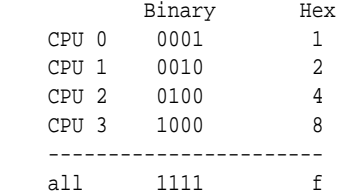

To target a single processor or group of processors, the bitmask must be changed to the appropriate hexadecimal value. Based on the system in the example above, to direct all interrupts on IRQ 65 to CPU1 and all interrupts on IRQ 66 to CPU2, change the smp\_affinity files as follows:

```
echo 000002 > /proc/irq/65/smp_affinity # eth0-tx-0
echo 000004 > /proc/irq/66/smp_affinity # eth0-tx-1
```
To direct all interrupts on IRQ 65 to both CPU1 and CPU2, change the smp\_affinity file as follows:

echo 000006 > /proc/irq/65/smp\_affinity # eth0-tx-0

To direct all interrupts on each IRQ to all CPUs, change the smp\_affinity files as follows:

```
echo 00000f > /proc/irq/65/smp affinity # eth0-tx-0
echo 00000f > /proc/irq/66/smp_affinity # eth0-tx-1
echo 00000f > /proc/irq/67/smp_affinity # eth0-tx-2
echo 00000f > /proc/irq/68/smp_affinity # eth0-tx-3
echo 00000f > /proc/irq/69/smp_affinity # eth0-rx-0
echo 00000f > /proc/irq/70/smp_affinity # eth0-rx-1
echo 00000f > /proc/irq/71/smp_affinity # eth0-rx-2
echo 00000f > /proc/irq/72/smp_affinity # eth0-rx-3
```
# **4.2 Network Tuning**

This section includes the following topics:

[Network Interface Settings](#page-60-0) [Network Infrastructure Settings](#page-60-0) [Switch and Subnet Considerations](#page-61-0) [Ethernet Flow-Control](#page-61-0) [Path MTU](#page-61-0) [10GbE Considerations](#page-62-0) [TCP Considerations](#page-62-0)

# <span id="page-60-0"></span>**4.2.1 Network Interface Settings**

Verify that your Network card (NIC) is configured to operate at it's maximum link speed and at full duplex. The process for doing this varies between operating systems.

#### **On Linux execute (as root):**

ethtool eth0

See the man page on ethtool for further details and for information on adjust the interface settings.

#### **On Solaris execute (as root):**

```
kstat ce:0 | grep link_
```
This displays the link settings for interface 0. Items of interest are  $\frac{1}{n}$  link\_duplex (2 = full), and link\_speed which is reported in Mbps.

#### **Note:**

If running on Solaris 10, review issues [1000972.1](https://support.oracle.com/epmos/faces/DocumentDisplay?id=1000972.1) and [1000940.1](https://support.oracle.com/epmos/faces/DocumentDisplay?id=1000940.1) which relate to packet corruption and multicast disconnections. These often manifest as either EOFExceptions, "Large gap" warnings while reading packet data, or frequent packet timeouts. It is highly recommend that the patches for both issues be applied when using Coherence on Solaris 10 systems.

#### **On Windows:**

- **1.** Open the Control Panel.
- **2.** Open **Network Connections**.
- **3.** Open the **Properties** dialog for desired network adapter.
- **4.** Select **Configure**.
- **5.** Select the **Advanced** tab.
- **6.** Locate the driver specific property for **Speed** & **Duplex**.
- **7.** Set it to either auto or to a specific speed and duplex setting.

# **4.2.2 Network Infrastructure Settings**

If you experience frequent multi-second communication pauses across multiple cluster nodes, try increasing your switch's buffer space. These communication pauses can be identified by a series of Coherence log messages identifying communication delays with multiple nodes which are not attributable to local or remote GCs.

## **Example 4-1 Message Indicating a Communication Delay**

```
Experienced a 4172 ms communication delay (probable remote GC) with Member(Id=7, 
Timestamp=2006-10-20 12:15:47.511, Address=192.168.0.10:8089, MachineId=13838); 320 
packets rescheduled, PauseRate=0.31, Threshold=512
```
Some switches such as the Cisco 6500 series support configuring the amount of buffer space available to each Ethernet port or ASIC. In high load applications it may be

<span id="page-61-0"></span>necessary to increase the default buffer space. On Cisco, this can be accomplished by executing:

fabric buffer-reserve high

See Cisco's documentation for additional details on this setting.

# **4.2.3 Switch and Subnet Considerations**

Cluster members may be split across multiple switches and may be part of multiple subnets. However, such topologies can overwhelm inter-switch links and increase the chances of a split cluster if the links fail.Typically, the impact materializes as communication delays that affect cluster and application performance. If possible, consider always locating all cluster members on the same switch and subnet to minimize the impact. See [Evaluate the Production Network's Speed for both UDP and](#page-74-0) [TCP](#page-74-0).

# **4.2.4 Ethernet Flow-Control**

Full duplex Ethernet includes a flow-control feature which allows the receiving end of a point to point link to slow down the transmitting end. This is implemented by the receiving end sending an Ethernet PAUSE frame to the transmitting end, the transmitting end then halts transmissions for the interval specified by the PAUSE frame. Note that this pause blocks **all** traffic from the transmitting side, even traffic destined for computers which are not overloaded. This can induce a head of line blocking condition, where one overloaded computer on a switch effectively slows down all other computers. Most switch vendors recommend that Ethernet flowcontrol be disabled for inter switch links, and at most be used on ports which are directly connected to computers. Even in this setup head of line blocking can still occur, and thus it is advisable to disable Ethernet flow-control. Higher level protocols such as TCP/IP and Coherence TCMP include their own flow-control mechanisms which are not subject to head of line blocking, and also negate the need for the lower level flow-control. See [http://www.networkworld.com/netresources/](http://www.networkworld.com/netresources/0913flow2.html) [0913flow2.html](http://www.networkworld.com/netresources/0913flow2.html).

# **4.2.5 Path MTU**

By default Coherence assumes a 1500 byte network MTU, and uses a default packet size of 1468 based on this assumption. Having a packet size which does not fill the MTU results in an under used network. If your equipment uses a different MTU, then configure Coherence by specifying the <packet-size> setting, which is 32 bytes smaller then the network path's minimal MTU.

If you are unsure of your equipment's MTU along the full path between nodes, you can use either the standard ping or traceroute utilities to determine the MTU. For example, execute a series of ping or traceroute operations between the two computers. With each attempt, specify a different packet size, starting from a high value and progressively moving downward until the packets start to make it through without fragmentation.

#### **On Linux execute:**

ping -c 3 -M do -s 1468 serverb

# **On Solaris execute:**

traceroute -F serverb 1468

#### <span id="page-62-0"></span>**On Windows execute:**

ping -n 3 -f -l 1468 serverb

**On other operating systems:** Consult the documentation for the ping or traceroute command to see how to disable fragmentation, and specify the packet size.

If you receive a message stating that packets must be fragmented then the specified size is larger then the path's MTU. Decrease the packet size until you find the point at which packets can be transmitted without fragmentation. If you find that you must use packets smaller then 1468, you may want to contact your network administrator to get the MTU increased to at least 1500.

# **4.2.6 10GbE Considerations**

Many 10 Gigabit Ethernet (10GbE) switches and network interface cards support frame sizes that are larger than the 1500 byte ethernet frame standard. When using 10GbE, make sure that the MTU is set to the maximum allowed by the technology (approximately 16KB for ethernet) to take full advantage of the greater bandwidth. Coherence automatically detects the MTU of the network and selects a UDP socket buffer size accordingly. UDP socket buffer sizes of 2MB, 4MB, or 8MB are selected for MTU sizes of 1500 bytes (standard), 9000 bytes (jumbo), and over 9000 (super jumbo), respectively. Also, make sure to increase the operating system socket buffers to 8MB to accommodate the larger sizes. A warning is issued in the Coherence logs if a significantly small operating system buffer is detected. Lastly, always run the datagram test to validate the performance and throughput of the network. See [Performing a Network Performance Test](#page-36-0).

# **4.2.7 TCP Considerations**

Coherence utilizes a TCP message bus (TMB) to transmit messages between clustered data services. Therefore, a network must be optimally tuned for TCP. Coherence inherits TCP settings, including buffer settings, from the operating system. Most servers already have TCP tuned for the network and should not require additional configuration. The recommendation is to tune the TCP stack for the network instead of tuning Coherence for the network.

Coherence includes a message bus test utility that can be used to test throughput and latency between network nodes. See [Running the Message Bus Test Utility](#page-41-0). If a network shows poor performance, then it may not be properly configured, use the following recommendations (note that these settings are demonstrated on Linux but can be translated to other operating systems):

```
#!/bin/bash
#
# aggregate size limitations for all connections, measured in pages; these values
# are for 4KB pages (getconf PAGESIZE)
/sbin/sysctl -w net.ipv4.tcp_mem=' 65536 131072 262144'
# limit on receive space bytes per-connection; overridable by SO_RCVBUF; still
# goverened by core.rmem max
/sbin/sysctl -w net.ipv4.tcp_rmem=' 262144 4194304 8388608'
# limit on send space bytes per-connection; overridable by SO_SNDBUF; still
# goverered by core.wmem max
```
<span id="page-63-0"></span>/sbin/sysctl -w net.ipv4.tcp\_wmem=' 65536 1048576 2097152' # absolute limit on socket receive space bytes per-connection; cannot be # overriden programatically /sbin/sysctl -w net.core.rmem\_max=16777216 # absolute limit on socket send space bytes per-connection; cannot be overriden; # cannot be overriden programatically /sbin/sysctl -w net.core.wmem\_max=16777216

Each connection consumes a minimum of 320KB, but under normal memory pressure, consumes 5MB per connection and ultimately the operating system tries to keep the entire system buffering for TCP under 1GB. These are recommended defaults based on tuning for fast (>= 10gbe) networks and should be acceptable on 1gbe.

# **4.3 JVM Tuning**

This section includes the following topics:

Basic Sizing Recommendation

[Heap Size Considerations](#page-64-0)

[Garbage Collection Monitoring](#page-68-0)

# **4.3.1 Basic Sizing Recommendation**

The recommendations in this section are sufficient for general use cases and require minimal setup effort. The primary issue to consider when sizing your JVMs is a balance of available RAM versus garbage collection (GC) pause times.

## **Cache Servers**

The standard, safe recommendation for Coherence cache servers is to run a fixed size heap of up to 8GB. In addition, use an incremental garbage collector to minimize GC pause durations. Lastly, run all Coherence JVMs in server mode, by specifying the server on the JVM command line. This allows for several performance optimizations for long running applications.

For example:

java -server -Xms8g -Xmx8g -Xloggc: -jar coherence.jar

This sizing allows for good performance without the need for more elaborate JVM tuning. See [Garbage Collection Monitoring.](#page-68-0)

Larger heap sizes are possible and have been implemented in production environments; however, it becomes more important to monitor and tune the JVMs to minimize the GC pauses. It may also be necessary to alter the storage ratios such that the amount of scratch space is increased to facilitate faster GC compactions. Additionally, it is recommended that you make use of an up-to-date JVM version to ensure the latest improvements for managing large heaps. See [Heap Size](#page-64-0) [Considerations](#page-64-0).

## **TCMP Clients**

Coherence TCMP clients should be configured similarly to cache servers as long GCs could cause them to be misidentified as being terminated.

# **Extends Clients**

Coherence Extend clients are not technically speaking cluster members and, as such, the effect of long GCs is less detrimental. For extend clients it is recommended that you follow the existing guidelines as set forth by the application in which you are embedding coherence.

# <span id="page-64-0"></span>**4.3.2 Heap Size Considerations**

Use this section to decide:

- How many CPUs are need for your system
- How much memory is need for each system
- How many JVMs to run per system
- How much heap to configure with each JVM

Since all applications are different, this section should be read as guidelines. You must answer the following questions to choose the configuration that is right for you:

- How much data is to be stored in Coherence caches?
- What are the application requirements in terms of latency and throughput?
- How CPU or Network intensive is the application?

Sizing is an imprecise science. There is no substitute for frequent performance and stress testing.

This section includes the following topics:

# General Guidelines

# [Moving the Cache Out of the Application Heap](#page-67-0)

# **4.3.2.1 General Guidelines**

Running with a fixed sized heap saves the JVM from having to grow the heap on demand and results in improved performance. To specify a fixed size heap use the - Xms and -Xmx JVM options, setting them to the same value. For example:

```
java -server -Xms4G -Xmx4G ...
```
A JVM process consumes more system memory then the specified heap size. The heap size settings specify the amount of heap which the JVM makes available to the application, but the JVM itself also consumes additional memory. The amount consumed differs depending on the operating system and JVM settings. For instance, a HotSpot JVM running on Linux configured with a 1GB JVM consumes roughly 1.2GB of RAM. It is important to externally measure the JVMs memory utilization to ensure that RAM is not over committed. Tools such as top, vmstat, and Task Manager are useful in identifying how much RAM is actually being used.

# **Storage Ratios**

The basic starting point for how much data can be stored within a cache server of a given size is to use a 1/3rd of the heap for primary cache storage. This leaves another 1/3rd for backup storage and the final 1/3rd for scratch space. Scratch space is then used for things such as holding classes, temporary objects, network transfer buffers, and GC compaction. However, this recommendation is considered a basic starting

point and should not be considered a rule. A more precise, but still conservative starting point, is to assume your cache data can occupy no more than the total heap minus two times the young generation size of a JVM heap (for example,  $32GB - (2 *$ 4GB) = 24GB). In this case, cache data can occupy 75% of the heap. Note that the resulting percentage depends on the configured young generation size. In addition, you may instruct Coherence to limit primary storage on a per-cache basis by configuring the <high-units> element and specifying a BINARY value for the <unit-calculator> element. These settings are automatically applied to backup storage as well.

Ideally, both the primary and backup storage also fits within the JVMs tenured space (for HotSpot-based JVMs). See [Sizing the Generations](https://docs.oracle.com/javase/8/docs/technotes/guides/vm/gctuning/sizing.html) in *Java Platform, Standard Edition HotSpot Virtual Machine Garbage Collection Tuning*.

#### **Cache Topologies and Heap Size**

For large data sets, partitioned or near caches are recommended. Varying the number of Coherence JVMs does not significantly affect cache performance because the scalability of the partitioned cache is linear for both reading and writing. Using a replicated cache puts significant pressure on GC.

#### **Planning Capacity for Data Grid Operations**

Data grid operations (such as queries and aggregations) have additional heap space requirements and their use must be planned for accordingly. During data grid operations, binary representations of the cache entries that are part of the result set are held in-memory. Depending on the operation, the entries may also be held in deserialized form for the duration of the operation. Typically, this doubles the amount of memory for each entry in the result set. In addition, a second binary copy is maintained when using RAM or flash journaling as the backing map implementation due to differences in how the objects are stored. The second binary copy is also held for the duration of the operation and increases the total memory for each entry in the result set by 3x.

Heap memory usage depends on the size of the result set on which the operations are performed and the number of concurrent requests being handled. The result set size is affected by both the total number of entries as well as the size of each entry. Moderately sized result sets that are maintained on a storage cache server would not likely exhaust the heap's memory. However, if the result set is sufficiently large, the additional memory requirements can cause the heap to run out of memory. Data grid aggregate operations typically involve larger data sets and are more likely to exhaust the available memory than other operations.

The JVMs heap size should be increased on storage enabled cache servers whenever large result sets are expected. For example, if a third of the heap has been reserved for scratch space, then the scratch space must also support the projected result set sizes. Alternatively, data grid operations can use the PartitionedFilter API. The API reduces memory consumption by executing grid operations against individual partition sets.

#### **Deciding How Many JVMs to Run Per System**

The number of JVMs (nodes) to run per system depends on the system's number of processors/cores and amount of memory. As a starting point, plan to run one JVM for every four cores. This recommendation balances the following factors:

- Multiple JVMs per server allow Coherence to make more efficient use of highbandwidth (>1gb) network resources.
- Too many JVMs increases contention and context switching on processors.
- Too few JVMs may not be able to handle available memory and may not fully use the NIC.
- Especially for larger heap sizes, JVMs must have available processing capacity to avoid long GC pauses.

Depending on your application, you can add JVMs up toward one per core. The recommended number of JVMs and amount of configured heap may also vary based on the number of processors/cores per socket and on the computer architecture.

#### **Note:**

Applications that use Coherence as a basic cache (get, put and remove operations) and have no application classes (entry processors, aggregators, queries, cachestore modules, and so on) on the cache server can sometimes go beyond 1 JVM per core. They should be tested for both health and failover scenarios.

## **Sizing Your Heap**

When considering heap size, it is important to find the right balance. The lower bound is determined by per-JVM overhead (and also, manageability of a potentially large number of JVMs). For example, if there is a fixed overhead of 100MB for infrastructure software (for example, JMX agents, connection pools, internal JVM structures), then the use of JVMs with 256MB heap sizes results in close to 40% overhead for non-cache data. The upper bound on JVM heap size is governed by memory management overhead, specifically the maximum duration of GC pauses and the percentage of CPU allocated to GC (and other memory management tasks).

GC can affect the following:

- The latency of operations against Coherence. Larger heaps cause longer and less predictable latency than smaller heaps.
- The stability of the cluster. With very large heaps, lengthy long garbage collection pauses can trick TCMP into believing a cluster member is terminated since the JVM is unresponsive during GC pauses. Although TCMP takes GC pauses into account when deciding on member health, at some point it may decide the member is terminated.

The following guideline is provided:

• For Java, a conservative heap size of 8GB is recommended for most applications and is based on throughput, latency, and stability. However, larger heap sizes, are suitable for some applications where the simplified management of fewer, larger JVMs outweighs the performance benefits of many smaller JVMs. A core-to-heap ratio of roughly 4 cores: 8GB is ideal, with some leeway to manage more GBs per core. Every application is different and GC must be monitored accordingly.

The length of a GC pause scales worse than linearly to the size of the heap. That is, if you double the size of the heap, pause times due to GC more than double (in general). GC pauses are also impacted by application usage:

• Pause times increase as the amount of live data in the heap increases. Do not exceed 70% live data in your heap. This includes primary data, backup data, indexes, and application data.

- <span id="page-67-0"></span>• High object allocation rates increase pause times. Even "simple" Coherence applications can cause high object allocation rates since every network packet generates many objects.
- CPU-intensive computations increase contention and may also contribute to higher pause times.

Depending on your latency requirements, you can increase allocated heap space beyond the above recommendations, but be sure to stress test your system.

## **4.3.2.2 Moving the Cache Out of the Application Heap**

Using dedicated Coherence cache server instances for Partitioned cache storage minimizes the heap size of application JVMs because the data is no longer stored locally. As most Partitioned cache access is remote (with only  $1/N$  of data being held locally), using dedicated cache servers does not generally impose much additional overhead. Near cache technology may still be used, and it generally has a minimal impact on heap size (as it is caching an even smaller subset of the Partitioned cache). Many applications are able to dramatically reduce heap sizes, resulting in better responsiveness.

Local partition storage may be enabled (for cache servers) or disabled (for application server clients) with the coherence.distributed.localstorage Java property (for example, -Dcoherence.distributed.localstorage=false).

It may also be disabled by modifying the <local-storage> setting in the tangosol-coherence.xml (or tangosol-coherence-override.xml) file as follows:

#### **Example 4-2 Disabling Partition Storage**

```
<?xml version='1.0'?>
<coherence xmlns:xsi="http://www.w3.org/2001/XMLSchema-instance"
   xmlns="http://xmlns.oracle.com/coherence/coherence-operational-config"
   xsi:schemaLocation="http://xmlns.oracle.com/coherence/coherence-operational-config
   coherence-operational-config.xsd">
   <cluster-config>
       <services>
         <! --
          id value must match what's in tangosol-coherence.xml for DistributedCache
          service
         -- <service id="3">
             <init-params>
                <init-param id="4">
                   <param-name>local-storage</param-name>
                   <param-value system-property="coherence.distributed.
                     localstorage">false</param-value>
                </init-param>
            </init-params>
         </service>
       </services>
    </cluster-config>
</coherence>
```
At least one storage-enabled JVM must be started before any storage-disabled clients access the cache.

# <span id="page-68-0"></span>**4.3.3 Garbage Collection Monitoring**

Lengthy GC pause times can negatively impact the Coherence cluster and are typically indistinguishable from node termination. A Java application cannot send or receive packets during these pauses. As for receiving the operating system buffered packets, the packets may be discarded and must be retransmitted. For these reasons, it is very important that cluster nodes are sized and tuned to ensure that their GC times remain minimal. As a general rule, a node should spend less than 10% of its time paused in GC, normal GC times should be under 100ms, and maximum GC times should be around 1 second. See [Introduction](https://docs.oracle.com/javase/8/docs/technotes/guides/vm/gctuning/) in *Java Platform, Standard Edition HotSpot Virtual Machine Garbage Collection Tuning*.

Log messages are generated when one cluster node detects that another cluster node has been unresponsive for a period of time, generally indicating that a target cluster node was in a GC cycle.

## **Example 4-3 Message Indicating Target Cluster Node is in Garbage Collection Mode**

Experienced a 4172 ms communication delay (probable remote GC) with Member(Id=7, Timestamp=2006-10-20 12:15:47.511, Address=192.168.0.10:8089, MachineId=13838); 320 packets rescheduled, PauseRate=0.31, Threshold=512

PauseRate indicates the percentage of time for which the node has been considered unresponsive since the statistics were last reset. Nodes reported as unresponsive for more then a few percent of their lifetime may be worth investigating for GC tuning.

GC activity can be monitored in many ways; some Oracle HotSpot mechanisms include:

- -verbose:gc (writes GC log to standard out; use -Xloggc to direct it to some custom location)
- -XX:+PrintGCDetails, -XX:+PrintGCTimeStamps, -XX:+PrintHeapAtGC, -XX:+PrintTenuringDistribution, -XX: +PrintGCApplicationStoppedTime -XX: +PrintGCApplicationConcurrentTime
- -Xprof: enables profiling. Profiling activities should be distinguished between testing and production deployments and its effects on resources and performance should always be monitored
- JConsole and VisualVM (including VisualGC plug-in) that are included with the JDK.

# **4.4 Data Access Patterns**

This section includes the following topics:

[Data Access Distribution \(hot spots\)](#page-69-0)

[Cluster-node Affinity](#page-69-0)

[Read/Write Ratio and Data Sizes](#page-69-0)

[Interleaving Cache Reads and Writes](#page-69-0)

# <span id="page-69-0"></span>**4.4.1 Data Access Distribution (hot spots)**

When caching a large data set, typically a small portion of that data set is responsible for most data accesses. For example, in a 1000 object datasets, 80% of operations may be against a 100 object subset. The remaining 20% of operations may be against the other 900 objects. Obviously the most effective return on investment is gained by caching the 100 most active objects; caching the remaining 900 objects provides 25% more effective caching while requiring a 900% increase in resources.

However, if every object is accessed equally often (for example in sequential scans of the datasets), then caching requires more resources for the same level of effectiveness. In this case, achieving more than 0% effectiveness requires caching 100% of the data. (Note that sequential scans of partially cached data sets generally defeat MRU, LFU and MRU-LFU eviction policies). In practice, most non-synthetic (benchmark) data access patterns are uneven, and respond well to caching subsets of data.

In cases where a subset of data is active, and a smaller subset is particularly active, Near caching can be very beneficial when used with the "all" invalidation strategy (this is effectively a two-tier extension of the above rules).

# **4.4.2 Cluster-node Affinity**

Coherence's Near cache technology transparently takes advantage of cluster-node affinity, especially when used with the "present" invalidation strategy. This topology is particularly useful when used with a sticky load-balancer. Note that the "present" invalidation strategy results in higher overhead (as opposed to "all") when the front portion of the cache is "thrashed" (very short lifespan of cache entries); this is due to the higher overhead of adding/removing key-level event listeners. In general, a cache should be tuned to avoid thrashing and so this is usually not an issue.

# **4.4.3 Read/Write Ratio and Data Sizes**

Generally speaking, the following cache topologies are best for the following use cases:

- Replicated cache—small amounts of read-heavy data (for example, metadata)
- Partitioned cache—large amounts of read/write data (for example, large data caches)
- Near cache—similar to Partitioned, but has further benefits from read-heavy tiered access patterns (for example, large data caches with hotspots) and "sticky" data access (for example, sticky HTTP session data). Depending on the synchronization method (expiry, asynchronous, synchronous), the worst case performance may range from similar to a Partitioned cache to considerably worse.

# **4.4.4 Interleaving Cache Reads and Writes**

Interleaving refers to the number of cache reads between each cache write. The Partitioned cache is not affected by interleaving (as it is designed for 1:1 interleaving). The Replicated and Near caches by contrast are optimized for read-heavy caching, and prefer a read-heavy interleave (for example, 10 reads between every write). This is because they both locally cache data for subsequent read access. Writes to the cache forces these locally cached items to be refreshed, a comparatively expensive process (relative to the near-zero cost of fetching an object off the local memory heap). Note

that with the Near cache technology, worst-case performance is still similar to the Partitioned cache; the loss of performance is relative to best-case scenarios.

Note that interleaving is related to read/write ratios, but only indirectly. For example, a Near cache with a 1:1 read/write ratio may be extremely fast (all writes followed by all reads) or much slower (1:1 interleave, write-read-write-read...).
## **Production Checklist**

This chapter provides a checklist of areas that should be planned for and considered when moving from a development or test environment to a production environment. Solutions and best practices are provided and should be implemented as required.

This chapter includes the following sections:

Network Performance Test and Multicast Recommendations

[Network Recommendations](#page-74-0)

[Cache Size Calculation Recommendations](#page-76-0)

[Hardware Recommendations](#page-77-0)

[Operating System Recommendations](#page-79-0)

[JVM Recommendations](#page-80-0)

[Oracle Exalogic Elastic Cloud Recommendations](#page-82-0)

[Security Recommendations](#page-85-0)

[Application Instrumentation Recommendations](#page-86-0)

[Coherence Modes and Editions](#page-86-0)

[Coherence Operational Configuration Recommendations](#page-89-0)

[Coherence Cache Configuration Recommendations](#page-89-0)

[Large Cluster Configuration Recommendations](#page-91-0)

[Death Detection Recommendations](#page-91-0)

## **5.1 Network Performance Test and Multicast Recommendations**

## **Test TCP Network Performance**

Run the message bus test utility to test the actual network speed and determine its capability for pushing large amounts TCP messages. Any production deployment should be preceded by a successful run of the message bus test. See [Running the](#page-41-0) [Message Bus Test Utility.](#page-41-0) A TCP stack is typically already configured for a network and requires no additional configuration for Coherence. If TCP performance is unsatisfactory, consider changing TCP settings. See [TCP Considerations](#page-62-0).

#### **Test Datagram Network Performance**

Run the datagram test utility to test the actual network speed and determine its capability for pushing datagram messages. Any production deployment should be preceded by a successful run of both tests. See [Performing a Network Performance](#page-36-0) [Test](#page-36-0). Furthermore, the datagram test utility must be run with an increasing ratio of publishers to consumers, since a network that appears fine with a single publisher and a single consumer may completely fall apart as the number of publishers increases.

## **Consider the Use of Multicast**

The term multicast refers to the ability to send a packet of information from one server and to have that packet delivered in parallel by the network to many servers. Coherence supports both multicast and multicast-free clustering. The use of multicast can be used to ease cluster configuration. However, the use of multicast may not always be possible for several reasons:

- Some organizations disallow the use of multicast.
- Multicast cannot operate over certain types of network equipment; for example, many WAN routers disallow or do not support multicast traffic.
- Multicast is occasionally unavailable for technical reasons; for example, some switches do not support multicast traffic.

Run the multicast test to verify that multicast is working and to determine the correct (the minimum) TTL value for the production environment. Any production deployment should be preceded by a successful run of the multicast test. See [Performing a Multicast Connectivity Test.](#page-48-0)

Applications that cannot use multicast for deployment must use unicast and the well known addresses feature. See Using Well Known Addresses in *Developing Applications with Oracle Coherence*.

#### **Configure Network Devices**

Network devices may require configuration even if all network performance tests and the multicast test pass without incident and the results are perfect. See [Network](#page-59-0) [Tuning](#page-59-0).

#### **Changing the Default Cluster Port**

The default cluster port is 7574 and for most use cases does not need to be changed. This port number, or any other selected port number, must not be within the operating system ephemeral port range. Ephemeral ports can be randomly assigned to other processes and can result in Coherence not being able to bind to the port during startup. On most operating systems, the ephemeral port range typically starts at 32,768 or higher. Some versions of Linux, such as Red Hat, have a much lower ephemeral port range and additional precautions must be taken to avoid random bind failures.

On Linux the ephemeral port range can be queried as follows:

```
sysctl net.ipv4.ip_local_port_range
```
sysctl net.ipv4.ip\_local\_reserved\_ports

The first command shows the range as two space separated values indicating the start and end of the range. The second command shows exclusions from the range as a comma separated list of reserved ports, or reserved port ranges (for example, (1,2,10-20,40-50, and so on).

If the desired port is in the ephemeral range and not reserved, you can modify the reserved set and optionally narrow the ephemeral port range. This can be done as root be editing /etc/sysctl.conf. For example:

```
net.ipv4.ip_local_port_range = 9000 65000
net.ipv4.ip_local_reserved_ports = 7574
```
After editing the file you can then trigger a reload of the settings by running:

sysctl -p

## <span id="page-74-0"></span>**5.2 Network Recommendations**

## **Ensure a Consistent IP Protocol**

It is suggested that cluster members share the same setting for the java.net.preferIPv4Stack property. In general, this property does not need to be set. If there are multiple clusters running on the same machine and they share a cluster port, then the clusters must also share the same value for this setting. In rare circumstances, such as running multicast over the loopback address, this setting may be required.

## **Test in a Clustered Environment**

After the POC or prototype stage is complete, and until load testing begins, it is not out of the ordinary for an application to be developed and tested by engineers in a non-clustered form. Testing primarily in the non-clustered configuration can hide problems with the application architecture and implementation that appear later in staging or even production.

Make sure that the application has been tested in a clustered configuration before moving to production. There are several ways for clustered testing to be a natural part of the development process; for example:

- Developers can test with a locally clustered configuration (at least two instances running on their own computer). This works well with the TTL=0 setting, since clustering on a single computer works with the TTL=0 setting.
- Unit and regression tests can be introduced that run in a test environment that is clustered. This may help automate certain types of clustered testing that an individual developer would not always remember (or have the time) to do.

#### **Evaluate the Production Network's Speed for both UDP and TCP**

Most production networks are based on 10 Gigabit Ethernet (10GbE), with some still built on Gigabit Ethernet (GbE) and 100Mb Ethernet. For Coherence, GbE and 10GbE are suggested and 10GbE is recommended. Most servers support 10GbE, and switches are economical, highly available, and widely deployed.

It is important to understand the topology of the production network, and what the devices are used to connect all of the servers that run Coherence. For example, if there are ten different switches being used to connect the servers, are they all the same type (make and model) of switch? Are they all the same speed? Do the servers support the network speeds that are available?

In general, all servers should share a reliable, fully switched network. This generally implies sharing a single switch (ideally, two parallel switches and two network cards per server for availability). There are two primary reasons for this. The first is that using multiple switches almost always results in a reduction in effective network capacity. The second is that multi-switch environments are more likely to have network partitioning events where a partial network failure results in two or more disconnected sets of servers. While partitioning events are rare, Coherence cache servers ideally should share a common switch.

To demonstrate the impact of multiple switches on bandwidth, consider several servers plugged into a single switch. As additional servers are added, each server receives dedicated bandwidth from the switch backplane. For example, on a fully switched gigabit backplane, each server receives a gigabit of inbound bandwidth and a gigabit of outbound bandwidth for a total of 2Gbps full duplex bandwidth. Four servers would have an aggregate of 8Gbps bandwidth. Eight servers would have an aggregate of 16Gbps. And so on up to the limit of the switch (in practice, usually in the range of 160-192Gbps for a gigabit switch). However, consider the case of two switches connected by a 4Gbps (8Gbps full duplex) link. In this case, as servers are added to each switch, they have full mesh bandwidth up to a limit of four servers on each switch (that is, all four servers on one switch can communicate at full speed with the four servers on the other switch). However, adding additional servers potentially create a bottleneck on the inter-switch link. For example, if five servers on one switch send data to five servers on the other switch at 1Gbps per server, then the combined 5Gbps is restricted by the 4Gbps link. Note that the actual limit may be much higher depending on the traffic-per-server and also the portion of traffic that must actually move across the link. Also note that other factors such as network protocol overhead and uneven traffic patterns may make the usable limit much lower from an application perspective.

Avoid mixing and matching network speeds: make sure that all servers connect to the network at the same speed and that all of the switches and routers between those servers run at that same speed or faster.

## **Plan for Sustained Network Outages**

The Coherence cluster protocol can detect and handle a wide variety of connectivity failures. The clustered services are able to identify the connectivity issue and force the offending cluster node to leave and re-join the cluster. In this way the cluster ensures a consistent shared state among its members. See [Death Detection Recommendations](#page-91-0) and [Deploying to Cisco Switches.](#page-144-0)

## **Plan for Firewall Port Configuration**

Coherence clusters members that are located outside of a firewall must be able to communicate with cluster members that are located within the firewall. Configure the firewall to allow Coherence communication as required. The following list shows common default ports and additional areas where ports are configured.

#### **Note:**

In general, using a firewall within a cluster (even between TCMP clients and TCMP servers) is an anti-pattern as it is very easy to mis-configure and prone to reliability issues that can be hard to troubleshoot in a production environment. By definition, any member within a cluster should be considered trusted. Untrusted members should not be allowed into the cluster and should connect as Coherence extend clients or using a services layer (HTTP, SOA, and so on).

- cluster port: The default cluster port is 7574. The cluster port should be open in the firewall for both UDP and TCP traffic.
- unicast ports: Unicast uses TMB (default) and UDP. Each cluster member listens on one UDP and one TCP port and both ports need to be opened in the firewall. The default unicast ports are automatically assigned from the operating system's available ephemeral port range. For clusters that need to communicate across a firewall, a range of ports can be specified for coherence to operate within. Using a range rather then a specific port allows multiple cluster members to reside on the same machine and use a common configuration. See Specifying a Cluster Member's Unicast Address in *Developing Applications with Oracle Coherence*.
- <span id="page-76-0"></span>• port 7: The default TCP port of the IpMonitor component that is used for detecting hardware failure of cluster members. Coherence doesn't bind to this port, it only tries to connect to it as a means of pinging remote machines. The port needs to be open in order for Coherence to do health monitoring checks.
- Proxy service ports: The proxy listens by default on the same TCP port as the unicast port. For firewall-based configurations, this can be restricted to a range of ports which can then be opened in the firewall. Using a range of ports allows multiple cluster members to be run on the same machine and share a single common configuration. See Defining a Single Proxy Service Instance in *Developing Remote Clients for Oracle Coherence*.
- Coherence REST ports: Any number of TCP ports that are used to allow remote connections from Coherence REST clients. See Deploying Coherence REST in *Developing Remote Clients for Oracle Coherence*.

## **5.3 Cache Size Calculation Recommendations**

The recommendations in this section are used to calculate the approximate size of a cache. Understanding what size cache is required can help determine how many JVMs, how much physical memory, and how many CPUs and servers are required. Hardware and JVM recommendations are provided later in this chapter. The recommendations are only guidelines: an accurate view of size can only be validated through specific tests that take into account an application's load and use cases that simulate expected users volumes, transactions profiles, processing operations, and so on.

As a starting point, allocate at least 3x the physical heap size as the data set size, assuming that you are going to keep 1 backup copy of primary data. To make a more accurate calculation, the size of a cache can be calculated as follows and also assumes 1 backup copy of primary data:

*Cache Capacity = Number of entries \* 2 \* Entry Size*

Where:

*Entry Size = Serialized form of the key + Serialized form of the Value + 150 bytes*

For example, consider a cache that contains 5 million objects, where the value and key serialized are 100 bytes and 2kb, respectively.

Calculate the entry size:

100 bytes + 2048 bytes + 150 bytes = 2298 bytes

Then, calculate the cache capacity:

5000000 \* 2 \* 2298 bytes = 21,915 MB

If indexing is used, the index size must also be taken into account. Un-ordered cache indexes consist of the serialized attribute value and the key. Ordered indexes include additional forward and backward navigation information.

Indexes are stored in memory. Each node will require 2 additional maps (instances of java.util.HashMap) for an index: one for a reverse index and one for a forward index. The reverse index size is a cardinal number for the value (size of the value domain, that is, the number of distinct values). The forward index size is of the key set size. The extra memory cost for the HashMap is about 30 bytes. Extra cost for each extracted indexed value is 12 bytes (the object reference size) plus the size for the value itself.

<span id="page-77-0"></span>For example, the extra size for a Long value is 20 bytes  $(12 \text{ bytes} + 8 \text{ bytes})$  and for a String is 12 bytes + the string length. There is also an additional reference (12 bytes) cost for indexes with a large cardinal number and a small additional cost (about 4 bytes) for sorted indexes. Therefore, calculate an approximate index cost as:

*Index size = forward index map + backward index map + reference + value size*

For an indexed Long value of large cardinal, it's going to be approximately:

 $30$  bytes +  $30$  bytes +  $12$  bytes +  $8$  bytes =  $80$  bytes

For an indexed String of an average length of 20 chars it's going to be approximately:

30 bytes + 30 bytes + 12 bytes + (20 bytes \* 2) = 112 bytes

The index cost is relatively high for small objects, but it's constant and becomes less and less expensive for larger objects.

Sizing a cache is not an exact science. Assumptions on the size and maximum number of objects have to be made. A complete example follows:

- *Estimated average entry size* = 1k
- *Estimated maximum number of cache objects* = 100k
- *String indexes* of 20 chars = 5

Calculate the index size:

5 \* 112 bytes \* 100k = 56MB

Then, calculate the cache capacity:

100k \* 2 \* 1k + 56MB = ~312MB

Each JVM stores on-heap data itself and requires some free space to process data. With a 1GB heap this will be approximately 300MB or more. The JVM process address space for the JVM – outside of the heap is also approximately 200MB. Therefore, to store 312MB of data requires the following memory for each node in a 2 node JVM cluster:

312MB (for data) + 300MB (working JVM heap) + 200MB (JVM executable) = 812MB (of physical memory)

Note that this is the minimum heap space that is required. It is prudent to add additional space, to take account of any inaccuracies in your estimates, about 10%, and for growth (if this is anticipated). Also, adjust for M+N redundancy. For example, with a 12 member cluster that needs to be able to tolerate a loss of two servers, the aggregate cache capacity should be based on 10 servers and not 12.

With the addition of JVM memory requirements, the complete formula for calculating memory requirements for a cache can be written as follows:

*Cache Memory Requirement = ((Size of cache entries + Size of indexes) \* 2 (for primary and backup)) + JVM working memory (~30% of 1GB JVM)*

## **5.4 Hardware Recommendations**

#### **Plan Realistic Load Tests**

Development typically occurs on relatively fast workstations. Moreover, test cases are usually non-clustered and tend to represent single-user access (that is, only the developer). In such environments the application may seem extraordinarily responsive.

Before moving to production, ensure that realistic load tests have been routinely run in a cluster configuration with simulated concurrent user load.

## **Develop on Adequate Hardware Before Production**

Coherence is compatible with all common workstation hardware. Most developers use PC or Apple hardware, including notebooks, desktops and workstations.

Developer systems should have a significant amount of RAM to run a modern IDE, debugger, application server, database and at least two cluster instances. Memory utilization varies widely, but to ensure productivity, the suggested minimum memory configuration for developer systems is 2GB.

## **Select a Server Hardware Platform**

Oracle works to support the hardware that the customer has standardized on or otherwise selected for production deployment.

- Oracle has customers running on virtually all major server hardware platforms. The majority of customers use "commodity x86" servers, with a significant number deploying Oracle SPARC and IBM Power servers.
- Oracle continually tests Coherence on "commodity x86" servers, both Intel and AMD.
- Intel, Apple and IBM provide hardware, tuning assistance and testing support to Oracle.

If the server hardware purchase is still in the future, the following are suggested for Coherence:

It is strongly recommended that servers be configured with a minimum of 32GB of RAM. For applications that plan to store massive amounts of data in memory (tens or hundreds of gigabytes, or more), evaluate the cost-effectiveness of 128GB or even 256GB of RAM per server. Also, note that a server with a very large amount of RAM likely must run more Coherence nodes (JVMs) per server to use that much memory, so having a larger number of CPU cores helps. Applications that are data-heavy require a higher ratio of RAM to CPU, while applications that are processing-heavy require a lower ratio.

A minimum of 1000Mbps for networking (for example, Gigabit Ethernet or better) is strongly recommended. NICs should be on a high bandwidth bus such as PCI-X or PCIe, and not on standard PCI.

#### **Plan the Number of Servers**

Coherence is primarily a scale-out technology. The natural mode of operation is to span many servers (for example, 2-socket or 4-socket commodity servers). However, Coherence can also effectively scale-up on a small number of large servers by using multiple JVMs per server. Failover and failback are more efficient the more servers that are present in the cluster and the impact of a server failure is lessened. A cluster should contain a minimum of four physical servers to minimize the possibility of data loss during a failure. In most WAN configurations, each data center has independent clusters (usually interconnected by Extend-TCP). This increases the total number of discrete servers (four servers per data center, multiplied by the number of data centers).

Coherence is often deployed on smaller clusters (one, two or three physical servers) but this practice has increased risk if a server failure occurs under heavy load. In addition, Coherence clusters are ideally confined to a single switch (for example, fewer than 96 physical servers). In some use cases, applications that are compute-bound or

<span id="page-79-0"></span>memory-bound applications (as opposed to network-bound) may run acceptably on larger clusters. See [Evaluate the Production Network's Speed for both UDP and TCP.](#page-74-0)

Also, given the choice between a few large JVMs and a lot of small JVMs, the latter may be the better option. There are several production environments of Coherence that span hundreds of JVMs. Some care is required to properly prepare for clusters of this size, but smaller clusters of dozens of JVMs are readily achieved.

## **Decide How Many Servers are Required Based on JVMs Used**

The following rules should be followed in determining how many servers are required for reliable high availability configuration and how to configure the number of *storageenabled* JVMs.

- There must be more than two servers. A grid with only two servers stops being machine-safe as soon as several JVMs on one server are different than the number of JVMs on the other server; so, even when starting with two servers with equal number of JVMs, losing one JVM forces the grid out of machine-safe state. If the number of JVMs becomes unequal it may be difficult for Coherence to assign partitions in a way that ensures both equal per-member utilization as well as the placement of primary and backup copies on different machines. As a result, the recommended best practice is to use more than two physical servers.
- For a server that has the largest number of JVMs in the cluster, that number of JVMs must not exceed the total number of JVMs on all the other servers in the cluster.
- A server with the smallest number of JVMs should run at least half the number of JVMs as a server with the largest number of JVMs; this rule is particularly important for smaller clusters.
- The margin of safety improves as the number of JVMs tends toward equality on all computers in the cluster; this is more of a general practice than the preceding rules.

## **5.5 Operating System Recommendations**

## **Selecting an Operating System**

Oracle tests on and supports the following operating systems:

- Various Linux distributions
- Sun Solaris
- IBM AIX
- Windows
- Mac
- $OS/400$
- $z/OS$
- HP-UX
- Various BSD UNIX distributions

For commodity x86 servers, Linux distributions (Linux 2.6 kernel or higher) are recommended. While it is expected that most Linux distributions provide a good environment for running Coherence, the following are recommended by Oracle:

<span id="page-80-0"></span>Oracle Linux (including Oracle Linux with the Unbreakable Enterprise Kernel), Red Hat Enterprise Linux (version 4 or later), and Suse Linux Enterprise (version 10 or later).

Review and follow the instructions in [Platform-Specific Deployment Considerations](#page-138-0) for the operating system on which Coherence is deployed.

#### **Note:**

The development and production operating systems may be different. Make sure to regularly test the target production operating system.

## **Avoid using virtual memory (paging to disk)**

In a Coherence-based application, primary data management responsibilities (for example, Dedicated Cache Servers) are hosted by Java-based processes. Modern Java distributions do not work well with virtual memory. In particular, garbage collection (GC) operations may slow down by several orders of magnitude if memory is paged to disk. A properly tuned JVM can perform full GCs in less than a second. However, this may grow to many minutes if the JVM is partially resident on disk. During garbage collection, the node appears unresponsive for an extended period and the choice for the rest of the cluster is to either wait for the node (blocking a portion of application activity for a corresponding amount of time) or to consider the unresponsive node as failed and perform failover processing. Neither of these outcomes are a good option, and it is important to avoid excessive pauses due to garbage collection. JVMs should be configured with a set heap size to ensure that the heap does not deplete the available RAM memory. Also, periodic processes (such as daily backup programs) should be monitored to ensure that memory usage spikes do not cause Coherence JVMs to be paged to disk.

#### See also: [Swapping.](#page-57-0)

## **Increase Socket Buffer Sizes**

The operating system socket buffers must be large enough to handle the incoming network traffic while your Java application is paused during garbage collection. Most versions of UNIX have a very low default buffer limit, which should be increased to 2MB.

See also: [Socket Buffer Sizes](#page-54-0).

## **5.6 JVM Recommendations**

During development, developers typically use the latest Oracle HotSpot JVM or a direct derivative such as the Mac OS X JVM.

The main issues related to using a different JVM in production are:

- Command line differences, which may expose problems in shell scripts and batch files;
- Logging and monitoring differences, which may mean that tools used to analyze logs and monitor live JVMs during development testing may not be available in production;
- Significant differences in optimal garbage collection configuration and approaches to tuning;

• Differing behaviors in thread scheduling, garbage collection behavior and performance, and the performance of running code.

Make sure that regular testing has occurred on the JVM that is used in production.

#### **Select a JVM**

For the minimum supported JVM version, refer to System Requirements in *Installing Oracle Coherence*.

Often the choice of JVM is also dictated by other software. For example:

- IBM only supports IBM WebSphere running on IBM JVMs. Most of the time, this is the IBM "Sovereign" or "J9" JVM, but when WebSphere runs on Oracle Solaris/ Sparc, IBM builds a JVM using the Oracle JVM source code instead of its own.
- Oracle WebLogic and Oracle Exalogic include specific JVM versions.
- Apple Mac OS X, HP-UX, IBM AIX and other operating systems only have one JVM vendor (Apple, HP, and IBM respectively).
- Certain software libraries and frameworks have minimum Java version requirements because they take advantage of relatively new Java features.

On commodity x86 servers running Linux or Windows, use the Oracle HotSpot JVM. Generally speaking, the recent update versions should be used.

#### **Note:**

Test and deploy using the latest supported Oracle HotSpot JVM based on your platform and Coherence version.

Before going to production, a JVM vendor and version should be selected and well tested, and absent any flaws appearing during testing and staging with that JVM, that should be the JVM that is used when going to production. For applications requiring continuous availability, a long-duration application load test (for example, at least two weeks) should be run with that JVM before signing off on it.

Review and follow the instructions in [Platform-Specific Deployment Considerations](#page-138-0) for the JVM on which Coherence is deployed.

## **Set JVM Options**

JVM configuration options vary over versions and between vendors, but the following are generally suggested.

- Using the -server option results in substantially better performance.
- Using identical heap size values for both -Xms and -Xmx yields substantially better performance on Oracle HotSpot JVM and "fail fast" memory allocation.
- Using Concurrent Mark and Sweep (CMS) garbage collection results in better garbage collection performance: -XX:+UseConcMarkSweepGC
- Monitor garbage collection– especially when using large heaps: -verbose:  $gc, -$ XX:+PrintGCDetails, -XX:+PrintGCTimeStamps, -XX:+PrintHeapAtGC, - XX:+PrintTenuringDistribution, -XX: +PrintGCApplicationStoppedTime -XX: +PrintGCApplicationConcurrentTime
- <span id="page-82-0"></span>• JVMs that experience an OutOfMemoryError can be left in an indeterministic state which can have adverse effects on a cluster. Configure JVMs to exit upon encountering an OutOfMemoryError instead of allowing the JVM to attempt recovery: On Linux, -XX:OnOutOfMemoryError="kill -9 %p"; on Windows, -XX:OnOutOfMemoryError="taskkill /F /PID %p".
- Capture a heap dump if the JVM experiences an out of memory error:  $-XX$ : +HeapDumpOnOutOfMemoryError.

## **Plan to Test Mixed JVM Environments**

Coherence is pure Java software and can run in clusters composed of any combination of JVM vendors and versions and Oracle tests such configurations.

Note that it is *possible* for different JVMs to have slightly different serialization formats for Java objects, meaning that it is possible for an incompatibility to exist when objects are serialized by one JVM, passed over the wire, and a different JVM (vendor, version, or both) attempts to deserialize it. Fortunately, the Java serialization format has been very stable for several years, so this type of issue is extremely unlikely. However, it is highly recommended to test mixed configurations for consistent serialization before deploying in a production environment.

See also:

- [Deploying to Oracle HotSpot JVMs](#page-138-0)
- [Deploying to IBM JVMs](#page-139-0)

## **5.7 Oracle Exalogic Elastic Cloud Recommendations**

Oracle Exalogic and the Oracle Exalogic Elastic Cloud software provide a foundation for extreme performance, reliability, and scalability. Coherence has been optimized to take advantage of this foundation especially in its use of Oracle Exabus technology. Exabus consists of unique hardware, software, firmware, device drivers, and management tools and is built on Oracle's Quad Data Rate (QDR) InfiniBand technology. Exabus forms the high-speed communication (I/O) fabric that ties all Oracle Exalogic system components together.

Oracle Coherence includes the following optimizations:

• Transport optimizations

Oracle Coherence uses the Oracle Exabus messaging API for message transport. The API is optimized on Exalogic to take advantage of InfiniBand. The API is part of the Oracle Exalogic Elastic Cloud software and is only available on Oracle Exalogic systems.

In particular, Oracle Coherence uses the InfiniBand Message Bus (IMB) provider. IMB uses a native InfiniBand protocol that supports zero message copy, kernel bypass, predictive notifications, and custom off-heap buffers. The result is decreased host processor load, increased message throughput, decreased interrupts, and decreased garbage collection pauses.

The default Coherence setup on Oracle Exalogic uses IMB for service communication (transferring data) and for cluster communication. Both defaults can be changed and additional protocols are supported. See [Changing the Reliable](#page-83-0) [Transport Protocol](#page-83-0).

• Elastic data optimizations

<span id="page-83-0"></span>The Elastic Data feature is used to store backing map and backup data seamlessly across RAM memory and devices such as Solid State Disks (SSD). The feature enables near memory speed while storing and reading data from SSDs. The feature includes dynamic tuning to ensure the most efficient use of SSD memory on Exalogic systems. See Using the Elastic Data Feature to Store Data in *Developing Applications with Oracle Coherence*.

• Coherence\*Web optimizations

Coherence\*Web naturally benefits on Exalogic systems because of the increased performance of the network between WebLogic Servers and Coherence servers. Enhancements also include less network usage and better performance by enabling optimized session state management when locking is disabled (coherence.session.optimizeModifiedSessions=true). See Coherence\*Web Context Parameters in *Administering HTTP Session Management with Oracle Coherence\*Web*.

## **Consider Using Fewer JVMs with Larger Heaps**

The IMB protocol requires more CPU usage (especially at lower loads) to achieve lower latencies. If you are using many JVMs, JVMs with smaller heaps (under 12GB), or many JVMs and smaller heaps, then consider consolidating the JVMs as much as possible. Large heap sizes up to 20GB are common and larger heaps can be used depending on the application and its tolerance to garbage collection. See [JVM Tuning.](#page-63-0)

## **Disable Application Support for Huge (Large) Pages**

Support for huge pages (also called large pages) is enabled in the Linux OS on Exalogic nodes by default. However, due to JVM stability issues, Java applications should not enable large pages. For example, do not use the  $-XX:+UseLargePageBase$ option when starting the JVM. Depending on the specific version of the JVM in use, large pages may be enabled with the JVM by default and thus the safest configuration is to explicitly disable them using -XX:-UseLargePages.

**Note:** 

Updates to large page support is scheduled for a future release of Exalogic.

## **Changing the Reliable Transport Protocol**

On Oracle Exalogic, Coherence automatically selects the best reliable transport available for the environment. The default Coherence setup uses the InfiniBand Message Bus (IMB) for service communication (transferring data) and for cluster communication unless SSL is enabled, in which case SDMBS is used. You can use a different transport protocol and check for improved performance. However, you should only consider changing the protocol after following the previous recommendations in this section.

#### **Note:**

The only time the default transport protocol may need to be explicitly set is in a Solaris Super Cluster environment. The recommended transport protocol is SDMB or (if supported by the environment) IMB.

The following transport protocols are available on Exalogic:

- datagram Specifies the use of UDP.
- tmb Specifies the TCP Message Bus (TMB) protocol. TMB provides support for TCP/IP.
- tmbs TCP/IP message bus protocol with SSL support. TMBS requires the use of an SSL socket provider. See socket-provider in *Developing Applications with Oracle Coherence*.
- sdmb Specifies the Sockets Direct Protocol Message Bus (SDMB). The Sockets Direct Protocol (SDP) provides support for stream connections over the InfiniBand fabric. SDP allows existing socket-based implementations to transparently use InfiniBand.
- sdmbs SDP message bus with SSL support. SDMBS requires the use of an SSL socket provider.
- imb (default on Exalogic) InfiniBand message bus (IMB). IMB is automatically used on Exalogic systems as long as TCMP has not been configured with SSL.

To configure a reliable transport for all cluster (unicast) communication, edit the operational override file and within the <unicast-listener> element add a <reliable-transport> element that is set to a protocol:

#### **Note:**

By default, all services use the configured protocol and share a single transport instance. In general, a shared transport instance uses less resources than a service-specific transport instance.

```
<?xml version="1.0"?>
<coherence xmlns:xsi="http://www.w3.org/2001/XMLSchema-instance"
   xmlns="http://xmlns.oracle.com/coherence/coherence-operational-config"
   xsi:schemaLocation="http://xmlns.oracle.com/coherence/coherence-operational-config
    coherence-operational-config.xsd">
    <cluster-config>
       <unicast-listener>
          <reliable-transport 
             system-property="coherence.transport.reliable">imb
          </reliable-transport>
       </unicast-listener>
    </cluster-config>
</coherence>
```
The coherence.transport.reliable system property also configures the reliable transport. For example:

-Dcoherence.transport.reliable=imb

To configure reliable transport for a service, edit the cache configuration file and within a scheme definition add a <reliable-transport> element that is set to a protocol. The following example demonstrates setting the reliable transport for a partitioned cache service instance called ExampleService:

#### <span id="page-85-0"></span>**Note:**

Specifying a reliable transport for a service results in the use of a servicespecific transport instance rather then the shared transport instance that is defined by the <unicast-listener> element. A service-specific transport instance can result in higher performance but at the cost of increased resource consumption and should be used sparingly for select, high priority services. In general, a shared transport instance uses less resource consumption than service-specific transport instances.

```
<?xml version="1.0"?>
<cache-config xmlns:xsi="http://www.w3.org/2001/XMLSchema-instance"
   xmlns="http://xmlns.oracle.com/coherence/coherence-cache-config"
   xsi:schemaLocation="http://xmlns.oracle.com/coherence/coherence-cache-config
   coherence-cache-config.xsd">
   <caching-scheme-mapping>
       <cache-mapping>
          <cache-name>example</cache-name>
          <scheme-name>distributed</scheme-name>
       </cache-mapping>
   </caching-scheme-mapping>
   <caching-schemes>
       <distributed-scheme>
          <scheme-name>distributed</scheme-name>
          <service-name>ExampleService</service-name>
          <reliable-transport>imb</reliable-transport>
          <backing-map-scheme>
           <local-scheme/>
          </backing-map-scheme>
          <autostart>true</autostart>
       </distributed-scheme>
   </caching-schemes>
</cache-config>
```
Each service type also has a system property that sets the reliable transport, respectively. The system property sets the reliable transport for all instances of a service type. The system properties are:

```
coherence.distributed.transport.reliable
coherence.replicated.transport.reliable
coherence.optimistic.transport.reliable
coherence.invocation.transport.reliable
coherence.proxy.transport.reliable
```
## **5.8 Security Recommendations**

## **Ensure Security Privileges**

The minimum set of privileges required for Coherence to function are specified in the security.policy file which is included as part of the Coherence installation. This file can be found in coherence/lib/security/security.policy. If using the Java Security Manager, these privileges must be granted in order for Coherence to function properly.

## <span id="page-86-0"></span>**Plan for SSL Requirements**

Coherence-based applications may chose to implement varying levels of security as required, including SSL-based security between cluster members and between Coherence\*Extend clients and the cluster. If SSL is a requirement, ensure that all servers have a digital certificate that has been verified and signed by a trusted certificate authority and that the digital certificate is imported into the servers' key store and trust store as required. Coherence\*Extend clients must include a trust key store that contains the certificate authority's digital certificate that was used to sign the proxy's digital certificate. See Using SSL to Secure Communication in *Securing Oracle Coherence* .

## **5.9 Application Instrumentation Recommendations**

Some Java-based management and monitoring solutions use instrumentation (for example, bytecode-manipulation and ClassLoader substitution). Oracle has observed issues with such solutions in the past. Use these solutions cautiously even though there are no current issues reported with the major vendors.

## **5.10 Coherence Modes and Editions**

## **Select the Production Mode**

Coherence may be configured to operate in either evaluation, development, or production mode. These modes do not limit access to features, but instead alter some default configuration settings. For instance, development mode allows for faster cluster startup to ease the development process.

The development mode is used for all pre-production activities, such as development and testing. This is an important safety feature because development nodes are restricted from joining with production nodes. Development mode is the default mode. Production mode must be explicitly specified when using Coherence in a production environment. To change the mode to production mode, edit the tangosol-coherence.xml (located in coherence.jar) and enter prod as the value for the <license-mode> element. For example:

```
...
<license-config>
 ...
    <license-mode system-property="coherence.mode">prod</license-mode>
</license-config>
...
```
The coherence.mode system property is used to specify the license mode instead of using the operational deployment descriptor. For example:

```
-Dcoherence.mode=prod
```
In addition to preventing mixed mode clustering, the license-mode also dictates the operational override file to use. When in eval mode the tangosol-coherenceoverride-eval.xml file is used; when in dev mode the tangosol-coherenceoverride-dev.xml file is used; whereas, the tangosol-coherence-overrideprod.xml file is used when the prod mode is specified. A tangosol-coherenceoverride.xml file (if it is included in the classpath before the coherence.jar file) is used no matter which mode is selected and overrides any mode-specific override files.

## **Select the Edition**

#### **Note:**

The edition switches no longer enforce license restrictions. Do not change the default setting (GE).

All nodes within a cluster must use the same license edition and mode. Be sure to obtain enough licenses for the all the cluster members in the production environment. The servers hardware configuration (number or type of processor sockets, processor packages or CPU cores) may be verified using ProcessorInfo utility included with Coherence. For example:

```
java -cp coherence.jar com.tangosol.license.ProcessorInfo
```
If the result of the ProcessorInfo program differs from the licensed configuration, send the program's output and the actual configuration as a support issue.

The default edition is grid edition. To change the edition, edit the operational override file and add an <edition-name> element, within the <license-config> element, that includes an edition name as defined in [Table 5-1](#page-88-0). For example:

```
...
<license-config>
    <edition-name system-property="tangosol.coherence.edition">EE</edition-name>
</license-config>
...
```
The coherence.edition system property is used to specify the license edition instead of using the operational deployment descriptor. For example:

-Dcoherence.edition=EE

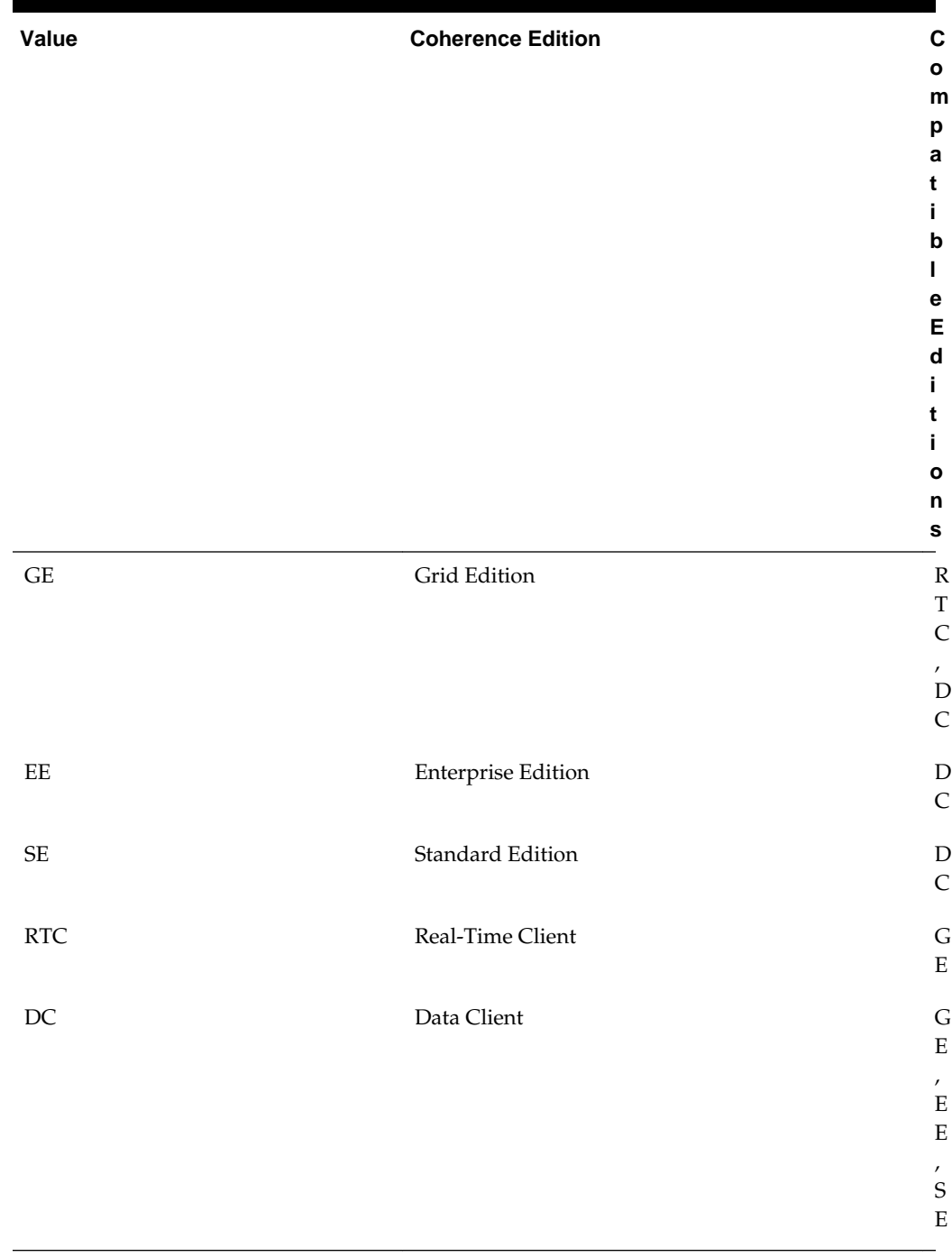

## <span id="page-88-0"></span>**Table 5-1 Coherence Editions**

## **Note:**

clusters running different editions may connect by using Coherence\*Extend as a Data Client.

## <span id="page-89-0"></span>**Ensuring that RTC Nodes do Not Use Coherence TCMP**

Real-Time client nodes can connect to clusters using either Coherence TCMP or Coherence\*Extend. If the intention is to use extend clients, disable TCMP on the client to ensure that it only connects to a cluster using Coherence\*Extend. Otherwise, The client may become a member of the cluster. See Disabling TCMP Communication in *Developing Remote Clients for Oracle Coherence*.

## **5.11 Coherence Operational Configuration Recommendations**

Operational configuration relates to cluster-level configuration that is defined in the tangosol-coherence.xml file and includes such items as:

- Cluster and cluster member settings
- Network settings
- Management settings
- Security settings

The operational aspects are typically configured by using a tangosol-coherenceoverride.xml file. See Specifying an Operational Configuration File in *Developing Applications with Oracle Coherence*.

The contents of this file often differs between development and production. It is recommended that these variants be maintained independently due to the significant differences between these environments. The production operational configuration file should be maintained by systems administrators who are far more familiar with the workings of the production systems.

All cluster nodes should use the same operational configuration override file and any node-specific values should be specified by using system properties. See System Property Overrides in *Developing Applications with Oracle Coherence*. A centralized configuration file may be maintained and accessed by specifying a URL as the value of the coherence.override system property on each cluster node. For example:

-Dcoherence.override=/net/mylocation/tangosol-coherence-override.xml

The override file need only contain the operational elements that are being changed. In addition, always include the id and system-property attributes if they are defined for an element.

## **5.12 Coherence Cache Configuration Recommendations**

Cache configuration relates to cache-level configuration and includes such things as:

- Cache topology (<distributed-scheme>, <near-scheme>, and so on)
- Cache capacities (<high-units>)
- Cache redundancy level (<br/>backup-count>)

The cache configuration aspects are typically configured by using a coherencecache-config.xml file. See Specifying a Cache Configuration File in *Developing Applications with Oracle Coherence*.

The default coherence-cache-config.xml file included within coherence.jar is intended only as an example and is not suitable for production use. Always use a cache configuration file with definitions that are specific to the application.

All cluster nodes should use the same cache configuration descriptor if possible. A centralized configuration file may be maintained and accessed by specifying a URL as the value the coherence.cacheconfig system property on each cluster node. For example:

-Dcoherence.cacheconfig=/net/mylocation/coherence-cache-config.xml

Caches can be categorized as either partial or complete. In the former case, the application does not rely on having the entire data set in memory (even if it expects that to be the case). Most caches that use cache loaders or that use a side cache pattern are partial caches. Complete caches require the entire data set to be in cache for the application to work correctly (most commonly because the application is issuing nonprimary-key queries against the cache). Caches that are partial should always have a size limit based on the allocated JVM heap size. The limits protect an application from OutOfMemoryExceptions errors. Set the limits even if the cache is not expected to be fully loaded to protect against changing expectations. See [JVM Tuning.](#page-63-0) Conversely, if a size limit is set for a complete cache, it may cause incorrect results.

It is important to note that when multiple cache schemes are defined for the same cache service name, the first to be loaded dictates the service level parameters. Specifically the <partition-count>, <br/>sbackup-count>, and <thread-count> subelements of <distributed-scheme> are shared by all caches of the same service. It is recommended that a single service be defined and inherited by the various cache-schemes. If you want different values for these items on a cache by cache basis then multiple services may be configured.

For partitioned caches, Coherence evenly distributes the storage responsibilities to all cache servers, regardless of their cache configuration or heap size. For this reason, it is recommended that all cache server processes be configured with the same heap size. For computers with additional resources multiple cache servers may be used to effectively make use of the computer's resources.

To ensure even storage responsibility across a partitioned cache the <partitioncount> subelement of the <distributed-scheme> element, should be set to a [prime number](http://primes.utm.edu/) which is at least the square of the number of expected cache servers.

For caches which are backed by a cache store, it is recommended that the parent service be configured with a thread pool as requests to the cache store may block on I/O. Thread pools are also recommended for caches that perform CPU-intensive operations on the cache server (queries, aggreations, some entry processors, and so on). The pool is enabled by using the <thread-count> subelement of <distributed-scheme> element. For non-CacheStore-based caches more threads are unlikely to improve performance and should be left disabled.

Unless explicitly specified, all cluster nodes are storage enabled, that is, they act as cache servers. It is important to control which nodes in your production environment are storage enabled and storage disabled. The coherence.distributed.localstorage system property may be used to control storage, setting it to either true or false. Generally, only dedicated cache servers (including proxy servers) should have storage enabled. All other cluster nodes should be configured as storage disabled. This is especially important for short lived processes which may join the cluster to perform some work and then exit the cluster. Having these nodes as storage enabled introduces unneeded re-partitioning.

## <span id="page-91-0"></span>**5.13 Large Cluster Configuration Recommendations**

- Distributed caches on large clusters of more than 16 cache servers require more partitions to ensure optimal performance. The default partition count is 257 and should be increased relative to the number of cache servers in the cluster and the amount of data being stored in each partition. See Changing the Number of Partitions in *Developing Applications with Oracle Coherence*.
- The maximum packet size on large clusters of more than 400 cluster members must be increased to ensure better performance. The default of 1468 should be increased relative to the size of the cluster, that is, a 600 node cluster would need the maximum packet size increased by 50%. A simple formula is to allow four bytes per node, that is, maximum\_packet\_size >= maximum\_cluster\_size \* 4B. The maximum packet size is configured as part of the coherence operational configuration file. See Adjusting the Maximum Size of a Packet in *Developing Applications with Oracle Coherence*.
- Multicast communication, if supported by the network, can be used instead of point-to-point communication for cluster discovery. This is an ease-of-use recommendation and is not a requirement for large clusters. Multicast is enabled in an operational configuration file. See Configuring Multicast Communication in *Developing Applications with Oracle Coherence*.

## **5.14 Death Detection Recommendations**

The Coherence death detection algorithms are based on sustained loss of connectivity between two or more cluster nodes. When a node identifies that it has lost connectivity with any other node, it consults with other cluster nodes to determine what action should be taken.

In attempting to consult with others, the node may find that it cannot communicate with any other nodes and assumes that it has been disconnected from the cluster. Such a condition could be triggered by physically unplugging a node's network adapter. In such an event, the isolated node restarts its clustered services and attempts to rejoin the cluster.

If connectivity with other cluster nodes remains unavailable, the node may (depending on well known address configuration) form a new isolated cluster, or continue searching for the larger cluster. In either case, the previously isolated cluster nodes rejoins the running cluster when connectivity is restored. As part of rejoining the cluster, the nodes former cluster state is discarded, including any cache data it may have held, as the remainder of the cluster has taken on ownership of that data (restoring from backups).

It is obviously not possible for a node to identify the state of other nodes without connectivity. To a single node, local network adapter failure and network wide switch failure looks identical and are handled in the same way, as described above. The important difference is that for a switch failure all nodes are attempting to re-join the cluster, which is the equivalent of a full cluster restart, and all prior state and data is dropped.

Dropping all data is not desirable and, to avoid this as part of a sustained switch failure, you must take additional precautions. Options include:

• Increase detection intervals: The cluster relies on a deterministic process-level death detection using the TcpRing component and hardware death detection using the IpMonitor component. Process-level detection is performed within milliseconds and network or machine failures are detected within 15 seconds by default. Increasing these value allows the cluster to wait longer for connectivity to return. Death detection is enabled by default and is configured within the <tcp-ringlistener> element. See Configuring Death Detection in *Developing Applications with Oracle Coherence*.

- Persist data to external storage: By using a Read Write Backing Map, the cluster persists data to external storage, and can retrieve it after a cluster restart. So long as write-behind is disabled (the <write-delay> subelement of <read-writebacking-map-scheme>) no data would be lost if a switch fails. The downside here is that synchronously writing through to external storage increases the latency of cache update operations, and the external storage may become a bottleneck.
- Decide on a cluster quorum: The cluster quorum policy mandates the minimum number of cluster members that must remain in the cluster when the cluster service is terminating suspect members. During intermittent network outages, a high number of cluster members may be removed from the cluster. Using a cluster quorum, a certain number of members are maintained during the outage and are available when the network recovers. See Using the Cluster Quorum in *Developing Applications with Oracle Coherence*.

#### **Note:**

To ensure that Windows does not disable a network adapter when it is disconnected, add the following Windows registry DWORD and set it to 1:HKEY\_LOCAL\_MACHINE\SYSTEM\CurrentControlSet\Services \Tcpip\Parameters\DisableDHCPMediaSense. See [How to disable the](http://support.microsoft.com/kb/239924) [Media Sensing feature for TCP/IP in Windows.](http://support.microsoft.com/kb/239924) This setting also affects static IPs despite the name.

• Add network level fault tolerance: Adding a redundant layer to the cluster's network infrastructure allows for individual pieces of networking equipment to fail without disrupting connectivity. This is commonly achieved by using at least two network adapters per computer, and having each adapter connected to a separate switch. This is not a feature of Coherence but rather of the underlying operating system or network driver. The only change to Coherence is that it should be configured to bind to the virtual rather then physical network adapter. This form of network redundancy goes by different names depending on the operating system: [Linux bonding,](http://linux-ip.net/html/ether-bonding.html) [Solaris trunking](http://java.sun.com/products/jain/WP2002.pdf) and [Windows teaming.](http://www.intel.com/support/network/sb/cs-009747.htm)

# **Part II**

# **Advanced Administration**

Part II contains the following chapters:

[Persisting Caches](#page-96-0)

[Federating Caches Across Clusters](#page-116-0)

**6**

# **Persisting Caches**

<span id="page-96-0"></span>This chapter provides instructions for using Coherence persistence to save and recover the contents of a cache.

This chapter includes the following sections:

Overview of Persistence

[Persistence Dependencies](#page-98-0)

[Persisting Caches on Demand](#page-98-0)

[Actively Persisting Caches](#page-98-0)

[Using Snapshots to Persist a Cache Service](#page-98-0)

[Archiving Snapshots](#page-100-0)

[Using Active Persistence Mode](#page-104-0)

[Modifying the Pre-Defined Persistence Environments](#page-105-0)

[Creating Persistence Environments](#page-107-0)

[Using Quorum for Persistence Recovery](#page-109-0)

[Subscribing to Persistence JMX Notifications](#page-112-0)

[Managing Persistence](#page-113-0)

[Configuring Caches as Transient](#page-115-0)

## **6.1 Overview of Persistence**

Coherence persistence is a set of tools and technologies that manage the persistence and recovery of Coherence distributed caches. Cached data is persisted so that it can be quickly recovered after a catastrophic failure or after a cluster restart due to planned maintenance. Persistence and federated caching can be used together as required. See [Federating Caches Across Clusters](#page-116-0) .

#### **Persistence Modes**

Persistence can operate in two modes:

- On-Demand persistence mode a cache service is manually persisted and recovered upon request using the persistence coordinator. The persistence coordinator is exposed as an MBean interface that provides operations for creating, archiving, and recovering snapshots of a cache service.
- Active persistence mode In this mode, cache contents are automatically persisted on all mutations and are automatically recovered on cluster/service startup. The

persistence coordinator can still be used in active persistence mode to perform ondemand snapshots.

## **Disk-Based Persistence Storage**

Persistence uses a database for the persistence store. The database is used to store the backing map partitions of a partitioned service. The locations of the database files can be stored on the local disk of each cache server or on a shared disk on a storage area network (SAN).

#### **Note:**

Database files should never be manually edited. Editing the database files can lead to persistence errors.

The local disk option allows each cluster member to access persisted data for the service partitions that it owns. Persistence is coordinated across all storage member using a list of cache server host addresses. The address list ensures that all persisted partitions are discovered during recovery. Local disk storage provides a high throughput and low latency storage mechanism; however, a partition service must still rely on in-memory backup (backup-count value greater than zero) to remain machine safe.

The shared disk option, together with active persistence mode, allows each cluster member to access persisted data for all service partitions. An advantage to using a shared disk is that partitioned services do not require in-memory backup (backupcount value can be equal to zero) to remain machine-safe; because, all storageenabled members can recover partitions from the shared storage. Disabling inmemory backup increases the cache capacity of the cluster at the cost of higher latency recovery during node failure. In general, the use of a SAN can potentially affect throughput and latencies and should be tested and monitored accordingly.

#### **Note:**

The service statusHA statistic shows an ENDAGERED status when the backup count is set to zero even if persistence is being used to replace in-memory backup.

Both the local disk and shared disk approach can rely on a quorum policy that controls how many cluster members must be present to perform persistence operations and before recovery can begin. Quorum policies allow time for a cluster to start before data recovery begins.

#### **Persistence Configuration**

Persistence is declaratively configured using Coherence configuration files and requires no changes to application code. An operational override file is used to configure the underlying persistence implementation if the default settings are not acceptable. A cache configuration file is used to set persistence properties on a distributed cache.

#### **Management and Monitoring**

Persistence can be monitored and managed using MBean attributes and operations. Persistence operations such as creating and archiving snapshots are performed using <span id="page-98-0"></span>the PersistenceCoordinatorMBean MBean. Persistence attributes are included as part of the attributes of a service and can be viewed using the ServiceMBean MBean.

Persistence attributes and statistics are aggregated in the persistence and persistence-details reports. Persistence statistics are also aggregated in the Java VisualVM plug-in. Both tools can help troubleshoot possible resource and performance issues.

## **6.2 Persistence Dependencies**

Persistence is only available for distributed caches and requires the use of a centralized partition assignment strategy. Distributed caches use a centralized partitioned assignment strategy by default. Although uncommon, it is possible that an autonomous or a custom partition assignment strategy is being used. Check the StrategyName attribute on the PartitionAssignment MBean to verify the strategy that is currently configured for a distributed cache. See Changing the Partition Distribution Strategy in *Developing Applications with Oracle Coherence*.

## **6.3 Persisting Caches on Demand**

Caches can be persisted to disk at any point in time and recovered as required.

To persist caches on demand:

- **1.** Use the persistence coordinator to create, recover, and remove snapshots. See Using Snapshots to Persist a Cache Service.
- **2.** Optionally, change the location where persistence files are written to disk. See [Changing the Pre-Defined Persistence Directory.](#page-106-0)
- **3.** Optionally, configure the number of storage members that are required to perform recovery. See [Using Quorum for Persistence Recovery.](#page-109-0)

## **6.4 Actively Persisting Caches**

Caches can be automatically persisted to disk and automatically recovered when a cluster is restarted.

To actively persist caches:

- **1.** Enable active persistence. See [Enabling Active Persistence Mode](#page-104-0).
- **2.** Optionally, change the location where persistence files are written to disk. See [Changing the Pre-Defined Persistence Directory.](#page-106-0)
- **3.** Optionally, change how a service responds to possible failures during active persistence. See [Changing the Active Persistence Failure Response.](#page-104-0)
- **4.** Optionally, configure the number of storage members that are required to perform recovery. See [Using Quorum for Persistence Recovery.](#page-109-0)

## **6.5 Using Snapshots to Persist a Cache Service**

Snapshots are a backup of the contents of a cache service that must be manually managed using the PersistenceCoordinatorMBean MBean. The MBean includes asynchronous operations to create, recover, and remove snapshots. When a snapshot is recovered, the entire service is automatically restored to the state of the snapshot. To

<span id="page-99-0"></span>use the MBean, JMX must be enabled on the cluster. See Using JMX to Manage Oracle Coherence in *Managing Oracle Coherence*.

#### **Note:**

The instructions in this section were created using the VisualVM-MBeans plugin for the JDK Java VisualVM tool. The Coherence-Java VisualVM Plug-in can also be used to perform snapshot operations.

This section includes the following topics:

Create a Snapshot

Recover a Snapshot

[Remove a Snapshot](#page-100-0)

## **6.5.1 Create a Snapshot**

Creating snapshots writes the contents of a cache service to the snapshot directory that is specified within the persistence environment definition in the operational override configuration file.

To create a snapshot:

- **1.** From the list of MBeans, select and expand the Persistence node.
- **2.** Expand a service for which you want to create a snapshot and select the **PersistenceCoordinator** MBean.
- **3.** From the Operations tab, enter a name for the snapshot in the field for the createSnapshot operation.
- **4.** Click **createSnapshot**.

## **6.5.2 Recover a Snapshot**

Recovering snapshots restores the contents of a cache service from a snapshot.

To recover a snapshot:

- **1.** From the list of MBeans, select and expand the Persistence node.
- **2.** Expand a service for which you want to recover a snapshot and select the **PersistenceCoordinator** MBean.
- **3.** From the Operations tab, enter the name of a snapshot in the field for the recoverSnapshot operation.
- **4.** Click **recoverSnapshot**.

After the operation has returned, check the OperationStatus or Idle attributes on the persistence coordinator to determine when the operation has completed. Applications can be notified when the operation completes by subscribing to the snapshot JMX notifications.

## <span id="page-100-0"></span>**6.5.3 Remove a Snapshot**

Removing a snapshot deletes the snapshot from the snapshot directory. The cache service remains unchanged.

To remove a snapshot:

- **1.** From the list of MBeans, select and expand the Persistence node.
- **2.** Expand a service for which you want to remove a snapshot and select the **PersistenceCoordinator** MBean.
- **3.** From the Operations tab, enter the name of a snapshot in the field for the removeSnapshot operation.
- **4.** Click **removeSnapshot**.

## **6.6 Archiving Snapshots**

Snapshots can be archived to a central location and then later retrieved and restored. Archiving snapshots requires defining the directory where archives are stored and configuring cache services to use an archive directory. Archiving operations are performed using the PersistenceCoordinatorMBean MBean. An archive is slower to create than snapshots but, unlike snapshots, the archive is portable.

This section includes the following topics:

Defining a Snapshot Archive Directory Specifying a Directory Snapshot Archiver

[Performing Snapshot Archiving Operations](#page-101-0)

[Creating a Custom Snapshot Archiver](#page-102-0)

## **6.6.1 Defining a Snapshot Archive Directory**

The directory where snapshots are archived is defined in the operational override file using a directory snapshot archiver definition. Multiple definitions can be created as required.

To define a snapshot archiver directory, include the <directory-archiver> element within the <snapshot-archivers> element. Use the <archiverdirectory> element to enter the directory where snapshot archives are stored. Use the id attribute to provide a unique name for the definition. For example:

```
<snapshot-archivers>
    <directory-archiver id="archiver1">
       <archive-directory>/mydirectory</archive-directory>
    </directory-archiver>
</snapshot-archivers>
```
## **6.6.2 Specifying a Directory Snapshot Archiver**

To specify a directory snapshot archiver, edit the persistence definition within a distributed scheme and include the name of a directory snapshot archiver that is defined in the operational override configuration file. For example:

```
<distributed-scheme>
    <scheme-name>distributed</scheme-name>
```

```
 <service-name>Service1</service-name>
   <backing-map-scheme>
      <local-scheme/> 
   </backing-map-scheme>
   <persistence>
       <archiver>archiver1</archiver>
   </persistence>
    <autostart>true</autostart>
</distributed-scheme>
```
## **6.6.3 Performing Snapshot Archiving Operations**

Snapshot archiving is manually managed using the PersistenceCoordinatorMBean MBean. The MBean includes asynchronous operations to archive and retrieve snapshot archives and also includes operations to list and remove archives.

This section includes the following topics:

Archiving a Snapshot

Retrieving Archived Snapshots

[Removing Archived Snapshots](#page-102-0)

[Listing Archived Snapshots](#page-102-0)

[Listing Archived Snapshot Stores](#page-102-0)

## **6.6.3.1 Archiving a Snapshot**

To archive a snapshot:

- **1.** From the list of MBeans, select and expand the Persistence node.
- **2.** Expand a service for which you want to archive a snapshot and select the **PersistenceCoordinator** MBean.
- **3.** From the Operations tab, enter a name for the archive in the field for the archiveSnapshot operation.
- **4.** Click **archiveSnapshot**. The snapshot is archived to the location that is specified in the directory archiver definition defined in the operational override configuration file.

Check the OperationStatus on the persistence coordinator to determine when the operation has completed.

## **6.6.3.2 Retrieving Archived Snapshots**

To retrieve an archived snapshot:

- **1.** From the list of MBeans, select and expand the Persistence node.
- **2.** Expand a service for which you want to retrieve an archived snapshot and select the **PersistenceCoordinator** MBean.
- **3.** From the Operations tab, enter the name of an archived snapshot in the field for the retrieveArchivedSnapshot operation.

<span id="page-102-0"></span>**4.** Click **retrieveArchivedSnapshot**. The archived snapshot is copied from the directory archiver location to the snapshot directory and is available to be recovered to the service backing map. See [Recover a Snapshot.](#page-99-0)

## **6.6.3.3 Removing Archived Snapshots**

To remove an archived snapshot:

- **1.** From the list of MBeans, select and expand the Persistence node.
- **2.** Expand a service for which you want to purge an archived snapshot and select the **PersistenceCoordinator** MBean.
- **3.** From the Operations tab, enter the name of an archived snapshot in the field for the removeArchivedSnapshot operation.
- **4.** Click **removeArchivedSnapshot**. The archived snapshot is removed from the archive directory.

## **6.6.3.4 Listing Archived Snapshots**

To get a list of the current archived snapshots:

- **1.** From the list of MBeans, select and expand the Persistence node.
- **2.** Expand a service for which you want to list archived snapshots and select the **PersistenceCoordinator** MBean.
- **3.** From the Operations tab, click the listArchivedSnapshots operation. A list of archived snapshots is returned.

## **6.6.3.5 Listing Archived Snapshot Stores**

To list the individual stores, or parts of and archived snapshot:

- **1.** From the list of MBeans, select and expand the Persistence node.
- **2.** Expand a service for which you want to list archived snapshot stores and select the **PersistenceCoordinator** MBean.
- **3.** From the Operations tab, enter the name of an archived snapshot in the field for the listArchivedSnapshotStores operation.
- **4.** Click **listArchivedSnapshotStores**. A list of stores for the archived snapshots is returned.

## **6.6.4 Creating a Custom Snapshot Archiver**

Custom snapshot archiver implementations can be created as required to store archives using an alternative technique than the default directory snapshot archiver implementation. For example, you may want to persist archives to an external database, use a web service to store archives to a storage area network, or store archives in a content repository.

This section includes the following topics:

[Create a Custom Snapshot Archiver Implementation](#page-103-0)

[Create a Custom Snapshot Archiver Definition](#page-103-0)

## Specifying a Custom Snapshot Archiver

#### <span id="page-103-0"></span>**6.6.4.1 Create a Custom Snapshot Archiver Implementation**

To create a custom snapshot archiver implementation, create a class that extends the AbstractSnapshotArchiver class.

#### **6.6.4.2 Create a Custom Snapshot Archiver Definition**

To create a custom snapshot archiver definition, include the <custom-archiver> element within the <snapshot-archivers> element and use the id attribute to provide a unique name for the definition. Add the <class-name> element within the <custom-archiver> element that contains the fully qualified name of the implementation class. The following example creates a definition for a custom implementation called MyCustomArchiver:

```
<snapshot-archivers>
   <custom-archiver id="custom1">
      <class-name>package.MyCustomArchiver</class-name>
   </custom-archiver>
</snapshot-archivers>
```
Use the <class-factory-name> element if your implementation uses a factory class that is responsible for creating archiver instances. Use the <method-name> element to specify the static factory method on the factory class that performs object instantiation. The following example gets a snapshot archiver instance using the getArchiver method on the MyArchiverFactory class.

```
<snapshot-archivers>
   <custom-archiver id="custom1">
      <class-factory-name>package.MyArchiverFactory</class-factory-name>
       <method-name>getArchiver</method-name>
   </custom-archiver>
</snapshot-archivers>
```
Any initialization parameters that are required for an implementation can be specified using the <init-params> element. The following example sets the UserName parameter to Admin.

```
<snapshot-archivers>
    <custom-archiver id="custom1">
       <class-name>package.MyCustomArchiver</class-name>
       <init-params>
          <init-param>
             <param-name>UserName</param-name>
             <param-value>Admin</param-value>
          </init-param>
       </init-params>
    </custom-archiver>
</snapshot-archivers>
```
## **6.6.4.3 Specifying a Custom Snapshot Archiver**

To specify a custom snapshot archiver, edit the persistence definition within a distributed scheme and include the name of a custom snapshot archiver that is defined in the operational override configuration file. For example:

```
<distributed-scheme>
   <scheme-name>distributed</scheme-name>
   <service-name>Service1</service-name>
   <backing-map-scheme>
```

```
 <local-scheme/> 
    </backing-map-scheme>
    <persistence>
       <archiver>custom1</archiver>
    </persistence>
    <autostart>true</autostart>
</distributed-scheme>
```
## <span id="page-104-0"></span>**6.7 Using Active Persistence Mode**

This section includes the following topics:

Enabling Active Persistence Mode

Changing the Active Persistence Failure Response

[Changing the Partition Count When Using Active Persistence](#page-105-0)

## **6.7.1 Enabling Active Persistence Mode**

example:

Active persistence can be enabled for all services or for specific services. To enable active persistence for all services, set the coherence.distributed.persistence.mode system property to active. For

-Dcoherence.distributed.persistence.mode=active

The default value if no value is specified is on-demand, which enables on-demand persistence. The persistence coordinator can still be used in active persistence mode to take snapshots of a cache.

To enable active persistence for a specific service, modify a distributed scheme definition and include the <environment> element within the <persistence> element. Set the value of the <environment> element to default-active. For example:

```
<distributed-scheme>
    <scheme-name>distributed</scheme-name>
    <service-name>Service1</service-name>
    <backing-map-scheme>
      <local-scheme/> 
    </backing-map-scheme>
    <persistence>
       <environment>default-active</environment>
    </persistence>
    <autostart>true</autostart>
</distributed-scheme>
```
The default value if no value is specified is default-on-demand, which enables ondemand persistence for the service.

## **6.7.2 Changing the Active Persistence Failure Response**

You can change the way a partitioned cache service responds to possible persistence failures during active persistence operations. The default response is to immediately stop the service. This behavior is ideal if persistence is critical for the service (for example, a cache depends on persistence for data backup). However, if persistence is not critical, you can chose to let the service continue servicing requests.

<span id="page-105-0"></span>To change the active persistence failure response for a service, edit the distributed scheme definition and include the <active-failure-mode> element within the <persistence> element and set the value to stop-persistence. If no value is specified, then the default value (stop-service) is automatically used. The following example changes the active persistence failure response to stoppersistence.

```
<distributed-scheme>
   <scheme-name>distributed</scheme-name>
   <service-name>Service1</service-name>
   <backing-map-scheme>
      <local-scheme/> 
   </backing-map-scheme>
   <persistence>
      <active-failure-mode>stop-persistence</active-failure-mode>
   </persistence>
  <autostart>true</autostart>
</distributed-scheme>
```
## **6.7.3 Changing the Partition Count When Using Active Persistence**

The partition count cannot be changed when using active persistence. If you change a services partition count, then on restart of the services all active data is moved to the persistence trash and must be recovered after the original partition count is restored. Data that is persisted can only be recovered to services running with the same partition count.

Ensure that the partition count is not modified if active persistence is being used. If the partition count is changed, then a message similar to the following is displayed when the services are started:

```
<Warning> (thread=DistributedCache:DistributedCachePersistence, member=1):
Failed to recover partition 0 from SafeBerkeleyDBStore(...); partition-count
mismatch 501(persisted) != 277(service); reinstate persistent store from
trash once validation errors have been resolved
```
The message indicates that the change in the partition-count is not supported and the current active data has been copied to the trash directory. To recover the data:

- **1.** Shutdown the entire cluster.
- **2.** Remove the current active directory contents for the cluster and service affected on each cluster member.
- **3.** Copy (recursively) the contents of the trash directory for each service to the active directory.
- **4.** Restore the partition count to the original value.
- **5.** Restart the cluster.

## **6.8 Modifying the Pre-Defined Persistence Environments**

This section includes the following topics:

[Overview of the Pre-Defined Persistence Environment](#page-106-0)

[Changing the Pre-Defined Persistence Directory](#page-106-0)

## <span id="page-106-0"></span>**6.8.1 Overview of the Pre-Defined Persistence Environment**

The operational deployment descriptor includes two pre-defined persistence environment definitions:

- default-active used when active persistence is enabled.
- default-on-demand used when on-demand persistence is enabled.

The operational override file or system properties are used to override the default settings of the pre-defined persistence environments. The pre-defined persistence environments have the following configuration:

```
<persistence-environments>
    <persistence-environment id="default-active">
       <persistence-mode>active</persistence-mode>
       <active-directory 
        system-property="coherence.distributed.persistence.active.dir">
       </active-directory>
       <snapshot-directory
        system-property="coherence.distributed.persistence.snapshot.dir">
       </snapshot-directory>
       <trash-directory 
        system-property="coherence.distributed.persistence.trash.dir">
       </trash-directory>
    </persistence-environment>
    <persistence-environment-environment id="default-on-demand">
       <persistence-mode>on-demand</persistence-mode>
       <active-directory 
         system-property="coherence.distributed.persistence.active.dir">
       </active-directory>
       <snapshot-directory 
         system-property="coherence.distributed.persistence.snapshot.dir">
       </snapshot-directory>
       <trash-directory 
         system-property="coherence.distributed.persistence.trash.dir">
       </trash-directory>
    </persistence-environment>
</persistence-environments>
```
## **6.8.2 Changing the Pre-Defined Persistence Directory**

The pre-defined persistence environments use a base directory called coherence within the USER\_HOME directory to save persistence files. The location includes directories for active persistence files, snapshot persistence files, and trash files. The locations can be changed to a different local directory or a shared directory on the network.

#### <span id="page-107-0"></span>**Note:**

- Persistence directories and files (including the meta.properties files) should never be manually edited. Editing the directories and files can lead to persistence errors.
- If persistence is configured to use an NFS mounted file system, then the NFS mount should be configured to use synchronous IO and not asynchronous IO, which is the default on many operating systems. The use of asynchronous IO can lead to data loss if the file system becomes unresponsive due to an outage. For details on configuration, refer to the mount documentation for your operating system.

To change the pre-defined location of persistence files, include the <activedirectory>, <snapshot-directory>, and <trash-directory> elements that are each set to the respective directories where persistence files are saved. The following example modifies the pre-defined on-demand persistence environment and changes the location of all directories to the /persistence directory:

```
<persistence-environments>
   <persistence-environment id="default-on-demand">
      <active-directory
        system-property="coherence.distributed.persistence.active.dir">
        /persistence/active</active-directory>
      <snapshot-directory
        system-property="coherence.distributed.persistence.snapshot.dir">
         /persistence/snapshot</snapshot-directory>
       <trash-directory
        system-property="coherence.distributed.persistence.trash.dir">
        /persistence</trash</trash-directory>
   </persistence-environment>
</persistence-environments>
```
The following system properties are used to change the pre-defined location of the persistence files instead of using the operational override file:

```
-Dcoherence.distributed.persistence.active.dir=/persistence/active
-Dcoherence.distributed.persistence.snapshot.dir=/persistence/snapshot
-Dcoherence.distributed.persistence.trash.dir=/persistence/trash
```
Use the coherence.distributed.persistence.base.dir system property to change the default directory off the USER\_HOME directory:

-Dcoherence.distributed.persistence.base.dir=persistence

## **6.9 Creating Persistence Environments**

A solution can choose to define and use multiple persistence environments to support different cache scenarios. Persistence environments are defined in the operational override configuration file and are referred within a distributed scheme definition in the cache configuration file.

This section includes the following topics:

[Define a Persistence Environment](#page-108-0)

[Configure a Persistence Mode](#page-108-0)
Configure Persistence Directories

[Configure a Cache Service to Use a Persistence Environment](#page-109-0)

### **6.9.1 Define a Persistence Environment**

To define a persistence environment, include the <persistence-environments> element that contains a <persistence-environment> element. The <persistence-environment> element includes the configuration for a persistence environment. Use the id attribute to name the environment. The id attribute is used to refer to the persistence environment from a distributed scheme definition. The following example creates a persistence environment with the name environment1:

```
<persistence-environments>
    <persistence-environment id="enviornment1">
       <persistence-mode></persistence-mode>
       <active-directory></active-directory>
       <snapshot-directory></snapshot-directory>
       <trash-directory></trash-directory>
    </persistence-environment>
</persistence-environments>
```
### **6.9.2 Configure a Persistence Mode**

A persistence environment supports two persistence modes: on-demand and active. On-demand persistence requires the use of the persistence coordinator to persist and recover cache services. Active persistence automatically persists and recovers cache services. You can still use the persistence coordinator in active persistence mode to periodically persist a cache services.

To configure the persistence mode, include the <persistence-mode> element set to either on-demand or active. The default value if no value is specified is ondemand. The following example configures active persistence.

```
<persistence-environments>
    <persistence-environment id="enviornment1">
       <persistence-mode>active</persistence-mode>
       <persistence-mode></persistence-mode>
       <active-directory></active-directory>
       <snapshot-directory></snapshot-directory>
       <trash-directory></trash-directory>
    </persistence-environment>
</persistence-environments>
```
# **6.9.3 Configure Persistence Directories**

A persistence environment saves cache service data to disk. The location can be configured as required and can be either on a local drive or on a shared network drive. When configuring a local drive, only the partitions that are owned by a cache server are persisted to the respective local disk. When configuring a shared network drive, all partitions are persisted to the same shared disk.

#### <span id="page-109-0"></span>**Note:**

- Persistence directories and files (including the meta.properties files) should never be manually edited. Editing the directories and files can lead to persistence errors.
- If persistence is configured to use an NFS mounted file system, then the NFS mount should be configured to use synchronous IO and not asynchronous IO, which is the default on many operating systems. The use of asynchronous IO can lead to data loss if the file system becomes unresponsive due to an outage. For details on configuration, refer to the mount documentation for your operating system.

Different directories are used for active, snapshot and trash files and are named accordingly. Only the top-level directory must be specified. To configure persistence directories, include the <active-directory>, <snapshot-directory>, and <trash-directory> elements that are each set to a directory path where persistence files are saved. The default value if no value is specified is the USER\_HOME directory. The following example configures the /env1 directory for all persistence files:

```
<persistence-environments>
   <persistence-environment id="enviornment1">
       <persistence-mode>on-demand</persistence-mode>
       <active-directory>/env1</active-directory>
       <snapshot-directory>/env1</snapshot-directory>
       <trash-directory>/env1</trash-directory>
    </persistence-environment>
</persistence-environments>
```
### **6.9.4 Configure a Cache Service to Use a Persistence Environment**

To change the persistence environment used by a cache service, modify the distributed scheme definition and include the <environment> element within the <persistence> element. Set the value of the <environment> element to the name of a persistence environment that is defined in the operational override configuration file. For example:

```
<distributed-scheme>
    <scheme-name>distributed</scheme-name>
    <service-name>Service1</service-name>
    <backing-map-scheme>
       <local-scheme/> 
    </backing-map-scheme>
    <persistence>
       <environment>environment1</environment>
    </persistence>
    <autostart>true</autostart>
</distributed-scheme>
```
# **6.10 Using Quorum for Persistence Recovery**

This section includes the following topics:

[Overview of Persistence Recovery Quorum](#page-110-0)

[Configuring Persistence Quorum](#page-110-0)

### [Using the Dynamic Recovery Quorum Policy](#page-111-0)

### <span id="page-110-0"></span>**6.10.1 Overview of Persistence Recovery Quorum**

The partitioned cache recover quorum is used to define the number of cluster storage members that must be available before persistence recovery starts. The use of the quorum allows time for a cluster to start and ensures that partitions can be recovered gracefully without overloading too few storage members or without inadvertently deleting orphaned partitions.

If the recover quorum is not satisfied, then persistence recovery does not proceed and the service or cluster may appear to be blocked. To check for this scenario, view the QuorumPolicy attribute in the ServiceMBean MBean to see if recover is included in the list of actions. If data has not been recovered after cluster startup, the following log message is emitted (each time a new service member starts up) to indicate that the quorum has not been satisfied:

<Warning> (thread=DistributedCache:DistributedCachePersistence, member=1): Action recover disallowed; all-disallowed-actions: recover(4)

After the quorum is satisfied, the following message is emitted:

<Warning> (thread=DistributedCache:DistributedCachePersistence, member=1): All actions allowed

For active persistence, the recover quorum is enabled by default and automatically uses the dynamic recovery quorum policy. See [Using the Dynamic Recovery Quorum](#page-111-0) [Policy](#page-111-0).

For general details about partitioned cache quorums, see Using the Partitioned Cache Quorums in *Developing Applications with Oracle Coherence*.

### **6.10.2 Configuring Persistence Quorum**

To configure the recover quorum for persistence, modify a distributed scheme definition and include the <recover-quorum> element within the <partitionedquorum-policy-scheme> element. Set the <recover-quorum> element value to the number of storage members that must be available before recovery starts. For example:

```
<distributed-scheme>
    <scheme-name>distributed</scheme-name>
    <service-name>Service1</service-name>
    <backing-map-scheme>
       <local-scheme/> 
    </backing-map-scheme>
    <partitioned-quorum-policy-scheme>
       <recover-quorum>2</recover-quorum>
    </partitioned-quorum-policy-scheme>
    <autostart>true</autostart>
</distributed-scheme>
```
#### **Note:**

In active persistence mode, setting the <recover-quorum> element to 0, enables the dynamic recovery quorum policy. See [Using the Dynamic](#page-111-0) [Recovery Quorum Policy.](#page-111-0)

<span id="page-111-0"></span>In shared disk scenarios, all partitions are persisted and recovered from a single location. However, for local-disk scenarios each storage member recovers its partitions from a local disk. When using the recovery quorum with local-disk based storage, you must define a list of storage-enabled hosts in the cluster that are required to recover orphaned partition from the persistent storage or assign empty partitions if the persistent storage is unavailable or lost.

#### **Note:**

Recovery hosts must be specified to ensure that recovery does not commence prior to all persisted state being available.

To define a list of addresses, edit the operational override configuration file and include the <address-provider> element that contains a list of addresses each defined using an <address> element. Use the id attribute to name the address provider list. The id attribute is used to refer to the list from a distributed scheme definition. The following example creates an address provider list that contains two member addresses and is named persistence\_hosts:

```
<address-providers>
   <address-provider id="persistence-host-list">
       <address>HOST_NAME</address>
      <address>HOST_NAME</address>
    </address-provider>
</address-providers>
```
To refer to the address provider list, modify a distributed scheme definition and include the <recovery-hosts> element within the <partitioned-quorumpolicy-scheme> element and set the value to the name of an address provider list. For example:

#### <distributed-scheme>

```
 <scheme-name>distributed</scheme-name>
   <service-name>Service1</service-name>
   <backing-map-scheme>
      <local-scheme/> 
   </backing-map-scheme>
   <partitioned-quorum-policy-scheme>
      <recover-quorum>2</recover-quorum>
      <recovery-hosts>persistence-hosts</recovery-hosts>
   </partitioned-quorum-policy-scheme>
   <autostart>true</autostart>
</distributed-scheme>
```
# **6.10.3 Using the Dynamic Recovery Quorum Policy**

The dynamic recovery quorum policy is used with active persistence and automatically configures the persistence recovery quorum based on a predefined algorithm. The dynamic recovery quorum policy is the default quorum policy for active persistence mode and does not need to be explicitly enabled. The policy is automatically used if either the <recover-quorum> value is not specified or if the value is set to 0. The following example explicitly enables the dynamic recovery quorum policy and is provided here for clarity.

```
<distributed-scheme>
   <scheme-name>distributed</scheme-name>
    <service-name>Service1</service-name>
```

```
 <backing-map-scheme>
       <local-scheme/> 
    </backing-map-scheme>
    <partitioned-quorum-policy-scheme>
       <recover-quorum>0</recover-quorum>
    </partitioned-quorum-policy-scheme>
   <autostart>true</autostart>
</distributed-scheme>
```
#### **Note:**

When using the dynamic recovery quorum policy, the <recovery-hosts> element should not be used within the <partitioned-quorum-policyscheme> element. All other quorum polices (for example the read quorum policy) are still valid.

#### **Understanding the Dynamic Recovery Algorithm**

The dynamic recovery quorum policy works by recording cluster membership information each time a member joins the cluster and partition distribution stabilizes. Membership is only recorded if the service is not suspended and all other partitioned cache actions (such as read, write, restore, and distribute) are allowed by the policy. JMX notifications are sent to subscribers of the PersistenceCoordinatorMBean MBean every time the cluster membership changes.

During recovery scenarios, a service only recovers data if the following conditions are satisfied:

- the persistent image of all partitions is accessible by the cluster members
- the number of storage-enabled nodes is at least 2/3 of the last recorded membership
- if the persistent data is being stored to a local disk (not shared and visible by all hosts), then there should be at least 2/3 of the number of members for each host as there was when the last membership was recorded

The partitioned cache service blocks any client side requests if any of the conditions are not satisfied. However, if an administrator determines that the full recovery is impossible due to missing partitions or that starting the number of servers that is expected by the quorum is unnecessary, then the recovery can be forced by invoking the forceRecovery operation on the PersistenceCoordinatorMBean MBean.

The recovery algorithm can be overridden by using a custom quorum policy class that extends the

com.tangosol.net.ConfigurableQuorumPolicy.PartitionedCacheQuorum Policy class. To change the hard-coded 2/3 ratio, override the PartitionedCacheQuorumPolicy.calculateMinThreshold method. See Using Custom Action Policies in *Developing Applications with Oracle Coherence*.

# **6.11 Subscribing to Persistence JMX Notifications**

The PersistenceCoordinatorMBean MBean includes a set of notification types that applications can use to monitor persistence operations. See PersistenceCoordinatorMBean in *Managing Oracle Coherence*.

To subscribe to persistence JMX notifications, implement the JMX NotificationListener interface and register the listener. The following code snippet demonstrates registering a notification listener. Refer to the Coherence examples for the complete example, which includes a sample listener implementation.

```
...
MBeanServer server = MBeanHelper.findMBeanServer();
Registry registry = cluster.getManagement();
try
\mathcal{A} for (String sServiceName : setServices)
      {
      logHeader("Registering listener for " + sServiceName);
      String sMBeanName = getMBeanName(sServiceName);
      ObjectName oBeanName = new ObjectName(sMBeanName);
      NotificationListener listener = new 
         PersistenceNotificationListener(sServiceName);
      server.addNotificationListener(oBeanName, listener, null, null);
       }
    ...
```
# **6.12 Managing Persistence**

Persistence should be managed to ensure there is enough disk space and to ensure persistence operations do not add significant latency to cache operations. Latency is specific to active persistence mode and can affect cache performance because persistence operations are being performed in parallel with cache operations.

This section includes the following topics:

Plan for Persistence Storage

[Monitor Persistence Storage Usage](#page-114-0)

[Monitoring Persistence Latencies](#page-114-0)

### **6.12.1 Plan for Persistence Storage**

An adequate amount of disk space is required to persist data. Ensure enough space is provisioned to persist the expected amount of cached data. The following guidelines should be used when sizing disks for persistence:

- The approximate overhead for active persistence data storage is an extra 10-30% per partition. The actual overhead may vary depending upon data access patterns, the size of keys and values, and other factors such as block sizes and heavy system load.
- Use the Coherence Java VisualVM plugin and persistence reports to monitor space availability and usage. See [Monitor Persistence Storage Usage](#page-114-0). Specifically, use the PersistenceActiveSpaceUsed attribute on the ServiceMBean MBean to monitor the actual persistence space used for each service and node.
- Persistence configurations that use a shared disk for storage should plan for the potential maximum size of the cache because all partitions are persisted to the same location. For example, if the maximum capacity of a cache is 8GB, then the shared disk must be able to accommodate at least 8GB of persisted data plus overhead.
- Persistence configurations that use a local disk for storage should plan for the potential maximum cache capacity of the cache server because only the partitions owned by a cache server are persisted to the local disk. For example, if the

maximum cache capacity of a cache server is 2GB, then the local disk must be able to accommodate at least 2GB of persisted data plus overhead.

- Plan additional space when creating snapshots in either active or on-demand mode. Each snapshot of a cache duplicates the size of the persistence files on disk.
- Plan additional space for snapshot archives. Each archive of a snapshot is slightly less than the size of the snapshot files on disk.

### <span id="page-114-0"></span>**6.12.2 Monitor Persistence Storage Usage**

Monitor persistence storage to ensure that there is enough space available on the file system to persist cached data.

#### **Coherence-Java VisualVM Plug-in**

Use the Persistence tab in the Coherence-Java VisualVM plug-in to view the amount of space being used by a service for active persistence. The space is reported in both Bytes and Megabytes. The tab also reports the current number of snapshots available for a service. The snapshot number can be used to estimate the additional space usage and to determine whether snapshots should be deleted to free up space.

#### **Coherence Reports**

Use the persistence detail report (persistence-detail.txt) to view the amount of space being used by a service for both active persistence and for persistence snapshots. The amount of available disk space is also reported and allows you to monitor if a disk is reaching capacity.

#### **Coherence MBeans**

Use the persistence attributes on the ServiceMBean MBean to view all the persistence storage statistics for a service. The MBean includes statistics for both active persistence and persistence snapshots.

### **6.12.3 Monitoring Persistence Latencies**

Monitor persistence latencies when using active persistence to ensure that persistence operations are not adversely affecting cache operations. High latencies can be a sign that network issues are delaying writing persistence files to a shared disk or delaying coordination between local disks.

#### **Coherence-Java VisualVM Plug-in**

Use the Persistence tab in the Coherence-Java VisualVM plug-in to view the amount of latency that persistence operations are adding to cache operations. The time is reported in milliseconds. Statistics are reported for each service and provide the average latency of all persistence operations and for the highest recorded latency.

#### **Coherence Reports**

Use the persistence detail report (persistence-detail.txt) to view the amount of latency that persistence operations are adding to cache operations. The time is reported in milliseconds. Statistics are provided for the average latency of all persistence operations and for the highest recorded latency on each cluster node of a service. The statistics can be used to determine if some nodes are experiencing higher latencies than other nodes.

#### **Coherence MBeans**

Use the persistence attributes on the ServiceMBean MBean to view the amount of latency that persistence operations are adding to cache operations. The time is

reported in milliseconds. Statistics are provided for the average latency of all persistence operations and for the highest recorded latency on each cluster nodes of a service. The statistics can be used to determine if some nodes are experiencing higher latencies than other nodes.

# **6.13 Configuring Caches as Transient**

Caches that do not require persistence can be configured as transient. Caches that are transient are not recovered during persistence recovery operations.

#### **Note:**

During persistence recovery operations, the entire cache service is recovered from the persisted state and any caches that are configured as transient are reset.

Caches are configured as transient using the <transient> element within the <backing-map-scheme> element of a distributed scheme definition. However, because persistence is always enabled on a service, a parameter macro is used to configure the transient setting for each cache. For example:

```
<caching-scheme-mapping>
   <cache-mapping>
      <cache-name>nonPersistedCache</cache-name>
       <scheme-name>distributed</scheme-name>
      <init-params>
          <init-param>
             <param-name>transient</param-name>
             <param-value>true</param-value>
          </init-param>
       </init-params>
   </cache-mapping>
   <cache-mapping>
      <cache-name>persistedCache</cache-name>
       <scheme-name>distributed</scheme-name>
    </cache-mapping>
</caching-scheme-mapping>
<distributed-scheme>
   <scheme-name>distributed</scheme-name>
   <service-name>DistributedService</service-name>
   <backing-map-scheme>
      <transient>{transient false}</transient>
      <local-scheme/>
   </backing-map-scheme>
```
<autostart>true</autostart>

</distributed-scheme>

#### **Note:**

The default value of the <transient> element is false and indicates that cache data is persisted.

**7**

# **Federating Caches Across Clusters**

This chapter provides instructions for using the Coherence federated caching feature to federate cache data across clusters.

This chapter includes the following sections:

Overview of Federated Caching

[General Steps for Setting Up Federated Caching](#page-117-0)

[Defining Federation Participants](#page-117-0)

[Changing the Default Settings of Federation Participants](#page-118-0)

[Understanding Federation Topologies](#page-119-0)

[Defining Federation Topologies](#page-122-0)

[Defining Federated Cache Schemes](#page-125-0)

[Associating a Federated Cache with a Federation Topology](#page-125-0)

[Overriding the Destination Cache](#page-126-0)

[Excluding Caches from Being Federated](#page-127-0)

[Limiting Federation Service Resource Usage](#page-127-0)

[Resolving Federation Conflicts](#page-128-0)

[Using a Specific Network Interface for Federation Communication](#page-133-0)

[Load Balancing Federated Connections](#page-134-0)

[Managing Federated Caching](#page-136-0)

# **7.1 Overview of Federated Caching**

The federated caching feature federates cache data asynchronously across multiple geographically dispersed clusters. Cached data is federated across clusters to provide redundancy, off-site backup, and multiple points of access for application users in different geographical locations.

#### **Multiple Federation Topologies**

Federated caching supports multiple federation topologies. These include: activeactive, active-passive, hub-spoke, and central-federation. The topologies define common federation strategies between clusters and support a wide variety of use cases. Custom federation topologies can also be created as required.

### <span id="page-117-0"></span>**Conflict Resolution**

Federated caching provides applications with the ability to accept, reject, or modify cache entries being stored locally or remotely. Conflict resolution is application specific to allow the greatest amount of flexibility when defining federation rules.

### **Federation Configuration**

Federated caching is configured using Coherence configuration files and requires no changes to application code. An operational override file is used to configure federation participants and the federation topology. A cache configuration file is used to create federated caches schemes. A federated cache is a type of partitioned cache service and is managed by a federated cache service instance.

#### **Management and Monitoring**

Federated caching is managed using attributes and operations from the FederationManagerMBean, DestinationMBean, OriginMBean and TopologyMBean MBeans. These MBeans make it easy to perform administrative operations, such as starting and stopping federation and to monitor federation configuration and performance statistics. Many of these statistics and operations are also available from the Coherence Java VisualVM plugin.

Federation attributes and statistics are aggregated in the federation-status, federation-origin, and federation-destination reports. Federation statistics are also aggregated in the Coherence Java VisualVM plugin. Both tools can help troubleshoot possible resource and performance issues.

In addition, as with any distributed cache, federated services and caches can be managed and monitored using the attributes operations of the ServiceMBean MBean and CacheMBean MBean and related reports and Java VisualVM plugin tabs.

# **7.2 General Steps for Setting Up Federated Caching**

To set up federated caching:

- **1.** Ensure that all clusters that are participating in the federation are operational and that you know the address (host and cluster port) of at least one cache server in each cluster.
- **2.** Configure each cluster with a list of the cluster participants that are in the federation. See Defining Federation Participants.
- **3.** Configure each cluster with a topology definition that specifies how data is federated among cluster participants. See [Defining Federation Topologies.](#page-122-0)
- **4.** Configure each cluster with a federated cache scheme that is used to store cached data. See [Defining Federated Cache Schemes.](#page-125-0)
- **5.** Configure the federated cache on each cluster to use a defined federation topology. See [Associating a Federated Cache with a Federation Topology.](#page-125-0)

# **7.3 Defining Federation Participants**

Each Coherence cluster in a federation must be defined as a federation participant. Federation participants are defined in an operational override file. The operational override file for each cluster in the federation must include the list of participants to be federated. The list of participants must include the local cluster participant and remote cluster participants.

<span id="page-118-0"></span>To define federation participants, include any number of <participant> elements within the <participants> element. Use the <name> element to define a name for the participant and the <name—service-addresses> element to define the address of at least one cache server that is located in the participant cluster. For example:

```
<federation-config>
    <participants>
       <participant>
          <name>LocalClusterA</name>
          <name-service-addresses>
             <address>192.168.1.7</address>
          </name-service-addresses>
       </participant>
       <participant>
          <name>RemoteClusterB</name>
          <name-service-addresses>
             <address>192.168.10.16</address>
          </name-service-addresses>
       </participant>
       <participant>
          <name>RemoteClusterC</name>
          <name-service-addresses>
             <socket-address>
                <address>192.168.19.25</address>
                       <port>1234</port>
                 </socket-address>
          </name-service-addresses>
       </participant>
    </participants>
</federation-config>
```
# **7.4 Changing the Default Settings of Federation Participants**

Federation participants can be explicitly configured to override their default settings. See participant in *Developing Applications with Oracle Coherence*. The default settings include:

- The federation state that a cluster participant is in when the cluster is started
- The connect time-out to a destination cluster
- The send time-out for acknowledgement messages from a destination cluster
- The maximum bandwidth for sending federated data
- The maximum number of entries that are federated in a single batch
- The location meta-data for the participant

To change the default settings of federation participants, edit the operational override file for the cluster and modify the <participant> definition. Update the value of each setting as required. For example:

```
<participant>
   <name>ClusterA</name>
   <initial-action>start</initial-action>
   <connect-timeout>2m</connect-timeout>
   <send-timeout>6m</send-timeout>
   <max-bandwidth>10</max-bandwidth>
   <batch-size>25</batch-size>
    <geo-ip>Philadelphia</geo-ip>
```

```
 <name-service-addresses>
      <address>192.168.1.7</address>
   </name-service-addresses>
</participant>
```
# <span id="page-119-0"></span>**7.5 Understanding Federation Topologies**

Federation topologies determine how data is federated and synchronized between cluster participants in a federation. The federation topology defines which clusters can send cached data, which clusters can receive cached data, and which clusters can resend cached data. These roles are well-defined and ensure that data is not missed or sent multiples times.

The supported federation topologies are:

- Active-Passive Topologies
- Active-Active Topologies
- [Hub and Spoke Topologies](#page-120-0)
- [Central Federation Topologies](#page-120-0)
- [Custom Federation Topologies](#page-121-0)

### **Active-Passive Topologies**

Active-passive topologies are used to federate data from an active cluster to a passive cluster. Data that is put into active cluster is federated to the passive cluster. If data is put into the passive cluster, then it does not get federated to the active cluster. Consider using active-passive topologies when a copy of cached data is required for read-only operations or an off-site backup is required.

Figure 7-1 provides conceptual view of an active-passive topology.

### **Figure 7-1 Active-Passive Topology**

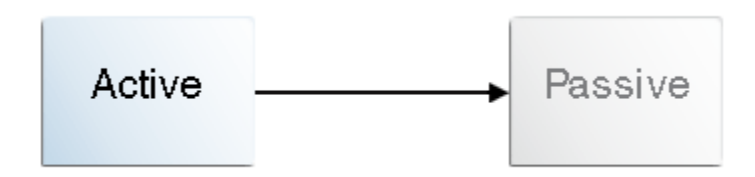

### **Active-Active Topologies**

Active-active topologies are used to federate data between active clusters. Data that is put into one active cluster, is federated at the other active clusters. The active-active topology ensures that cached data is always synchronized between clusters. Consider using an active-active topology to provide applications in multiple geographical location with access to a local cluster instance.

[Figure 7-2](#page-120-0) provides a conceptual view of an active-active topology.

<span id="page-120-0"></span>**Figure 7-2 Active-Active Topology**

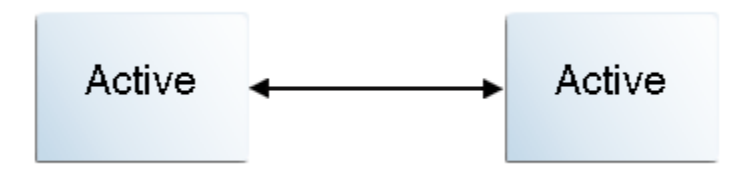

#### **Hub and Spoke Topologies**

Hub and spoke topologies are used to federate data from a single hub cluster to multiple spoke clusters. The hub cluster can only send data and spoke clusters can only receive data. Consider using a hub and spoke topology when multiple geographically dispersed copies of a cluster are required. Each spoke cluster can be used by local applications to perform read-only operations.

Figure 7-3 provides a conceptual view of a hub and spoke topology.

**Figure 7-3 Hub and Spoke Topology**

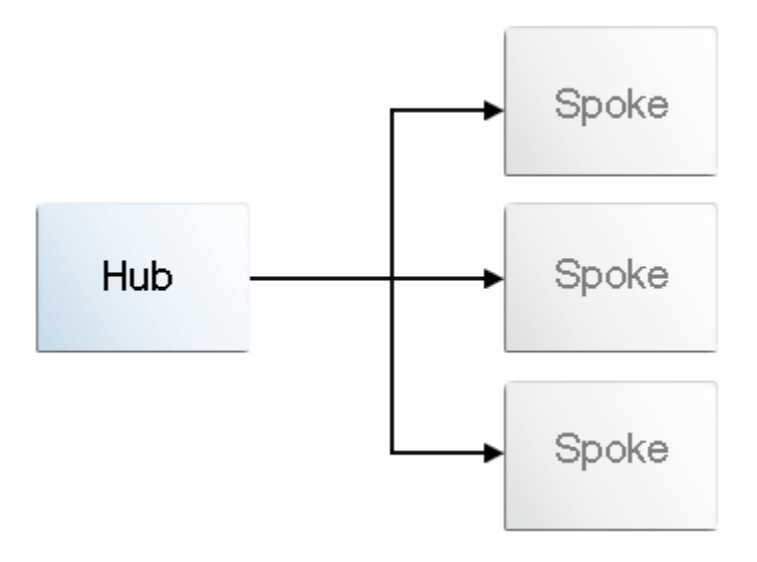

#### **Central Federation Topologies**

Central federation topologies are used to federate data from a single hub to multiple leaf clusters. In addition, each leaf can send data to the hub cluster and the hub cluster re-sends (repeats) the data to all the other leaf clusters. Consider using a central federation topology to provide applications in multiple geographical location with access to a local cluster instance.

[Figure 7-4](#page-121-0) provides a conceptual view of a central federation topology.

<span id="page-121-0"></span>**Figure 7-4 Central Federation Topology**

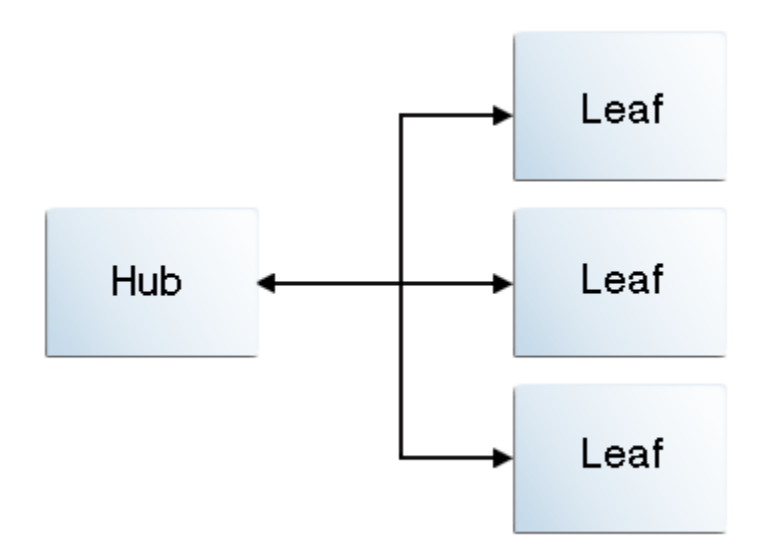

### **Custom Federation Topologies**

Custom federation topologies are used to create free-from topologies. Clusters are organized into groups and each cluster is designated with a role in the group. The roles include: sender, receiver, or repeater. A sender participant only federates changes occurring on the local cluster. A repeater federates both local cluster changes as well changes it receives from other participants. Only sender and repeater clusters can federate data to other clusters in the group. Consider creating a custom federation topology if the pre-defined federation topologies do not address the federation requirements of a cache.

[Figure 7-5](#page-122-0) provides a conceptual view of a custom federation topology in one possible configuration.

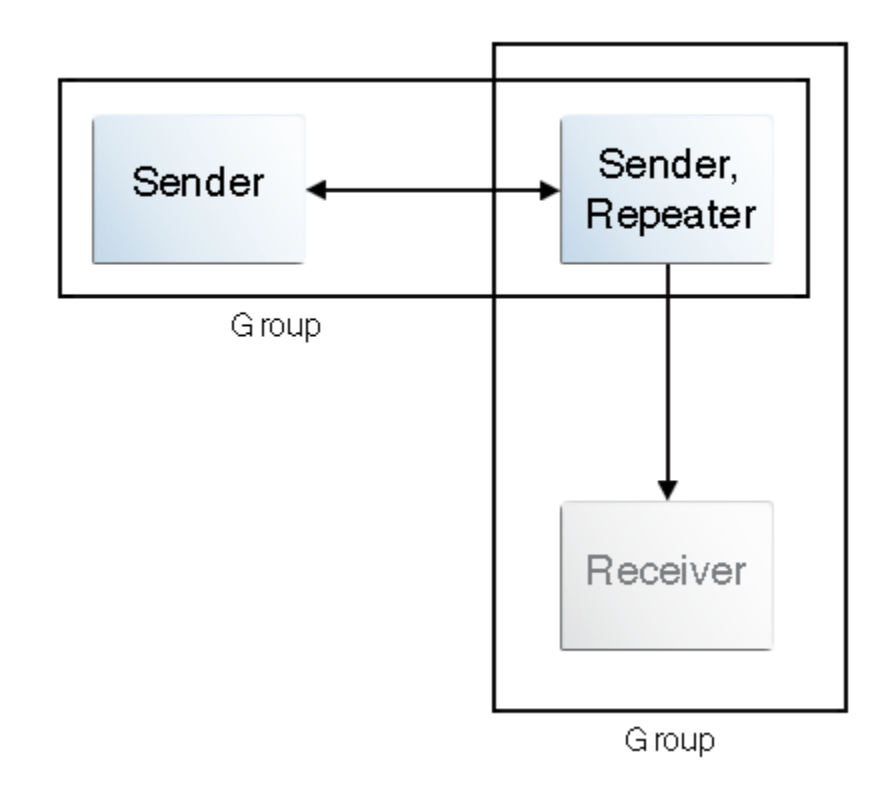

<span id="page-122-0"></span>**Figure 7-5 Custom Federation Topology**

# **7.6 Defining Federation Topologies**

Federation topologies are defined in an operational override file within the <federation-config> element. If you are unsure about which federation topology to use, then see [Understanding Federation Topologies](#page-119-0) before completing the instructions in this section.

A topology definition includes the federation roles that each cluster participant performs in the topology. Multiple topologies can be defined and participants can be part of multiple topologies. Each cluster in the federation should have a corresponding federation topology definition to ensure that data is federated between participants in an expected manner.

#### **Note:**

If no topology is defined, then all the participants are assumed to be in an active-active topology.

This section includes the following topics:

[Defining Active-Passive Topologies](#page-123-0)

[Defining Active-Active Topologies](#page-123-0)

- [Defining Hub and Spoke Topologies](#page-123-0)
- [Defining Central Federation Topologies](#page-124-0)

### [Defining Custom Topologies](#page-124-0)

### <span id="page-123-0"></span>**7.6.1 Defining Active-Passive Topologies**

To configure active-passive topologies edit the operational override file and include an <active-passive> element within the <topology-definitions> element. Use the <name> element to include a name that is used to reference this topology. Use the <active> element to define active participants and the <passive> element to define passive participants. For example:

<federation-config>

...

```
 <topology-definitions>
       <active-passive>
          <name>MyTopology</name>
          <active>LocalClusterA</active>
          <passive>RemoteClusterB</passive>
       </active-passive>
    </topology-definitions>
</federation-config>
```
With this topology, changes that are made on LocalClusterA are federated to RemoteClusterB, but changes that are made on RemoteClusterB are not federated to LocalClusterA.

### **7.6.2 Defining Active-Active Topologies**

To configure active-active topologies edit the operational override file and include an <active-passive> element within the <topology-definitions> element. Use the <name> element to include a name that is used to reference this topology. Use the <active> element to define active participants. For example:

```
<federation-config>
 ...
```

```
 <topology-definitions>
       <active-passive>
          <name>MyTopology</name>
          <active>LocalClusterA</active>
          <active>RemoteClusterB</active>
      </active-passive>
    </topology-definitions>
</federation-config>
```
With this topology, changes that are made on LocalClusterA are federated to RemoteClusterB and changes that are made on RemoteClusterB are federated to LocalClusterA.

### **7.6.3 Defining Hub and Spoke Topologies**

To configure hub and spoke topologies edit the operational override file and include a <hub-spoke> element within the <topology-definitions> element. Use the <name> element to include a name that is used to reference this topology. Use the <hub> element to define the hub participant and the <spoke> element to define the spoke participants. For example:

```
<federation-config>
 ...
   <topology-definitions>
      <hub-spoke>
```

```
 <name>MyTopology</name>
          <hub>LocalClusterA</hub>
          <spoke>RemoteClusterB</spoke>
          <spoke>RemoteClusterC</spoke>
       </hub-spoke>
    </topology-definitions>
</federation-config>
```
With this topology, changes that are made on LocalClusterA are federated to RemoteClusterB and RemoteClusterC, but changes that are made on RemoteClusterB and RemoteClusterC are not federated to LocalClusterA.

## **7.6.4 Defining Central Federation Topologies**

To configure central federation topologies edit the operational override file and include a <central-replication> element within the <topologydefinitions> element. Use the <name> element to include a name that is used to reference this topology. Use the <hub> element to define the hub participant and the <leaf> element to define the leaf participants. For example:

```
<federation-config>
```

```
 ...
    <topology-definitions>
       <central-replication>
          <name>MyTopology</name>
          <hub>LocalClusterA</hub>
          <leaf>RemoteClusterB</leaf>
          <leaf>RemoteClusterC</leaf>
       </central-replication>
    </topology-definitions>
</federation-config>
```
With this topology, changes that are made on LocalClusterA are federated to RemoteClusterB and RemoteClusterC. Changes that are made on RemoteClusterB or RemoteClusterC are federated to LocalClusterA, which re-sends the data to the other cluster participant.

### **7.6.5 Defining Custom Topologies**

To configure custom topologies edit the operational override file and include a <custom-topology> element within the <topology-definitions> element. Use the <name> element to include a name that is used to reference this topology. Use the <group> element within the <groups> element to define the role (sender, repeater, or receiver) for each the participant in the group. For example:

<federation-config>

```
 ...
    <topology-definitions>
       <custom-topology>
          <name>MyTopology</name>
          <groups>
             <group>
               <sender>LocalClusterA</sender>
               <sender>RemoteClusterB</sender>
             </group>
             <group>
                <repeater>LocalClusterA</repeater>
               <receiver>RemoteClusterC</receiver>
             </group>
          </groups>
```

```
 </custom-topology>
    </topology-definitions>
</federation-config>
```
With this topology, changes that are made on LocalClusterA or RemoteClusterB are federated to RemoteClusterC. Any changes made on RemoteClusterC are not federated to LocalCluster A or RemoteClusterB.

# **7.7 Defining Federated Cache Schemes**

The <federated-scheme> element is used to define federated caches. Any number of federated caches can be defined in a cache configuration file. See federated-scheme in *Developing Applications with Oracle Coherence*.

Each participant in the cluster must include a federated cache scheme in their respective cache configuration file. The federated caches on all participants must be managed by the same federated service instance. The service is specified using the <service-name> element.

Example 7-1 defines a basic federated cache scheme that uses federated as the scheme name and federated as the service instance name. The scheme is mapped to the cache name example. The <autostart> element is set to true to start the federated cache service on a cache server node.

#### **Example 7-1 Sample Federated Cache Definition**

```
<?xml version="1.0" encoding="windows-1252"?>
<cache-config xmlns:xsi="http://www.w3.org/2001/XMLSchema-instance"
   xmlns="http://xmlns.oracle.com/coherence/coherence-cache-config"
   xsi:schemaLocation="http://xmlns.oracle.com/coherence/coherence-cache-config
    coherence-cache-config.xsd">
    <caching-scheme-mapping>
       <cache-mapping>
          <cache-name>example</cache-name>
          <scheme-name>federated</scheme-name>
       </cache-mapping>
    </caching-scheme-mapping>
    <caching-schemes>
       <federated-scheme>
          <scheme-name>federated</scheme-name>
          <service-name>federated</service-name>
          <backing-map-scheme>
             <local-scheme/>
          </backing-map-scheme>
         <autostart>true</autostart>
       </federated-scheme>
    </caching-schemes>
</cache-config>
```
# **7.8 Associating a Federated Cache with a Federation Topology**

A federated cache must be associated with a topology for data to be federated to federation participants. Topologies are defined in an operational override file and referenced from a federated cache definition. See [Defining Federation Topologies.](#page-122-0)

<span id="page-126-0"></span>**Note:** 

If no topology is defined (all participants are assumed to be in an active-active topology) or if only one topology is defined, then a topology name does not need to be specified in a federated scheme definition.

To associate a federated cache with a federation topology, include a <topology> element within the <topologies> element and use the <name> element to references a federation topology that is defined in an operational override file. For example:

```
<federated-scheme>
    <scheme-name>federated</scheme-name>
    <service-name>federated</service-name>
    <backing-map-scheme>
       <local-scheme />
    </backing-map-scheme>
   <autostart>true</autostart>
    <topologies>
       <topology>
          <name>MyTopology</name>
       </topology>
    </topologies>
</federated-scheme>
```
A federated cache can be associated with multiple federation topologies. For example:

```
<federated-scheme>
    <scheme-name>federated</scheme-name>
    <service-name>federated</service-name>
    <backing-map-scheme>
       <local-scheme />
    </backing-map-scheme>
    <autostart>true</autostart>
    <topologies>
       <topology>
          <name>MyTopology1</name>
       </topology>
       <topology>
          <name>MyTopology2</name>
       </topology>
    </topologies>
</federated-scheme>
```
# **7.9 Overriding the Destination Cache**

By default, a federation service federates data to a cache on the remote participant using same cache name that is defined on the local participant. A different remote cache can be explicitly specified if required. However, each cache should still be managed by the same federation service; that is, the caches should specify the same value in the <service-name> element.

To override the default destination cache, include a <cache-name> element and set the value to the name of the destination cache on the remote participant. For example:

```
<federated-scheme>
    <scheme-name>federated</scheme-name>
    <service-name>federated</service-name>
    <backing-map-scheme>
       <local-scheme />
```

```
 </backing-map-scheme>
   <autostart>true</autostart>
    <topologies>
       <topology>
          <name>MyTopology</name>
          <cache-name>fed-remote</cache-name>
       </topology>
    </topologies>
</federated-scheme>
```
# **7.10 Excluding Caches from Being Federated**

Federated caches can be exclude from being federated to other participants. Excluding a cache allows an application to perform cross-cache transactions on the same partition and service, but keep some information always local (not federated to other clusters).

To exclude a cache from being federated, add the <federated> element set to false as part of the cache mapping definition. For example:

```
<caching-scheme-mapping>
   <cache-mapping>
      <cache-name>example</cache-name>
       <scheme-name>federated</scheme-name>
   </cache-mapping>
   <cache-mapping>
      <cache-name>excluded-example</cache-name>
       <scheme-name>federated</scheme-name>
      <federated>false</federated>
   </cache-mapping>
</caching-scheme-mapping>
...
```
# **7.11 Limiting Federation Service Resource Usage**

The federation service relies on an internal cache and journal to hold entries during federation. The internal cache can consume all the available resources on a cluster node depending on the amount and size of the entries being federated. This can in turn adversely affect all clusters in the federation. To guard against such scenarios, the internal cache can be configured to limit the size of the internal cache. Once the limit is reached, the cluster participant is placed in an error state by other cluster participants and federation to the participant is stopped.

To limit federation service resources usage, edit a federated cache scheme and set the <journalcache-highunits> elements to the number of cache entries allowed in the internal cache before the limit is reached. For example:

```
<federated-scheme>
    <scheme-name>federated</scheme-name>
    <service-name>federated</service-name>
   <backing-map-scheme>
       <local-scheme />
   </backing-map-scheme>
   <autostart>true</autostart>
   <journalcache-highunits>1000</journalcache-highunits>
</federated-scheme>
```
# <span id="page-128-0"></span>**7.12 Resolving Federation Conflicts**

Applications can implement any custom logic that is needed to resolve conflicts that may arise between concurrent updates of the same entry. Conflicts are resolved by creating interceptors to capture federation-specific event types and performing custom logic as required. Conflict resolution makes use of Coherence live events. See Using Live Events in *Developing Applications with Oracle Coherence*.

This section includes the following topics:

Processing Federated Connection Events

[Processing Federated Change Events](#page-129-0)

[Federating Events to Custom Participants](#page-131-0)

### **7.12.1 Processing Federated Connection Events**

Federated connection events (FederatedConnectionEvent) represent the communication between participants of a federated service. Event types include: CONNECTING, DISCONNECTED, BACKLOG\_EXCESSIVE, BACKLOG\_NORMAL, and ERROR events. See Federated Connection Events in *Developing Applications with Oracle Coherence*.

To process federated connection events:

**1.** Create an event interceptor to process the desired event types and implement any custom logic as required. See Handling Live Events in *Developing Applications with Oracle Coherence*. The following example shows an interceptor that processes ERROR events and prints the participant name to the console.

#### **Note:**

Federated connection events are raised on the same thread that caused the event. Interceptors that handle these events must never perform blocking operations.

package com.examples

```
import com.tangosol.internal.federation.service.FederatedCacheServiceDispatcher;
import com.tangosol.net.events.EventDispatcher;
import com.tangosol.net.events.EventDispatcherAwareInterceptor;
import com.tangosol.net.events.federation.FederatedConnectionEvent;
import com.tangosol.net.events.annotation.Interceptor;
import java.util.Map;
@Interceptor(identifier = "testConnection", federatedConnectionEvents =
   FederatedConnectionEvent.Type.ERROR)
public class ConnectionInterceptorImp implements
   EventDispatcherAwareInterceptor<FederatedConnectionEvent>
\left\{\right. @Override
   public void onEvent(FederatedConnectionEvent event)
\sim System.out.println("Participant in Error: " + event.getParticipantName());
       }
```

```
 @Override
   public void introduceEventDispatcher(String sIdentifier, EventDispatcher
       dispatcher)
\sim if (dispatcher instanceof FederatedCacheServiceDispatcher)
\left\{\begin{array}{ccc} \end{array}\right\}dispatcher.addEventInterceptor(sIdentifier, this);
 }
 }
    }
```
**2.** Register the interceptor in a federated cache scheme. See Registering Event Interceptors in *Developing Applications with Oracle Coherence*. For example:

```
<federated-scheme>
    <scheme-name>federated</scheme-name>
    <service-name>federated</service-name>
    <backing-map-scheme>
      <local-scheme />
    </backing-map-scheme>
    <autostart>true</autostart>
    <interceptors>
       <interceptor>
          <name>MyInterceptor</name>
          <instance>
             <class-name>
                com.examples.ConnectionInterceptorImp
             </class-name>
          </instance>
       </interceptor>
    </interceptors> 
    <topologies>
       <topology>
          <name>MyTopology</name>
       </topology>
    </topologies>
</federated-scheme>
```
**3.** Ensure the interceptor implementation is found on the classpath at runtime.

# **7.12.2 Processing Federated Change Events**

Federated change events (FederatedChangeEvent) represent a transactional view of all the changes that occur on the local participant. All changes that belong to a single partition are captured in a single FederatedChangeEvent object. From the event, a map of ChangeRecord objects that are indexed by cache name is provided and the participant name to which the change relates is also accessible. Through the ChangeRecord map, you can accept the changes, modify the values, or reject the changes. The object also provides methods to extract or update POF entries using the PofExtractor and PofUpdater APIs.

Event types include: COMMITTING\_LOCAL, COMMITTING\_REMOTE, and REPLICATING events. REPLICATING events are dispatched before local entries are federated to remote participants. This event is used to perform changes to the entries prior to federation. Any changes performed in the REPLICATING event interceptor are not reflected in the local caches. COMMITTING\_LOCAL events are dispatched before entries are inserted locally. It is designed to resolve any local conflicts. COMMITTING\_REMOTE events are dispatched before entries from other participants are inserted locally. It is designed to resolve the conflicts between federating entries

and local entries. Any changes performed when processing COMMITTING\_LOCAL and COMMITTING\_REMOTE events are reflected in the local participant caches.

**Note:** 

- In an active-active federation topology, modifications that are made to an entry when processing COMMITTING\_REMOTE events are sent back to the originating participant. This can potentially end up in a cyclic loop where changes keep looping through the active participants.
- Interceptors that capture COMMITTING\_LOCAL events are not called for passive spoke participants.
- Synthetic operations are not included in federation change events.

To process federated change events:

**1.** Create an event interceptor to process the desired event types and implement any custom logic as required. See Handling Live Events in *Developing Applications with Oracle Coherence*. The following example shows an interceptor that processes REPLICATING events and assigns a key name before the entry is federated.

package com.examples

```
import com.tangosol.coherence.federation.events.AbstractFederatedInterceptor;
import com.tangosol.coherence.federation.ChangeRecord;
import com.tangosol.coherence.federation.ChangeRecordUpdater;
import com.tangosol.net.events.annotation.Interceptor;
import com.tangosol.net.events.federation.FederatedChangeEvent;
@Interceptor(identifier = "yourIdentifier", federatedChangeEvents =
   FederatedChangeEvent.Type.REPLICATING)
public static class MyInterceptor extends 
   AbstractFederatedInterceptor<String, String>
\left\{\right. public ChangeRecordUpdater getChangeRecordUpdater()
       {
      return updater;
 }
   public class ChangeRecordUpdate implements ChangeRecordUpdater<String, String>
\sim @Override
      public void update(String sParticipant, String sCacheName,
          ChangeRecord<String, String> record)
\left\{\begin{array}{ccc} \end{array}\right\} if (sParticipant.equals("NewYork") && (record.getKey()).equals("key"))
 {
             record.setValue("newyork-key");
 }
 }
       }
       private ChangeRecordUpdate updater = new ChangeRecordUpdate();
\rightarrow
```
**2.** Register the interceptor in a federated cache scheme. See Registering Event Interceptors in *Developing Applications with Oracle Coherence*. For example:

```
<federated-scheme>
    <scheme-name>federated</scheme-name>
    <service-name>federated</service-name>
    <backing-map-scheme>
      <local-scheme />
    </backing-map-scheme>
    <autostart>true</autostart>
    <interceptors>
       <interceptor>
          <name>MyInterceptor</name>
          <instance>
             <class-name>
                com.examples.MyInterceptor
             </class-name>
          </instance>
       </interceptor>
    </interceptors> 
    <topologies>
       <topology>
          <name>MyTopology</name>
       </topology>
    </topologies>
</federated-scheme>
```
**3.** Ensure the interceptor implementation is found on the classpath at runtime.

### **7.12.3 Federating Events to Custom Participants**

Federated ChangeRecord objects can be federated to custom, non-cluster participants in addition to other cluster members. For example, ChangeRecord objects can be saved to a log, message queue, or perhaps one or more databases. Custom participants are implemented as event interceptors for the change records. Custom participants are only receiver participants.

To federated ChangeRecord objects to custom participants:

**1.** Create a FederatedChangeEvent interceptor to process REPLICATING event types and implement any custom logic for ChangeRecord objects. See Handling Live Events in *Developing Applications with Oracle Coherence*. The following example shows an interceptor for REPLICATING events that process federation change records.

```
@Interceptor(identifier = "MyInterceptor", federatedChangeEvents = 
FederatedChangeEvent.Type.REPLICATING)
public static class MyInterceptorImplChangeEvents implements 
EventInterceptor<FederatedChangeEvent>
\mathcal{A} @Override
    public void onEvent(FederatedChangeEvent event)
\sim final String sParticipantName = "ForLocalCacheStore";
       if (sParticipantName.equals(event.getParticipant()))
\left\{\begin{array}{ccc} \end{array}\right\} Map<String, Iterable<ChangeRecord<Object, Object>>> mapChanges = 
event.getChanges();
          switch (event.getType())
\{ case REPLICATING:
                m_cEvents++;
                for (Map.Entry<String, Iterable<ChangeRecord<Object, Object>>> 
entry: mapChanges.entrySet())
```

```
\{ for (ChangeRecord<Object, Object> record : entry.getValue())
\left\{ \begin{array}{ccc} 1 & 0 & 0 \\ 0 & 0 & 0 \\ 0 & 0 & 0 \\ 0 & 0 & 0 \\ 0 & 0 & 0 \\ 0 & 0 & 0 \\ 0 & 0 & 0 \\ 0 & 0 & 0 \\ 0 & 0 & 0 \\ 0 & 0 & 0 \\ 0 & 0 & 0 \\ 0 & 0 & 0 \\ 0 & 0 & 0 & 0 \\ 0 & 0 & 0 & 0 \\ 0 & 0 & 0 & 0 \\ 0 & 0 & 0 & 0 & 0 \\ 0 & 0 & 0 & 0 & 0 \\ 0 & 0 & 0 & 0 & 0 \\ 0 & 0 & 0 & 0 & 0 \\ 0 & 0 if (record.isDeleted()) 
{1 \over 2} System.out.printf("deleted key: " + record.getKey()); 
 } 
                            else 
{1 \over 2} System.out.printf("added entry, key: " + record.getKey() 
+ ", value: " + 
                                    record.getModifiedEntry().getValue()); 
 }
 }
 }
                break;
            default:
                throw new IllegalStateException("Expected event of type " + 
FederatedChangeEvent.Type.REPLICATING 
                    + ", but got event of type: " + event.getType());
            }
         }
     }
    public long getMessageCount()
         { 
        return m_cEvents; 
         }
    private volatile long m_cEvents;
}
```
**2.** Configure a custom participant in the operational configuration file and enter interceptor for the participant type. For example:

```
<participant>
   <name>ForLogging</name>
   <send-timeout>5s</send-timeout>
   <participant-type>interceptor</participant-type>
</participant>
```
**3.** Register the interceptor for the participant using the <interceptor> element and specify the interceptor class. For example:

```
<participant>
```

```
 <name>ForLogging</name>
   <send-timeout>5s</send-timeout>
   <participant-type>interceptor</participant-type>
   <interceptors>
       <interceptor>
          <name>MyInterceptor</name>
          <instance>
             <class-name>example.MyInterceptorImplChangeEvents</class-name>
          </instance>
       </interceptor>
    </interceptors>
</participant>
```
#### <span id="page-133-0"></span>**Note:**

You can either specify the interceptor instance(s) in the participant configuration (as shown) or in a federated cache schema. If you specify the interceptor in the participant configuration, then it is applied to all the federated cache services that use the participant. Specify the interceptor in a federated cache scheme if you want to control which services use the interceptor. See federated-scheme in *Developing Applications with Oracle Coherence*.

**4.** Include the custom participant as part of the federation topology for which you want to federate events. For example:

```
<topology-definitions>
    <active-passive>
       <name>Active</name>
       <active>BOSTON</active>
       <active>NEWYORK</active> 
       <interceptor>ForLogging</interceptor>
    </active-passive>
</topology-definitions>
```
**5.** Ensure the interceptor implementation is found on the classpath at runtime.

# **7.13 Using a Specific Network Interface for Federation Communication**

Federation communication can be configured to use a network interface that is different than the interface used for cluster communication.

To use a different network configuration for federation communication:

**1.** Edit the operational override file on each cluster participant and include an <address-provider> element that defines a NameService address on a separate IP address and port that is bound to the desired network interface. For example

```
<cluster-config>
   <address-providers>
      <address-provider id="NameServiceAddress">
          <socket-address>
             <address system-property="coherence.nameservice.ip">
                192.168.1.5</address>
             <port system-property="coherence.nameservice.port">
                10100</port>
          </socket-address>
       </address-provider>
    </address-providers>
</cluster-config>
```
**2.** Modify the participant definition to use the remote address. For example:

```
<federation-config>
   <participants>
       <participant>
          <name>LocalClusterA</name>
          <remote-addresses>
            <address-prover>NameServiceAddress</address-provider>
          </remote-addresses>
```

```
 </participant>
 ...
```
<span id="page-134-0"></span>**3.** When starting cluster members (for the LocalClusterA participant in the above example), use the coherence.nameservice.addressprovider system property and reference the address provider definition for the name service. For example:

-Dcoherence.nameservice.addressprovider=NameServiceAddress

# **7.14 Load Balancing Federated Connections**

Connections between federated service members are load balanced. By default, a federation-based strategy is used that distributes connections to federated service members that are being utilized the least. Custom strategies can be created or the default strategy can be modified as required. As an alternative, a client-based load balance strategy can be implemented by creating an address provider implementation or by relying on randomized connections to federated service members. The random approach provides minimal balancing as compared to federated-based load balancing.

Connections between federated service members are distributed equally across federated service members based upon existing connection count and incoming message backlog. Typically, this algorithm provides the best load balancing strategy. However, you can choose to implement a different load balancing strategy as required.

This section includes the following topics:

Using Federation-Based Load Balancing

[Implementing a Custom Federation-Based Load Balancing Strategy](#page-135-0)

[Using Client-Based Load Balancing](#page-135-0)

### **7.14.1 Using Federation-Based Load Balancing**

federation-based load balancing is the default strategy that is used to balance connections between two or more members of the same federation service. The strategy distribute connections equally across federated service members based upon existing connection count and incoming message backlog.

The federation-based load balancing strategy is configured within a <federatedscheme> definition using a <load-balancer> element that is set to federation. For clarity, the following example explicitly specifies the strategy. However, the strategy is used by default if no strategy is specified and is not required in a federated scheme definition.

```
<federated-scheme>
    <scheme-name>federated</scheme-name>
    <service-name>federated</service-name>
    <backing-map-scheme>
       <local-scheme />
    </backing-map-scheme>
    <autostart>true</autostart>
    <load-balancer>federation</load-balancer>
    <topologies>
       <topology>
          <name>MyTopology</name>
       </topology>
```
 </topologies> </federated-scheme>

### <span id="page-135-0"></span>**7.14.2 Implementing a Custom Federation-Based Load Balancing Strategy**

The com.tangosol.coherence.net.federation package includes the APIs that are used to balance client load across federated service members.

A custom strategy must implement the FederatedServiceLoadBalancer interface. New strategies can be created or the default strategy (DefaultFederatedServiceLoadBalancer) can be extended and modified as required.

To enable a custom federation-based load balancing strategy, edit a federated scheme and include an <instance> subelement within the <load-balancer> element and provide the fully qualified name of a class that implements the FederatedServiceLoadBalancer interface. The following example enables a custom federation-based load balancing strategy that is implemented in the MyFederationServiceLoadBalancer class:

```
...
<load-balancer>
    <instance>
       <class-name>package.MyFederationServiceLoadBalancer</class-name>
    </instance>
</load-balancer>
...
```
In addition, the <instance> element also supports the use of a <class-factoryname> element to use a factory class that is responsible for creating FederatedServiceLoadBalancer instances, and a <method-name> element to specify the static factory method on the factory class that performs object instantiation. See instance in *Developing Applications with Oracle Coherence*.

### **7.14.3 Using Client-Based Load Balancing**

The client-based load balancing strategy relies upon a com.tangosol.net.AddressProvider implementation to dictate the distribution of connections across federated service members. If no address provider implementation is provided, each configured cluster participant member is tried in a random order until a connection is successful. See address-provider in *Developing Applications with Oracle Coherence*.

The client-based load balancing strategy is configured within a <federatedscheme> definition using a <load-balancer> element that is set to client. For example:

```
<federated-scheme>
    <scheme-name>federated</scheme-name>
    <service-name>federated</service-name>
    <backing-map-scheme>
      <local-scheme />
    </backing-map-scheme>
    <autostart>true</autostart>
    <load-balancer>client</load-balancer>
    <topologies>
      <topology>
          <name>MyTopology</name>
       </topology>
```
 </topologies> </federated-scheme>

# <span id="page-136-0"></span>**7.15 Managing Federated Caching**

Federated caching should be managed on each cluster participant in the same manner as any cluster and distributed cache to ensure optimal performance and resource usage. A poorly performing cluster is likely to cause performance issues when it is included as part of a federation. In addition, federated caching should also be managed to ensure efficient federation performance and throughput among cluster participants in the federation. Monitoring federation performance is especially important due to the possible issues that are inherent in wide area network topologies.

This section includes the following topics:

Monitor Cluster Participant Status

Monitor Federation Performance and Throughput

### **7.15.1 Monitor Cluster Participant Status**

Monitor the status of each cluster participant in the federation to ensure that there are no issues.

#### **Coherence-Java VisualVM Plug-in**

Use the Federation tab in the Coherence Java VisualVM plug-in to view the status of each cluster participant from the context of the local cluster participant. That is, each destination cluster participant is listed and its status is shown. In addition, the federation state of each node in the local cluster participant is reported in the Outbound tab. Check the Error Description field to view an error message, if the status of cluster participant is Error.

#### **Coherence Reports**

Use the federation destination report (federation-destination.txt) to view the status of each destination cluster participant and the federation state of each node over time.

### **Coherence MBeans**

Use the persistence attributes on the DestinationMBean MBean to view the status of each destination cluster participants and the federation state of each node of the local cluster participant.

### **7.15.2 Monitor Federation Performance and Throughput**

Monitor federation performance and throughput to ensure that the local cluster participant is federating data to each participant without any substantial delays or lost data. Issues with performance and throughput can be a sign that there is a problem with the network connect between cluster participants or that there is a problem on the local cluster participant.

#### **Coherence-Java VisualVM Plug-in**

Use the Federation tab in the Coherence-Java VisualVM plug-in to view the current federation performance statistics and throughput from the local participant to each destination cluster participant. Select a destination cluster participant and view its federation performance statistics, then view the Current Throughput column on the Outbound tab to see the throughput to the selected participant from each node in the local cluster. Select an individual node in the Outbound tab to see its bandwidth utilization and federation performance in the graph tabs, respectively. Lastly, select the Inbound tab to view how efficiently the local cluster participant is receiving data from destination cluster participants.

### **Coherence Reports**

Use the federation destination report (federation-destination.txt) and the federation origin report (federation-origin.txt) to view federation performance statistics. The destination report shows how efficiently each node in the local cluster participant is sending data to each destination cluster participant. The federation origin reports shows how efficiently each node in the local cluster participant is receiving data from destination cluster participants.

### **Coherence MBeans**

Use the persistence attributes on the DestinationMBean MBean and the OriginMBean MBean to view federation performance statistics. The DestinationMBean MBean attribute shows how efficiently each node in the local cluster participant is sending data to each destination cluster participant. The OriginMBean MBean shows how efficiently the local cluster participant is receiving data from destination cluster participants.

**A**

# **Platform-Specific Deployment Considerations**

This appendix identifies issues that should be considered when deploying Coherence to various platforms and offers solutions if available.

This appendix includes the following sections:

Deploying to Oracle HotSpot JVMs

[Deploying to IBM JVMs](#page-139-0)

[Deploying to Linux](#page-140-0)

[Deploying to Solaris](#page-140-0)

[Deploying to Windows](#page-141-0)

[Deploying to OS X](#page-142-0)

[Deploying to z/OS](#page-143-0)

[Deploying to AIX](#page-143-0)

[Deploying to Virtual Machines](#page-144-0)

[Deploying to Cisco Switches](#page-144-0)

[Deploying to Foundry Switches](#page-147-0)

[Deploying to IBM BladeCenters](#page-147-0)

# **A.1 Deploying to Oracle HotSpot JVMs**

When deploying Coherence on Oracle HotSpot JVMs, be aware of the following:

Heap Sizes [AtomicLong](#page-139-0) [OutOfMemoryError](#page-139-0)

# **A.1.1 Heap Sizes**

Coherence recommends keeping heap sizes at 1-8GB per JVM. However, larger heap sizes, up to 20GB, are suitable for some applications where the simplified management of fewer, larger JVMs outweighs the performance benefits of many smaller JVMs. Using multiple cache servers allows a single computer to achieve higher capacities. With Oracle's JVMs, heap sizes beyond 8GB are reasonable, though GC tuning is still advisable to minimize long GC pauses. See [Introduction](http://java.sun.com/docs/hotspot/gc5.0/gc_tuning_5.html) in *Java Platform, Standard*

*Edition HotSpot Virtual Machine Garbage Collection Tuning Guide*. It is also advisable to run with fixed sized heaps as this generally lowers GC times. See [JVM Tuning.](#page-63-0)

### <span id="page-139-0"></span>**A.1.2 AtomicLong**

When available Coherence uses the highly concurrent AtomicLong class, which allows concurrent atomic updates to long values without requiring synchronization.

It is suggested to run in server mode to ensure that the stable and highly concurrent version can be used. To run the JVM in server mode include the -server option on the Java command line.

### **A.1.3 OutOfMemoryError**

JVMs that experience an OutOfMemoryError can be left in an indeterministic state which can have adverse effects on a cluster. We recommend configuring JVMs to exit upon encountering an OutOfMemoryError instead of allowing the JVM to attempt recovery. Here is the parameter to configure this setting on Sun JVMs:

UNIX:

```
-XX:OnOutOfMemoryError="kill -9 %p"
```
Windows:

-XX:OnOutOfMemoryError="taskkill /F /PID %p"

Additionally, it is recommended to configure the JVM to generate a heap dump if an OutOfMemoryError is thrown to assist the investigation into the root cause for the error. Use the following flag to enable this feature on the Sun JVM:

```
-XX:+HeapDumpOnOutOfMemoryError
```
# **A.2 Deploying to IBM JVMs**

When deploying Coherence on IBM JVMs, be aware of the following:

OutOfMemoryError

[Heap Sizing](#page-140-0)

# **A.2.1 OutOfMemoryError**

JVMs that experience an OutOfMemoryError can be left in an indeterministic state which can have adverse effects on a cluster. We recommend configuring JVMs to exit upon encountering an OutOfMemoryError instead of allowing the JVM to attempt recovery. Here is the parameter to configure this setting on IBM JVMs:

UNIX:

-Xdump:tool:events=throw,filter=java/lang/OutOfMemoryError,exec="kill -9 %pid"

#### Windows:

-Xdump:tool:events=throw,filter=java/lang/OutOfMemoryError,exec="taskkill /F /PID %pid"

### <span id="page-140-0"></span>**A.2.2 Heap Sizing**

IBM does not recommend fixed size heaps for JVMs. In many cases, it is recommended to use the default for -Xms (in other words, omit this setting and only set -Xmx). See this link for more details:

<http://www.ibm.com/developerworks/java/jdk/diagnosis/>

It is recommended to configure the JVM to generate a heap dump if an OutOfMemoryError is thrown to assist the investigation into the root cause for the error. IBM JVMs generate a heap dump on OutOfMemoryError by default; no further configuration is required.

# **A.3 Deploying to Linux**

When deploying Coherence on Linux, be aware of the following:

TSC High Resolution Timesource

### **A.3.1 TSC High Resolution Timesource**

Linux has several high resolution timesources to choose from, the fastest TSC (Time Stamp Counter) unfortunately is not always reliable. Linux chooses TSC by default, and during startup checks for inconsistencies, if found it switches to a slower safe timesource. The slower time sources can be 10 to 30 times more expensive to query then the TSC timesource, and may have a measurable impact on Coherence performance. For more details on TSC, see

<https://lwn.net/Articles/209101/>

Coherence and the underlying JVM are not aware of the timesource which the operating system is using. It is suggested that you check your system logs (/var/log/ dmesg) to verify that the following is not present.

kernel: Losing too many ticks! kernel: TSC cannot be used as a timesource. kernel: Possible reasons for this are: kernel: You're running with Speedstep, kernel: You don't have DMA enabled for your hard disk (see hdparm), kernel: Incorrect TSC synchronization on an SMP system (see dmesg). kernel: Falling back to a sane timesource now.

As the log messages suggest, this can be caused by a variable rate CPU (SpeedStep), having DMA disabled, or incorrect TSC synchronization on multi CPU computers. If present, it is suggested that you work with your system administrator to identify the cause and allow the TSC timesource to be used.

# **A.4 Deploying to Solaris**

When deploying Coherence on Solaris, be aware of the following:

[Solaris 10 \(x86 and SPARC\)](#page-141-0) [Solaris 10 Networking](#page-141-0) [Solaris Network Interface Cards](#page-141-0) [Solaris Link Aggregation](#page-141-0)

# <span id="page-141-0"></span>**A.4.1 Solaris 10 (x86 and SPARC)**

When running on Solaris 10, there are known issues relate to packet corruption and multicast disconnections. These most often manifest as either EOFExceptions, "Large gap" warnings while reading packet data, or frequent packet timeouts. It is highly recommend that the patches for both issues below be applied when using Coherence on Solaris 10 systems.

Possible Data Integrity Issues on Solaris 10 Systems Using the e1000g Driver for the Intel Gigabit Network Interface Card (NIC)

[https://support.oracle.com/CSP/main/article?](https://support.oracle.com/CSP/main/article?cmd=show&type=NOT&doctype=ALERT&id=1000972.1) [cmd=show&type=NOT&doctype=ALERT&id=1000972.1](https://support.oracle.com/CSP/main/article?cmd=show&type=NOT&doctype=ALERT&id=1000972.1)

IGMP(1) Packets do not Contain IP Router Alert Option When Sent From Solaris 10 Systems With Patch 118822-21 (SPARC) or 118844-21 (x86/x64) or Later Installed

[https://support.oracle.com/CSP/main/article?](https://support.oracle.com/CSP/main/article?cmd=show&type=NOT&doctype=ALERT&id=1000940.1) [cmd=show&type=NOT&doctype=ALERT&id=1000940.1](https://support.oracle.com/CSP/main/article?cmd=show&type=NOT&doctype=ALERT&id=1000940.1)

# **A.4.2 Solaris 10 Networking**

If running on Solaris 10, review the above Solaris 10 (x86 and SPARC) issues which relate to packet corruption and multicast disconnections. These most often manifest as either EOFExceptions, "Large gap" warnings while reading packet data, or frequent packet timeouts. It is highly recommend that the patches for both issues be applied when using Coherence on Solaris 10 systems.

### **A.4.3 Solaris Network Interface Cards**

Solaris M series systems include an on-board NIC (bge) and PCI connected NIC (nxge). The on-board gigabit ethernet ports are used for low-bandwidth administrative networking connectivity for the domain and are not intended for highperformance cluster interconnect workloads with high traffic demands. Coherence cluster members must always use the dedicated PCIe NICs for high bandwidth cluster interconnects.

# **A.4.4 Solaris Link Aggregation**

Solaris 11 supports two types of NIC link aggregation: trunk aggregation and Datalink multipathing (DLMP) aggregations. Trunk aggregation requires the use of a network switch, which must support the Link Aggregation Control Protocol (LCAP). DLMP aggregation requires the use of at least one network switch. However, when using DLMP aggregations, make sure any switches are not configured to use trunk aggregation with LCAP. If you change from a trunk aggregation to a DLMP aggregation, you must remove the switch configuration that was previously created for the trunk aggregation. Failure to do so, can result in packet loss and under utilization of the network bandwidth.

# **A.5 Deploying to Windows**

When deploying Coherence on Windows, be aware of the following:

[Performance Tuning](#page-142-0)

[Personal Firewalls](#page-142-0)

#### Disconnected Network Interface

### <span id="page-142-0"></span>**A.5.1 Performance Tuning**

The default Windows configuration is not optimized for background processes, heavy network loads, and network interruptions. This may be addressed by running the optimize.reg script included in the Coherence installation's bin directory. See [Operating System Tuning](#page-54-0).

### **A.5.2 Personal Firewalls**

If running a firewall on a computer you may have difficulties in forming a cluster consisting of multiple computers. This can be resolved by either:

- Disabling the firewall, though this is generally not recommended.
- Granting full network access to the Java executable which runs Coherence.
- Opening up individual address and ports for Coherence. See Configuring Firewalls for Cluster Members in *Developing Applications with Oracle Coherence*.

### **A.5.3 Disconnected Network Interface**

On Microsoft Windows, if the Network Interface Card (NIC) is unplugged from the network, the operating system invalidates the associated IP address. The effect of this is that any socket which is bound to that IP address enters an error state. This results in the Coherence nodes exiting the cluster and residing in an error state until the NIC is reattached to the network. In cases where it is desirable to allow multiple collocated JVMs to remain clustered during a physical outage Windows must be configured to not invalidate the IP address.

To adjust this parameter:

- **1.** Run Registry Editor (regedit)
- **2.** Locate the following registry key

HKLM\System\CurrentControlSet\Services\Tcpip\Parameters

**3.** Add or reset the following new DWORD value

Name: DisableDHCPMediaSense Value: 1 (boolean)

**4.** Reboot

While the name of the keyword includes DHCP, the setting effects both static and dynamic IP addresses. See Microsoft Windows TCP/IP Implementation Details for additional information:

<http://technet.microsoft.com/en-us/library/bb726981.aspx#EDAA>

# **A.6 Deploying to OS X**

When deploying Coherence on OS X, be aware of the following:

[Multicast and IPv6](#page-143-0)

[Socket Buffer Sizing](#page-143-0)

# <span id="page-143-0"></span>**A.6.1 Multicast and IPv6**

OS X defaults to running multicast over IPv6 rather than IPv4. If you run in a mixed IPv6/IPv4 environment, configure your JVMs to explicitly use IPv4. This can be done by setting the java.net.preferIPv4Stack system property to true on the Java command line.

# **A.6.2 Socket Buffer Sizing**

Generally, Coherence prefers 2MB or higher buffers, but for OS X this may result in unexpectedly high kernel CPU time, which in turn reduces throughput. For OS X, the suggested buffers size is 768KB, though your own tuning may find a better size. See Configuring the Size of the Packet Buffers in *Developing Applications with Oracle Coherence*.

# **A.7 Deploying to z/OS**

When deploying Coherence on z/OS, be aware of the following:

EBCDIC

Multicast

# **A.7.1 EBCDIC**

When deploying Coherence into environments where the default character set is EBCDIC rather than ASCII, ensure that Coherence configuration files which are loaded from JAR files or off of the classpath are in ASCII format. Configuration files loaded directly from the file system should be stored in the systems native format of EBCDIC.

# **A.7.2 Multicast**

Under some circumstances, Coherence cluster nodes that run within the same logical partition (LPAR) on z/OS on IBM zSeries cannot communicate with each other. (This problem does not occur on the zSeries when running on Linux.)

The root cause is that z/OS may bind the MulticastSocket that Coherence uses to an automatically-assigned port, but Coherence requires the use of a specific port in order for cluster discovery to operate correctly. (Coherence does explicitly initialize the java.net.MulitcastSocket to use the necessary port, but that information appears to be ignored on z/OS when there is an instance of Coherence running within that same LPAR.)

The solution is to run only one instance of Coherence within a z/OS LPAR; if multiple instances are required, each instance of Coherence should be run in a separate z/OS LPAR. Alternatively, well known addresses may be used. See Using Well Known Addresses in *Developing Applications with Oracle Coherence*.

# **A.8 Deploying to AIX**

When deploying Coherence on AIX, be aware of the following:

[Multicast and IPv6](#page-144-0)
# **A.8.1 Multicast and IPv6**

AIX 5.2 and above default to running multicast over IPv6 rather than IPv4. If you run in a mixed IPv6/IPv4 environment, configure your JVMs to explicitly use IPv4. This can be done by setting the java.net.preferIPv4Stack system property to true on the Java command line. See the [IBM 32-bit SDK for AIX User Guide](http://www.ibm.com/developerworks/java/jdk/aix/142/sdkguide.aix32.htm#wq132) for details.

# **A.9 Deploying to Virtual Machines**

Oracle Coherence follows the support policies of Oracle Fusion Middleware. See [Supported Virtualization and Partitioning Technologies for Oracle Fusion](http://www.oracle.com/technetwork/middleware/ias/oracleas-supported-virtualization-089265.html) [Middleware](http://www.oracle.com/technetwork/middleware/ias/oracleas-supported-virtualization-089265.html).

When deploying Coherence to virtual machines, be aware of the following:

Multicast Connectivity

Performance

Fault Tolerance

### **A.9.1 Multicast Connectivity**

Virtualization adds another layer to your network topology and it must be properly configured to support multicast networking. See Configuring Multicast Communication in *Developing Applications with Oracle Coherence*.

### **A.9.2 Performance**

It is less likely that a process running in a virtualized operating system can fully use gigabit Ethernet. This is not specific to Coherence and is visible on most network intensive virtualized applications.

### **A.9.3 Fault Tolerance**

Additional configuration is required to ensure that cache entry backups reside on physically separate hardware. See Specifying a Cluster Member's Identity in *Developing Applications with Oracle Coherence*.

# **A.10 Deploying to Cisco Switches**

When deploying Coherence with Cisco switches, be aware of the following:

Buffer Space and Packet Pauses

[Multicast Connectivity on Large Networks](#page-145-0)

[Multicast Outages](#page-145-0)

[Multicast Time-to-Live](#page-147-0)

### **A.10.1 Buffer Space and Packet Pauses**

Some Cisco switches may run out of buffer space and exhibit frequent multi-second communication pauses under heavy packet load some. These communication pauses can be identified by a series of Coherence log messages referencing communication delays with multiple nodes which cannot be attributed to local or remote GCs.

```
Experienced a 4172 ms communication delay (probable remote GC) with Member(Id=7, 
Timestamp=2008-09-15 12:15:47.511, Address=xxx.xxx.x.xx:8089, MachineId=13838); 320 
packets rescheduled, PauseRate=0.31, Threshold=512
```
The Cisco 6500 series support configuring the amount of buffer space available to each Ethernet port or ASIC. In high load applications it may be necessary to increase the default buffer space. This can be accomplished by executing:

fabric buffer-reserve high

See [Cisco's documentation](http://www.cisco.com/en/US/docs/ios/vswitch/command/reference/vs_01.html#wp1206360) for additional details on this setting.

### **A.10.2 Multicast Connectivity on Large Networks**

Cisco's default switch configuration does not support proper routing of multicast packets between switches due to the use of IGMP snooping. See the [Cisco's](http://www.cisco.com/en/US/products/hw/switches/ps708/products_tech_note09186a008059a9df.shtml) [documentation](http://www.cisco.com/en/US/products/hw/switches/ps708/products_tech_note09186a008059a9df.shtml) regarding the issue and [solutions.](http://www.cisco.com/en/US/products/hw/switches/ps708/products_tech_note09186a008059a9df.shtml#solu)

### **A.10.3 Multicast Outages**

Some Cisco switches have shown difficulty in maintaining multicast group membership resulting in existing multicast group members being silently removed from the multicast group. This cause a partial communication disconnect for the associated Coherence node(s) and they are forced to leave and rejoin the cluster. This type of outage can most often be identified by the following Coherence log messages indicating that a partial communication problem has been detected.

A potential network configuration problem has been detected. A packet has failed to be delivered (or acknowledged) after 60 seconds, although other packets were acknowledged by the same cluster member (Member(Id=3, Timestamp=Sat Sept 13 12:02:54 EST 2008, Address=192.168.1.101, Port=8088, MachineId=48991)) to this member (Member(Id=1, Timestamp=Sat Sept 13 11:51:11 EST 2008, Address=192.168.1.101, Port=8088, MachineId=49002)) as recently as 5 seconds ago.

To confirm the issue, use the same multicast address and port as the running cluster. If the issue affects a multicast test node, its logs show that it suddenly stopped receiving multicast test messages. See [Performing a Multicast Connectivity Test.](#page-48-0)

The following test logs show the issue:

### **Example A-1 Log for a Multicast Outage**

Test Node 192.168.1.100:

Sun Sept 14 16:44:22 GMT 2008: Received 83 bytes from a Coherence cluster node at 182.168.1.100: ??? Sun Sept 14 16:44:23 GMT 2008: **Received test packet 76** from ip=/192.168.1.101, group=/224.3.2.0:32367, ttl=4. Sun Sept 14 16:44:23 GMT 2008: Received 83 bytes from a Coherence cluster node at 182.168.1.100: ??? Sun Sept 14 16:44:23 GMT 2008: Sent packet 85. Sun Sept 14 16:44:23 GMT 2008: Received test packet 85 from self. Sun Sept 14 16:44:24 GMT 2008: Received 83 bytes from a Coherence cluster node at 182.168.1.100: ??? Sun Sept 14 16:44:25 GMT 2008: **Received test packet 77** from ip=/192.168.1.101, group=/224.3.2.0:32367, ttl=4. Sun Sept 14 16:44:25 GMT 2008: Received 83 bytes from a Coherence cluster node at 182.168.1.100: ??? Sun Sept 14 16:44:25 GMT 2008: Sent packet 86. Sun Sept 14 16:44:25 GMT 2008: Received test packet 86 from self. Sun Sept 14 16:44:26 GMT 2008: Received 83 bytes from a Coherence cluster node at

182.168.1.100: ??? Sun Sept 14 16:44:27 GMT 2008: **Received test packet 78** from ip=/192.168.1.101, group=/224.3.2.0:32367, ttl=4. Sun Sept 14 16:44:27 GMT 2008: Received 83 bytes from a Coherence cluster node at 182.168.1.100: ??? Sun Sept 14 16:44:27 GMT 2008: Sent packet 87. Sun Sept 14 16:44:27 GMT 2008: Received test packet 87 from self. Sun Sept 14 16:44:28 GMT 2008: Received 83 bytes from a Coherence cluster node at 182.168.1.100: ??? Sun Sept 14 16:44:29 GMT 2008: Received 83 bytes from a Coherence cluster node at 182.168.1.100: ??? Sun Sept 14 16:44:29 GMT 2008: Sent packet 88. Sun Sept 14 16:44:29 GMT 2008: Received test packet 88 from self. Sun Sept 14 16:44:30 GMT 2008: Received 83 bytes from a Coherence cluster node at 182.168.1.100: ??? Sun Sept 14 16:44:31 GMT 2008: Received 83 bytes from a Coherence cluster node at 182.168.1.100: ??? Sun Sept 14 16:44:31 GMT 2008: Sent packet 89. Sun Sept 14 16:44:31 GMT 2008: Received test packet 89 from self. Sun Sept 14 16:44:32 GMT 2008: Received 83 bytes from a Coherence cluster node at 182.168.1.100: ??? Sun Sept 14 16:44:33 GMT 2008: Received 83 bytes from a Coherence cluster node at 182.168.1.100: ??? Test Node 192.168.1.101: Sun Sept 14 16:44:22 GMT 2008: **Sent packet 76.** Sun Sept 14 16:44:22 GMT 2008: Received test packet 76 from self. Sun Sept 14 16:44:22 GMT 2008: Received 83 bytes from a Coherence cluster node at 192.168.1.100: ??? Sun Sept 14 16:44:22 GMT 2008: Received test packet 85 from ip=/192.168.1.100, group=/224.3.2.0:32367, ttl=4. Sun Sept 14 16:44:23 GMT 2008: Received 83 bytes from a Coherence cluster node at 192.168.1.100: ??? Sun Sept 14 16:44:24 GMT 2008: **Sent packet 77.** Sun Sept 14 16:44:24 GMT 2008: Received test packet 77 from self. Sun Sept 14 16:44:24 GMT 2008: Received 83 bytes from a Coherence cluster node at 192.168.1.100: ??? Sun Sept 14 16:44:24 GMT 2008: Received test packet 86 from ip=/192.168.1.100, group=/224.3.2.0:32367, ttl=4. Sun Sept 14 16:44:25 GMT 2008: Received 83 bytes from a Coherence cluster node at 192.168.1.100: ??? Sun Sept 14 16:44:26 GMT 2008: **Sent packet 78.**Sun Sept 14 16:44:26 GMT 2008: Received test packet 78 from self. Sun Sept 14 16:44:26 GMT 2008: Received 83 bytes from a Coherence cluster node at 192.168.1.100: ??? Sun Sept 14 16:44:26 GMT 2008: Received test packet 87 from ip=/192.168.1.100, group=/224.3.2.0:32367, ttl=4. Sun Sept 14 16:44:27 GMT 2008: Received 83 bytes from a Coherence cluster node at 192.168.1.100: ??? Sun Sept 14 16:44:28 GMT 2008: **Sent packet 79.** Sun Sept 14 16:44:28 GMT 2008: Received test packet 79 from self. Sun Sept 14 16:44:28 GMT 2008: Received 83 bytes from a Coherence cluster node at 192.168.1.100: ??? Sun Sept 14 16:44:28 GMT 2008: Received test packet 88 from ip=/192.168.1.100, group=/224.3.2.0:32367, ttl=4. Sun Sept 14 16:44:29 GMT 2008: Received 83 bytes from a Coherence cluster node at 192.168.1.100: ??? Sun Sept 14 16:44:30 GMT 2008: **Sent packet 80.** Sun Sept 14 16:44:30 GMT 2008: Received test packet 80 from self. Sun Sept 14 16:44:30 GMT 2008: Received 83 bytes from a Coherence cluster node at 192.168.1.100: ???

<span id="page-147-0"></span>Sun Sept 14 16:44:30 GMT 2008: Received test packet 89 from ip=/192.168.1.100, group=/224.3.2.0:32367, ttl=4. Sun Sept 14 16:44:31 GMT 2008: Received 83 bytes from a Coherence cluster node at 192.168.1.100: ??? Sun Sept 14 16:44:32 GMT 2008: **Sent packet 81.**Sun Sept 14 16:44:32 GMT 2008: Received test packet 81 from self. Sun Sept 14 16:44:32 GMT 2008: Received 83 bytes from a Coherence cluster node at 192.168.1.100: ??? Sun Sept 14 16:44:32 GMT 2008: Received test packet 90 from ip=/192.168.1.100, group=/224.3.2.0:32367, ttl=4. Sun Sept 14 16:44:33 GMT 2008: Received 83 bytes from a Coherence cluster node at 192.168.1.100: ??? Sun Sept 14 16:44:34 GMT 2008: **Sent packet 82.**

Note that at 16:44:27 the first test node stops receiving multicast packets from other computers. The operating system continues to properly forward multicast traffic from other processes on the same computer, but the test packets (79 and higher) from the second test node are not received. Also note that both the test packets and the cluster's multicast traffic generated by the first node do continue to be delivered to the second node. This indicates that the first node was silently removed from the multicast group.

If you encounter this multicast issue it is suggested that you contact Cisco technical support, or you may consider changing your configuration to unicast-only by using the well known addresses. See Using Well Known Addresses in *Developing Applications with Oracle Coherence*.

## **A.10.4 Multicast Time-to-Live**

The Cisco 6500 series router may become overloaded if too many packets with a timeto-live (TTL) value of 1 are received. In addition, a low TTL setting may overload single group members. Set the Coherence multicast TTL setting to at least the size of the multicast domain (127 or 255) and make sure that clusters do not use overlapping groups. See Specifying the Multicast Time-to-Live in *Developing Applications with Oracle Coherence*.

# **A.11 Deploying to Foundry Switches**

When deploying Coherence with Foundry switches, be aware of the following:

Multicast Connectivity

### **A.11.1 Multicast Connectivity**

Foundry switches have shown to exhibit difficulty in handing multicast traffic. When deploying on with Foundry switches, ensure that all computers that are part of the Coherence cluster can communicate over multicast. See [Performing a Multicast](#page-48-0) [Connectivity Test.](#page-48-0)

If you encounter issues with multicast you may consider changing your configuration to unicast-only by using the well-known-addresses feature. See Using Well Known Addresses in *Developing Applications with Oracle Coherence*.

# **A.12 Deploying to IBM BladeCenters**

When deploying Coherence on IBM BladeCenters, be aware of the following:

[MAC Address Uniformity and Load Balancing](#page-148-0)

# <span id="page-148-0"></span>**A.12.1 MAC Address Uniformity and Load Balancing**

A typical deployment on a BladeCenter may include blades with two NICs where one is used for administration purposes and the other for cluster traffic. By default, the MAC addresses assigned to the blades of a BladeCenter are uniform enough that the first NIC generally has an even MAC address and the second has an odd MAC address. If the BladeCenter's uplink to a central switch also has an even number of channels, then layer 2 (MAC based) load balancing may prevent one set of NICs from making full use of the available uplink bandwidth as they are all bound to either even or odd channels. This issue arises due to the assumption in the switch that MAC addresses are essentially random, which in BladeCenter's is untrue. Remedies to this situation include:

- Use layer 3 (IP based) load balancing (if the IP addresses do not follow the same even/odd pattern).
	- This setting must be applied across all switches carrying cluster traffic.
- Randomize the MAC address assignments by swapping them between the first and second NIC on alternating computers.
	- Linux enables you to change a NIC's MAC address using the ifconfig command.
	- For other operating systems custom tools may be available to perform the same task.

# **Log Message Glossary**

This appendix provides a reference to common Coherence log messages and includes the cause of the message and possible actions to take.

This appendix includes the following sections:

TCMP Log Messages

[Configuration Log Messages](#page-157-0)

[Partitioned Cache Service Log Messages](#page-159-0)

# **B.1 TCMP Log Messages**

The following are TCMP-related log messages:

### **Experienced a %n1 ms communication delay (probable remote GC) with Member %s**

%n1 - the latency in milliseconds of the communication delay; %s - the full Member information. Severity: 2-Warning or 5-Debug Level 5 or 6-Debug Level 6 depending on the length of the delay.

Cause: This node detected a delay in receiving acknowledgment packets from the specified node, and has determined that is it likely due to a remote GC (rather than a local GC). This message indicates that the overdue acknowledgment has been received from the specified node, and that it has likely emerged from its GC. Any slowdown in the network or the remote server can trigger this, but the most common cause is GC, which should be investigated first.

Action: Prolonged and frequent garbage collection can adversely affect cluster performance and availability. If these warnings are seen frequently, review your JVM heap and GC configuration and tuning. See [Performance Tuning.](#page-54-0)

### **Failed to satisfy the variance: allowed=%n1 actual=%n2**

%n1 - the maximum allowed latency in milliseconds; %n2 - the actual latency in milliseconds. Severity: 3-Informational or 5-Debug Level 5 depending on the message frequency.

Cause: One of the first steps in the Coherence cluster discovery protocol is the calculation of the clock difference between the new and the senior nodes. This step assumes a relatively small latency for peer-to-peer round trip communication between the nodes. By default, the configured maximum allowed latency (the value of the <maximum-time-variance> configuration element) is 16 milliseconds. See incoming-message-handler in *Developing Applications with Oracle Coherence*. Failure to satisfy that latency causes this message to be logged and increases the latency threshold, which is reflected in a follow up message.

Action: If the latency consistently stays very high (over 100 milliseconds), consult your network administrator and see [Performing a Network Performance Test](#page-36-0).

### **Created a new cluster "%s1" with Member(%s2)**

%s1 - the cluster name; %s2 - the full Member information. Severity: 3-Informational.

Cause: This Coherence node attempted to join an existing cluster in the configured amount of time (specified by the <join-timeout-milliseconds> element), but did not receive any responses from any other node. As a result, it created a new cluster with the specified name (either configured by the <cluster-name> element or calculated based on the multicast listener address and port, or the well known addresses list). The Member information includes the node id, creation timestamp, unicast address and port, location, process id, role, and so on.

Action: None, if this node is expected to be the first node in the cluster. Otherwise, the operational configuration has to be reviewed to determine the reason that this node does not join the existing cluster.

### **This Member(%s1) joined cluster "%s2" with senior Member(%s3)**

%s1 - the full Member information for this node; %s2 - the cluster name; %s3 - the full Member information for the cluster senior node. Severity: 3-Informational.

Cause: This Coherence node has joined an existing cluster.

Action: None, if this node is expected to join an existing cluster. Otherwise, identify the running cluster and consider corrective actions.

### **Member(%s) joined Cluster with senior member %n**

%s - the full Member information for a new node that joined the cluster this node belongs to; %n - the node id of the cluster senior node. Severity: 5-Debug Level 5.

Cause: A new node has joined an existing Coherence cluster.

Action: None.

### **there appears to be other members of the cluster "%s" already running with an incompatible network configuration, aborting join with "%n"**

%s - the cluster name to which a join attempt was made; %n - information for the cluster. Severity: 5-Debug Level 5.

Cause:The joining member has a network configuration that conflicts with existing members of the cluster.

Action:The operational configuration has to be reviewed to determine the reason that this node does not join the existing cluster.

### **Member(%s) left Cluster with senior member %n**

%s - the full Member information for a node that left the cluster; %n - the node id of the cluster senior node. Severity: 5-Debug Level 5.

Cause: A node has left the cluster. This departure could be caused by the programmatic shutdown, process termination (normal or abnormal), or any other communication failure (for example, a network disconnect or a very long GC pause). This message reports the node's departure.

Action: None, if the node departure was intentional. Otherwise, the departed node logs should be analyzed.

### **MemberLeft notification for Member %n received from Member(%s)**

%n - the node id of the departed node; %s - the full Member information for a node that left the cluster. Severity: 5-Debug Level 5.

Cause: When a Coherence node terminates, this departure is detected by some nodes earlier than others. Most commonly, a node connected through the TCP ring connection ("TCP ring buddy") would be the first to detect it. This message provides the information about the node that detected the departure first.

Action: None, if the node departure was intentional. Otherwise, the logs for both the departed and the detecting nodes should be analyzed.

### **Received cluster heartbeat from the senior %n that does not contain this %s ; stopping cluster service.**

%n - the senior service member id; %s - a cluster service member's id. Severity: 1- Error.

Cause: A heartbeat is broadcast from the senior cluster service member that contains a cluster member set. If this cluster service member is not part of the broadcast set, then it is assumed that the senior member believes this service member to be dead and the cluster service is stopped on the member. This typically occurs if a member lost communication with the cluster for an extended period of time (possibly due to network issues or extended garbage collection) and was ejected from the cluster.

Action: Corrective action is not necessarily required, since the rest of the cluster presumably is continuing its operation. However, it may warrant an investigation into root causes of the problem (especially if it is recurring with some frequency).

### **Service %s joined the cluster with senior service member %n**

%s - the service name; %n - the senior service member id. Severity: 5-Debug Level 5.

Cause: When a clustered service starts on a given node, Coherence initiates a handshake protocol between all cluster nodes running the specified service. This message serves as an indication that this protocol has been initiated. If the senior node is not currently known, it is shown as "n/a".

Action: None.

**This node appears to have partially lost the connectivity: it receives responses from MemberSet(%s1) which communicate with Member(%s2), but is not responding directly to this member; that could mean that either requests are not coming out or responses are not coming in; stopping cluster service.**

%s1 - set of members that can communicate with the member indicated in %s2; %s2 member that can communicate with set of members indicated in %s1. Severity: 1- Error.

Cause: The communication link between this member and the member indicated by %s2 has been broken. However, the set of witnesses indicated by %s1 report no communication issues with %s2. It is therefore assumed that this node is in a state of partial failure, thus resulting in the shutdown of its cluster threads.

Action: Corrective action is not necessarily required, since the rest of the cluster presumably is continuing its operation and this node may recover and rejoin the cluster. On the other hand, it may warrant an investigation into root causes of the problem (especially if it is recurring with some frequency).

## **validatePolls: This senior encountered an overdue poll, indicating a dead member, a significant network issue or an Operating System threading library bug (e.g. Linux NPTL): Poll**

Severity: 2-Warning

Cause: When a node joins a cluster, it performs a handshake with each cluster node. A missing handshake response prevents this node from joining the service. The log message following this one indicates the corrective action taken by this node.

Action: If this message reoccurs, further investigation into the root cause may be warranted.

### **Received panic from junior member %s1 caused by %s2**

%s1 - the cluster member that sent the panic; %s2 - a member claiming to be the senior member. Severity 2-Warning

Cause: This occurs after a cluster is split into multiple cluster islands (usually due to a network link failure). This message indicates that this senior member has no information about the other member that is claiming to be the senior member and will ignore the panic from the junior member until it can communicate with the other senior member.

Action: If this issue occurs frequently, the root cause of the cluster split should be investigated.

### **Received panic from senior Member(%s1) caused by Member(%s2)**

%s1 - the cluster senior member as known by this node; %s2 - a member claiming to be the senior member. Severity: 1-Error.

Cause: This occurs after a cluster is split into multiple cluster islands (usually due to a network link failure). When a link is restored and the corresponding island seniors see each other, the panic protocol is initiated to resolve the conflict.

Action: If this issue occurs frequently, the root cause of the cluster split should be investigated.

#### **Member %n1 joined Service %s with senior member %n2**

%n1 - an id of the Coherence node that joins the service; %s - the service name; %n2 the senior node for the service. Severity: 5-Debug Level 5.

Cause: When a clustered service starts on any cluster node, Coherence initiates a handshake protocol between all cluster nodes running the specified service. This message serves as an indication that the specified node has successfully completed the handshake and joined the service.

Action: None.

### **Member %n1 left Service %s with senior member %n2**

%n1 - an id of the Coherence node that joins the service; %s - the service name; %n2 the senior node for the service. Severity: 5-Debug Level 5.

Cause: When a clustered service terminates on some cluster node, all other nodes that run this service are notified about this event. This message serves as an indication that the specified clustered service at the specified node has terminated.

Action: None.

### **Service %s: received ServiceConfigSync containing %n entries**

%s - the service name; %n - the number of entries in the service configuration map. Severity: 5-Debug Level 5.

Cause: As a part of the service handshake protocol between all cluster nodes running the specified service, the service senior member updates every new node with the full content of the service configuration map. For the partitioned cache services that map includes the full partition ownership catalog and internal ids for all existing caches. The message is also sent for an abnormal service termination at the senior node when a new node assumes the service seniority. This message serves as an indication that the specified node has received that configuration update.

Action: None.

### **TcpRing: connecting to member %n using TcpSocket{%s}**

%s - the full information for the TcpSocket that serves as a TcpRing connector to another node; %n - the node id to which this node has connected. Severity: 5-Debug Level 5.

Cause: For quick process termination detection Coherence utilizes a feature called TcpRing, which is a sparse collection of TCP/IP-based connection between different nodes in the cluster. Each node in the cluster is connected to at least one other node, which (if at all possible) is running on a different physical box. This connection is not used for any data transfer; only trivial "heartbeat" communications are sent once a second per each link. This message indicates that the connection between this and specified node is initialized.

Action: None.

### **Rejecting connection to member %n using TcpSocket{%s}**

%n - the node id that tries to connect to this node; %s - the full information for the TcpSocket that serves as a TcpRing connector to another node. Severity: 4-Debug Level 4.

Cause: Sometimes the TCP Ring daemons running on different nodes could attempt to join each other or the same node at the same time. In this case, the receiving node may determine that such a connection would be redundant and reject the incoming connection request. This message is logged by the rejecting node when this happens.

Action: None.

### **Timeout while delivering a packet; requesting the departure confirmation for Member(%s1) by MemberSet(%s2)**

%s1 - the full Member information for a node that this node failed to communicate with; %s2 - the full information about the "witness" nodes that are asked to confirm the suspected member departure. Severity: 2-Warning.

Cause: Coherence uses TMB for all data communications (mostly peer-to-peer unicast), which by itself does not have any delivery guarantees. Those guarantees are built into the cluster management protocol used by Coherence (TCMP). The TCMP daemons are responsible for acknowledgment (ACK or NACK) of all incoming communications. If one or more packets are not acknowledged within the ACK interval ("ack-delay-milliseconds"), they are resent. This repeats until the packets are finally acknowledged or the timeout interval elapses ("timeout-milliseconds"). At this time, this message is logged and the "witness" protocol is engaged, asking other cluster nodes whether they experience similar communication delays with the nonresponding node. The witness nodes are chosen based on their roles and location.

Action: Corrective action is not necessarily required, since the rest of the cluster presumably is continuing its operation and this node may recover and rejoin the cluster. On the other hand, it may warrant an investigation into root causes of the problem (especially if it is recurring with some frequency).

### **This node appears to have become disconnected from the rest of the cluster containing %n nodes. All departure confirmation requests went unanswered. Stopping cluster service.**

%n - the number of other nodes in the cluster this node was a member of. Severity: 1- Error.

Cause: Sometime a node that lives within a valid Java process, stops communicating to other cluster nodes. (Possible reasons include: a network failure; extremely long GC pause; swapped out process.) In that case, other cluster nodes may choose to revoke the cluster membership for the paused node and completely shun any further communication attempts by that node, causing this message be logged when the process attempts to resume cluster communications.

Action: Corrective action is not necessarily required, since the rest of the cluster presumably is continuing its operation and this node may recover and rejoin the cluster. On the other hand, it may warrant an investigation into root causes of the problem (especially if it is recurring with some frequency).

**A potential communication problem has been detected. A packet has failed to be delivered (or acknowledged) after %n1 seconds, although other packets were acknowledged by the same cluster member (Member(%s1)) to this member (Member(%s2)) as recently as %n2 seconds ago. Possible causes include network failure, poor thread scheduling (see FAQ if running on Windows), an extremely overloaded server, a server that is attempting to run its processes using swap space, and unreasonably lengthy GC times.**

%n1 - The number of seconds a packet has failed to be delivered or acknowledged; %s1 - the recipient of the packets indicated in the message; %s2 - the sender of the packets indicated in the message; %n2 - the number of seconds since a packet was delivered successfully between the two members indicated above. Severity: 2- Warning.

Cause: Possible causes are indicated in the text of the message.

Action: If this issue occurs frequently, the root cause should be investigated.

# **Node %s1 is not allowed to create a new cluster; WKA list: [%s2]**

%s1 - Address of node attempting to join cluster; %s2 - List of WKA addresses. Severity: 1-Error.

Cause: The cluster is configured to use WKA, and there are no nodes present in the cluster that are in the WKA list.

Action: Ensure that at least one node in the WKA list exists in the cluster, or add this node's address to the WKA list.

### **This member is configured with a compatible but different WKA list then the senior Member(%s). It is strongly recommended to use the same WKA list for all cluster members.**

%s - the senior node of the cluster. Severity: 2-Warning.

Cause: The WKA list on this node is different than the WKA list on the senior node. Using different WKA lists can cause different cluster members to operate independently from the rest of the cluster.

Action: Verify that the two lists are intentionally different or set them to the same values.

*<socket implementation>* **failed to set receive buffer size to %n1 packets (%n2 bytes); actual size is %n3 packets (%n4 bytes). Consult your OS documentation regarding increasing the maximum socket buffer size. Proceeding with the actual value may cause sub-optimal performance.**

%n1 - the number of packets that fits in the buffer that Coherence attempted to allocate; %n2 - the size of the buffer Coherence attempted to allocate; %n3 - the number of packets that fits in the actual allocated buffer size; %n4 - the actual size of the allocated buffer. Severity: 2-Warning.

Cause: See [Operating System Tuning.](#page-54-0)

Action: See [Operating System Tuning](#page-54-0).

### **The timeout value configured for IpMonitor pings is shorter than the value of 5 seconds. Short ping timeouts may cause an IP address to be wrongly reported as unreachable on some platforms.**

Severity: 2-Warning

Cause: The ping timeout value is less than 5 seconds.

Action: Ensure that the ping timeout that is configured within the <tcp-ringlistener> element is greater than 5 seconds.

# **Network failure encountered during InetAddress.isReachable(): %s**

%n - a stack trace. Severity: 5-Debug Level 5.

Cause: The IpMonitor component is unable to ping a member and has reached the configured timeout interval.

Action: Ensure that the member is operational or verify a network outage. The ping timeout that is configured within the <tcp-ring-listener> element can be increased to allow for a longer timeout as required by the network.

# **TcpRing has been explicitly disabled, this is not a recommended practice and will result in a minimum death detection time of %n seconds for failed processes.**

%n - the number of seconds that is specified by the packet publisher's resend timeout which is 5 minutes by default. Severity: 2-Warning.

Cause: The TcpRing Listener component has been disabled.

Action: Enable the TcpRing listener within the <tcp-ring-listener> element.

### **IpMonitor has been explicitly disabled, this is not a recommended practice and will result in a minimum death detection time of %n seconds for failed machines or networks.**

%n - the number of seconds that is specified by the packet publisher's resend timeout which is 5 minutes by default. Severity: 2-Warning.

Cause: The IpMonitor component has been disabled.

Action: The IpMonitor component is enabled when the TcpRing listener is enabled within the <tcp-ring-listener> element.

### <span id="page-157-0"></span>**TcpRing connecting to %s**

%s - the cluster member to which this member has joined to form a TCP-Ring. Severity: 6-Debug Level 6.

Cause: This message indicates that the connection between this and the specified member is initialized. The TCP-Ring is used for quick process termination detection and is a sparse collection of TCP/IP-based connection between different nodes in the cluster.

Action: none.

### **TcpRing disconnected from %s to maintain ring**

%s - the cluster member from which this member has disconnected. Severity: 6-Debug Level 6.

Cause: This message indicates that this member has disconnected from the specified member and that the specified member is no longer a member of the TCP-Ring. The TCP-Ring is used for quick process termination detection and is a sparse collection of TCP/IP-based connection between different nodes in the cluster.

Action: If the member was intentionally stopped, no further action is required. Otherwise, the member may have been released from the cluster due to a failure or network outage. Restart the member.

#### **TcpRing disconnected from %s due to a peer departure; removing the member.**

%s - the cluster member from which this member has disconnected. Severity: 5-Debug Level 5.

Cause: This message indicates that this member has disconnected from the specified member and that the specified member is no longer a member of the TCP-Ring. The TCP-Ring is used for quick process termination detection and is a sparse collection of TCP/IP-based connection between different nodes in the cluster.

Action: If the member was intentionally stopped, no further action is required. Otherwise, the member may have been released from the cluster due to a failure or network outage. Restart the member.

### **TcpRing connection to "%s" refused ("%s1"); removing the member.**

%s - the cluster member to which this member was refused a connection; %s1- the refusal message. Severity: 5-Debug Level 5.

Cause: The specified member has refused a TCP connection from this member and has subsequently been removed from the TCP-Ring.

Action: If the member was intentionally stopped, no further action is required. Otherwise, the member may have been released from the cluster due to a failure or network outage. Restart the member.

# **B.2 Configuration Log Messages**

The following are configuration-related log messages:

### **java.io.IOException: Configuration file is missing: "tangosol-coherence.xml"** Severity: 1-Error.

Cause: The operational configuration descriptor cannot be loaded.

Action: Make sure that the tangosol-coherence.xml resource can be loaded from the class path specified in the Java command line.

#### **Loaded operational configuration from resource "%s"**

%s - the full resource path (URI) of the operational configuration descriptor. Severity: 3-Informational.

Cause: The operational configuration descriptor is loaded by Coherence from the specified location.

Action: If the location of the operational configuration descriptor was explicitly specified using system properties or programmatically, verify that the reported URI matches the expected location.

### **Loaded operational overrides from "%s"**

%s - the URI (file or resource) of the operational configuration descriptor override. Severity: 3-Informational.

Cause: The operational configuration descriptor points to an override location, from which the descriptor override has been loaded.

Action: If the location of the operational configuration descriptor was explicitly specified using system properties, descriptor override or programmatically, verify that the reported URI matches the expected location.

#### **Optional configuration override "%s" is not specified**

%s - the URI of the operational configuration descriptor override. Severity: 3- Informational.

Cause: The operational configuration descriptor points to an override location which does not contain any resource.

Action: Verify that the operational configuration descriptor override is not supposed to exist.

### **java.io.IOException: Document "%s1" is cyclically referenced by the 'xml-override' attribute of element %s2**

%s1 - the URI of the operational configuration descriptor or override; %s2 - the name of the XML element that contains an incorrect reference URI. Severity: 1-Error.

Cause: The operational configuration override points to itself or another override that point to it, creating an infinite recursion.

Action: Correct the invalid xml-override attribute's value.

#### **java.io.IOException: Exception occurred during parsing: %s**

%s - the XML parser error. Severity: 1-Error.

Cause: The specified XML is invalid and cannot be parsed.

Action: Correct the XML document.

#### **Loaded cache configuration from "%s"**

%s - the URI (file or resource) of the cache configuration descriptor. Severity: 3- Informational.

Cause: The operational configuration descriptor or a programmatically created ConfigurableCacheFactory instance points to a cache configuration descriptor that has been loaded.

Action: Verify that the reported URI matches the expected cache configuration descriptor location.

# <span id="page-159-0"></span>**B.3 Partitioned Cache Service Log Messages**

The following are partitioned cache-related log messages:

### **Asking member %n1 for %n2 primary partitions**

%n1 - the node id this node asks to transfer partitions from; %n2 - the number of partitions this node is willing to take. Severity: 4-Debug Level 4.

Cause: When a storage-enabled partitioned service starts on a Coherence node, it first receives the configuration update that informs it about other storage-enabled service nodes and the current partition ownership information. That information allows it to calculate the "fair share" of partitions that each node is supposed to own after the redistribution process. This message demarcates the beginning of the transfer request to a specified node for its "fair" ownership distribution.

Action: None.

### **Transferring %n1 out of %n2 primary partitions to member %n3 requesting %n4**

%n1 - the number of primary partitions this node transferring to a requesting node; %n2 - the total number of primary partitions this node currently owns; %n3 - the node id that this transfer is for; %n4 - the number of partitions that the requesting node asked for. Severity: 4-Debug Level 4.

Cause: During the partition distribution protocol, a node that owns less than a "fair share" of primary partitions requests any of the nodes that own more than the fair share to transfer a portion of owned partitions. The owner may choose to send any number of partitions less or equal to the requested amount. This message demarcates the beginning of the corresponding primary data transfer.

Action: None.

### **Transferring %n1 out of %n2 partitions to a machine-safe backup 1 at member %n3 (under %n4)**

%n1 - the number of backup partitions this node transferring to a different node; %n2 - the total number of partitions this node currently owns that are "endangered" (do not have a backup); %n3 - the node id that this transfer is for; %n4 - the number of partitions that the transferee can take before reaching the "fair share" amount. Severity: 4-Debug Level 4.

Cause: After the primary partition ownership is completed, nodes start distributing the backups, ensuring the "strong backup" policy, that places backup ownership to nodes running on computers that are different from the primary owners' computers. This message demarcates the beginning of the corresponding backup data transfer.

Action: None.

**Transferring backup%n1 for partition %n2 from member %n3 to member %n4** %n1 - the index of the backup partition that this node transferring to a different node; %n2 - the partition number that is being transferred; %n3 the node id of the previous owner of this backup partition; %n4 the node id that the backup partition is being transferred to. Severity: 5-Debug Level 5.

Cause: During the partition distribution protocol, a node that determines that a backup owner for one of its primary partitions is overloaded may choose to transfer the backup ownership to another, underloaded node. This message demarcates the beginning of the corresponding backup data transfer.

Action: None.

### **Failed backup transfer for partition %n1 to member %n2; restoring owner from: %n2 to: %n3**

%n1 the partition number for which a backup transfer was in-progress; %n2 the node id that the backup partition was being transferred to; %n3 the node id of the previous backup owner of the partition. Severity: 4-Debug Level 4.

Cause: This node was in the process of transferring a backup partition to a new backup owner when that node left the service. This node is restoring the backup ownership to the previous backup owner.

Action: None.

### **Deferring the distribution due to %n1 pending configuration updates**

%n1- the number of configuration updates. Severity: 5-Debug Level 5.

Cause: This node is in the process of updating the global ownership map (notifying other nodes about ownership changes) when the periodic scheduled distribution check takes place. Before the previous ownership changes (most likely due to a previously completed transfer) are finalized and acknowledged by the other service members, this node postpones subsequent scheduled distribution checks.

Action: None.

### **Limiting primary transfer to %n1 KB (%n2 partitions)**

%n1 - the size in KB of the transfer that was limited; %n2 the number of partitions that were transferred. Severity: 4-Debug Level 4.

Cause: When a node receives a request for some number of primary partitions from an underloaded node, it may transfer any number of partitions (up to the requested amount) to the requester. The size of the transfer is limited by the <transferthreshold> element. This message indicates that the distribution algorithm limited the transfer to the specified number of partitions due to the transfer-threshold.

Action: None.

### **DistributionRequest was rejected because the receiver was busy. Next retry in %n1 ms**

%n1 - the time in milliseconds before the next distribution check is scheduled. Severity: 6-Debug Level 6.

Cause: This (underloaded) node issued a distribution request to another node asking for one or more partitions to be transferred. However, the other node declined to initiate the transfer as it was in the process of completing a previous transfer with a different node. This node waits at least the specified amount of time (to allow time for the previous transfer to complete) before the next distribution check.

Action: None.

### **Restored from backup %n1 partitions**

%n1 - the number of partitions being restored. Severity: 3-Informational.

Cause: The primary owner for some backup partitions owned by this node has left the service. This node is restoring those partitions from backup storage (assuming

primary ownership). This message is followed by a list of the partitions that are being restored.

Action: None.

### **Re-publishing the ownership for partition %n1 (%n2)**

%n1 the partition number whose ownership is being re-published; %n2 the node id of the primary partition owner, or 0 if the partition is orphaned. Severity: 4-Debug Level 4.

Cause: This node is in the process of transferring a partition to another node when a service membership change occurred, necessitating redistribution. This message indicates this node re-publishing the ownership information for the partition whose transfer is in-progress.

Action: None.

### **%n1> Ownership conflict for partition %n2 with member %n3 (%n4!=%n5)**

%n1 - the number of attempts made to resolve the ownership conflict; %n2 - the partition whose ownership is in dispute; %n3 - the node id of the service member in disagreement about the partition ownership; %n4 - the node id of the partition's primary owner in this node's ownership map; %n5 - the node id of the partition's primary owner in the other node's ownership map. Severity: 4-Debug Level 4.

Cause: If a service membership change occurs while the partition ownership is influx, it is possible for the ownership to become transiently out-of-sync and require reconciliation. This message indicates that such a conflict was detected, and denotes the attempts to resolve it.

Action: None.

# **Unreconcilable ownership conflict; conceding the ownership**

Severity: 1-Error

Cause: If a service membership change occurs while the partition ownership is influx, it is possible for the ownership to become transiently out-of-sync and require reconciliation. This message indicates that an ownership conflict for a partition could not be resolved between two service members. To resolve the conflict, one member is forced to release its ownership of the partition and the other member republishes ownership of the partition to the senior member.

Action: None

### **Multi-way ownership conflict; requesting a republish of the ownership** Severity: 1-Error

Cause: If a service membership change occurs while the partition ownership is influx, it is possible for the ownership to become transiently out-of-sync and require reconciliation. This message indicates that a service member and the most senior storage-enabled member have conflicting views about the owner of a partition. To resolve the conflict, the partitioned is declared an orphan until the owner of the partition republishes its ownership of the partition.

Action: None

### **Assigned %n1 orphaned primary partitions**

%n1 - the number of orphaned primary partitions that were re-assigned. Severity: 2- Warning.

Cause: This service member (the most senior storage-enabled) has detected that one or more partitions have no primary owner (orphaned), most likely due to several nodes leaving the service simultaneously. The remaining service members agree on the partition ownership, after which the storage-senior assigns the orphaned partitions to itself. This message is followed by a list of the assigned orphan partitions. This message indicates that data in the corresponding partitions may have been lost.

Action: None.

### **validatePolls: This service timed-out due to unanswered handshake request. Manual intervention is required to stop the members that have not responded to this Poll**

Severity: 1-Error.

Cause: When a node joins a clustered service, it performs a handshake with each clustered node running the service. A missing handshake response prevents this node from joining the service. Most commonly, it is caused by an unresponsive (for example, deadlocked) service thread.

Action: Corrective action may require locating and shutting down the JVM running the unresponsive service. See [Note 845363.1](https://support.oracle.com/epmos/faces/DocumentDisplay?_afrLoop=231462233678969&id=845363.1&_afrWindowMode=0&_adf.ctrl-state=lp6w36vgb_4) at My Oracle Support for more details.

## **com.tangosol.net.RequestPolicyException: No storage-enabled nodes exist for service** *service\_name*

Severity: 1-Error.

Cause: A cache request was made on a service that has no storage-enabled service members. Only storage-enabled service members may process cache requests, so there must be at least one storage-enabled member.

Action: Check the configuration/deployment to ensure that members that are intended to store cache data are configured to be storage-enabled. Storage is enabled on a member using the <local-storage> element or by using the - Dcoherence.distributed.localstorage command-line override.

### **An entry was inserted into the backing map for the partitioned cache "%s" that is not owned by this member; the entry will be removed."**

%s - the name of the cache into which insert was attempted. Severity: 1-Error.

Cause: The backing map for a partitioned cache may only contain keys that are owned by that member. Cache requests are routed to the service member owning the requested keys, ensuring that service members only process requests for keys which they own. This message indicates that the backing map for a cache detected an insertion for a key which is not owned by the member. This is most likely caused by a direct use of the backing-map as opposed to the exposed cache APIs (for example, NamedCache) in user code running on the cache server. This message is followed by a Java exception stack trace showing where the insertion was made.

Action: Examine the user-code implicated by the stack-trace to ensure that any backing-map operations are safe. This error can be indicative of an incorrect implementation of KeyAssociation.

### **Exception occurred during filter evaluation: %s; removing the filter...**

%s - the description of the filter that failed during evaluation. Severity: 1-Error.

Cause: An exception was thrown while evaluating a filter for a MapListener implementation that is registered on this cache. As a result, some map events may not have been issued. Additionally, to prevent further failures, the filter (and associated MapListener implementation) are removed. This message is followed by a Java exception stack trace showing where the failure occurred.

Action: Review filter implementation and the associated stack trace for errors.

#### **Exception occurred during event transformation: %s; removing the filter...**

%s - the description of the filter that failed during event transformation. Severity: 1- Error.

Cause: An Exception was thrown while the specified filter was transforming a MapEvent for a MapListener implementation that is registered on this cache. As a result, some map events may not have been issued. Additionally, to prevent further failures, the Filter implementation (and associated MapListener implementation) are removed. This message is followed by a Java exception stack trace showing where the failure occurred.

Action: Review the filter implementation and the associated stack trace for errors.

### **Exception occurred during index rebuild: %s**

%s - the stack trace for the exception that occurred during index rebuild. Severity: 1- Error.

Cause: An Exception was thrown while adding or rebuilding an index. A likely cause of this is a faulty ValueExtractor implementation. As a result of the failure, the associated index is removed. This message is followed by a Java exception stack trace showing where the failure occurred.

Action: Review the ValueExtractor implementation and associated stack trace for errors.

#### **Exception occurred during index update: %s**

%s - the stack trace for the exception that occurred during index update. Severity: 1- Error.

Cause: An Exception was thrown while updating an index. A likely cause of this is a faulty ValueExtractor implementation. As a result of the failure, the associated index is removed. This message is followed by a Java exception stack trace showing where the failure occurred.

Action: Review the ValueExtractor implementation and associated stack trace for errors.

### **Exception occurred during query processing: %s**

%s - the stack trace for the exception that occurred while processing a query. Severity: 1-Error.

Cause: An Exception was thrown while processing a query. A likely cause of this is an error in the filter implementation used by the query. This message is followed by a Java exception stack trace showing where the failure occurred.

Action: Review the filter implementation and associated stack trace for errors.

### **BackingMapManager %s1: returned "null" for a cache: %s2**

%s1 - the classname of the BackingMapManager implementation that returned a null backing-map; %s2 - the name of the cache for which the BackingMapManager returned null. Severity: 1-Error.

Cause: A BackingMapManager returned null for a backing-map for the specified cache.

Action: Review the specified BackingMapManager implementation for errors and to ensure that it properly instantiates a backing map for the specified cache.

#### **BackingMapManager %s1: failed to instantiate a cache: %s2**

%s1 - the classname of the BackingMapManager implementation that failed to create a backing-map; %s2 - the name of the cache for which the BackingMapManager failed. Severity: 1-Error.

Cause: A BackingMapManager unexpectedly threw an Exception while attempting to instantiate a backing-map for the specified cache.

Action: Review the specified BackingMapManager implementation for errors and to ensure that it properly instantiates a backing map for the specified cache.

#### **BackingMapManager %s1: failed to release a cache: %s2**

%s1 - the classname of the BackingMapManager implementation that failed to release a backing-map; %s2 - the name of the cache for which the BackingMapManager failed. Severity: 1-Error.

Cause: A BackingMapManager unexpectedly threw an Exception while attempting to release a backing-map for the specified cache.

Action: Review the specified BackingMapManager implementation for errors and to ensure that it properly releases a backing map for the specified cache.

### **Unexpected event during backing map operation: key=%s1; expected=%s2; actual= %s3**

%s1 - the key being modified by the cache; %s2 - the expected backing-map event from the cache operation in progress; %s3 - the actual MapEvent received. Severity: 6- Debug Level 6.

Cause: While performing a cache operation, an unexpected MapEvent was received on the backing-map. This indicates that a concurrent operation was performed directly on the backing-map and is most likely caused by direct manipulation of the backing-map as opposed to the exposed cache APIs (for example, NamedCache) in user code running on the cache server.

Action: Examine any user-code that may directly modify the backing map to ensure that any backing-map operations are safe.

### **Application code running on "%s1" service thread(s) should not call %s2 as this may result in deadlock. The most common case is a CacheFactory call from a custom CacheStore implementation.**

%s1 - the name of the service which has made a re-entrant call; %s2 - the name of the method on which a re-entrant call was made. Severity: 2-Warning.

Cause: While executing application code on the specified service, a re-entrant call (a request to the same service) was made. Coherence does not support re-entrant service calls, so any application code (CacheStore, EntryProcessor, and so on...) running on the service thread(s) should avoid making cache requests.

Action: Remove re-entrant calls from application code running on the service thread(s) and consider using alternative design strategy. See Constraints on Reentrant Calls in *Developing Applications with Oracle Coherence*.

### **Repeating %s1 for %n1 out of %n2 items due to re-distribution of %s2**

%s1 - the description of the request that must be repeated; %n1 - the number of items that are outstanding due to re-distribution; %n2 - the total number of items requested; %s2 - the list of partitions that are in the process of re-distribution and for which the request must be repeated. Severity: 5-Debug Level 5.

Cause: When a cache request is made, the request is sent to the service members owning the partitions to which the request refers. If one or more of the partitions that a request refers to is in the process of being transferred (for example, due to redistribution), the request is rejected by the (former) partition owner and is automatically resent to the new partition owner.

Action: None.

### **Error while starting cluster: com.tangosol.net.RequestTimeoutException: Timeout during service start: ServiceInfo(%s)**

%s - information on the service that could not be started. Severity: 1-Error.

Cause: When joining a service, every service in the cluster must respond to the join request. If one or more nodes have a service that does not respond within the timeout period, the join times out.

Action: See [845363.1](https://support.oracle.com/epmos/faces/DocumentDisplay?_afrLoop=231462233678969&id=845363.1&_afrWindowMode=0&_adf.ctrl-state=lp6w36vgb_4) at My Oracle Support for more details.

### **Failed to restart services: com.tangosol.net.RequestTimeoutException: Timeout during service start: ServiceInfo(%s)**

%s - information on the service that could not be started. Severity: 1-Error.

Cause: When joining a service, every service in the cluster must respond to the join request. If one or more nodes have a service that does not respond within the timeout period, the join times out.

Action: See My Oracle Support Note

See [845363.1](https://support.oracle.com/epmos/faces/DocumentDisplay?_afrLoop=231462233678969&id=845363.1&_afrWindowMode=0&_adf.ctrl-state=lp6w36vgb_4) at My Oracle Support for more details.

### **Failed to recover partition 0 from SafeBerkeleyDBStore(...); partitioncountmismatch 501(persisted) != 277(service); reinstate persistent store fromtrash once validation errors have been resolved**

Cause: The partition-count is changed while active persistence is enabled. The current active data is copied to the trash directory.

Action: Complete the following steps to recover the data:

- **1.** Shutdown the entire cluster.
- **2.** Remove the current active directory contents for the cluster and service affected on each cluster member.
- **3.** Copy (recursively) the contents of the trash directory for each service to the active directory.
- **4.** Restore the partition count to the original value.
- **5.** Restart the cluster.